**Univerzita Palackého v Olomouci Přírodovědecká fakulta Katedra geoinformatiky**

# **WEBOVÉ ŘEŠENÍ PRO VIZUALIZACI NEJISTOTY DAT Z MONITORINGU ZIMOVÁNÍ VČELSTEV**

**Diplomová práce**

**Bc. Magdalena KUCHEJDOVÁ**

**Vedoucí práce RNDr. Jan BRUS, Ph.D.**

**Olomouc 2022 Geoinformatika a kartografie**

## **ANOTACE**

Cílem této diplomové práce je vytvoření webové platformy pro vizualizaci nejistoty a kvality dat z monitoringu zimování včelstev s využitím nástrojů a knihoven pro vizualizaci prostorových dat.

Práce se zaměřuje na možné způsoby prezentace těchto dat ve webovém prostředí s přihlédnutím k charakteru dat a cílové skupině. Je kladen důraz na vizualizaci atributové nejistoty, konkrétně reprezentativity odpovědí monitoringu v rámci jednotlivých PSČ (poštovních směrovacích čísel). Z možných způsobů bylo vybráno sedm variant pro práci s prostorovými daty: varianta popup, varianta s filtrováním podle reprezentativity, varianta s nastavitelnou průhledností vrstvy, varianta kartodiagramu, varianta kartogramu s dvoubarevnou kombinovanou stupnicí, varianta srovnávací pro dva ročníky (s oddělenou mapou úhynů a reprezentativity) a varianta srovnávací pro čtyři ročníky. Pro tyto varianty byly vytvořeny webové mapy za pomocí dvou javascriptových knihoven: Leaflet a MapLibre.

Dílčím cílem práce bylo testování vlivu vytvořených vizualizací na rozhodovací procesy a jejich optimalizace. Pro testování funkčnosti jednotlivých vizualizací byla použita metoda eye-tracking. Na základě poznatků z testování byly vytvořeny dvě finální verze.

Výsledné řešení vede ke zlepšení prezentace výsledků monitoringu úspěšnosti zimování včelstev včelařské komunitě. Včelařům umožňuje lépe srovnávat ztráty včelstev v rámci vymezených území a zahrnout do svého rozhodování kvalitu dat.

## **KLÍČOVÁ SLOVA**

Vizualizace nejistoty dat; COLOSS: monitoring zimování včelstev; webová kartografie

Počet stran práce: 58 Počet příloh: 5 (z toho 1 volná a 1 elektronická)

## **ANOTATION**

This thesis aims to create a web-based platform for visualizing uncertainty and quality of data from the honeybee winter losses monitoring using spatial data visualization tools and libraries.

The thesis focuses on possible ways of presenting these data in a web environment, considering the nature of the data and the target audience. Emphasis is placed on the visualization of the attribute uncertainty, specifically the representativeness of monitoring responses within individual zip codes. From the possible ways, seven variants of visualizations were selected: a popup variant, a variant with filtering by representativeness, a variant with adjustable layer transparency, a variant of a choropleth map or added geometry, a variant of a choropleth map with a two-color combined scale, a variant of comparison for two years (with a separate map of mortality and representativeness) and a variant of comparison for four years. Web maps were created for these variants using two javascript libraries: Leaflet and MapLibre.

A sub-objective of the thesis was to test the impact of the created visualizations on decision-making processes and optimize them. The eye-tracking method was used to test the functionality of each visualization. Based on the findings from the testing, two final versions were created.

The resulting solution leads to an improved presentation of the results of monitoring of the success of wintering bee colonies on the project website. It allows beekeepers to better identify areas with low mortality and include data quality in their decision-making.

## **KEYWORDS**

Visualization of data uncertainty; COLOSS: honeybee winter losses monitoring; web cartography

Number of pages 58

Number of appendixes 5

#### **Prohlašuji, že**

- diplomovou práci včetně příloh jsem vypracovala samostatně a uvedla jsem všechny použité podklady a literaturu*.* 

- jsem si vědoma, že na moji diplomovou práci se plně vztahuje zákon č.121/2000 Sb. - autorský zákon, zejména § 35 – využití díla v rámci občanských a náboženských obřadů, v rámci školních představení a využití díla školního a § 60 – školní dílo,

- beru na vědomí, že Univerzita Palackého v Olomouci (dále UP Olomouc) má právo nevýdělečně, ke své vnitřní potřebě, diplomovou práci užívat (§ 35 odst. 3),

- souhlasím, aby jeden výtisk diplomové práce byl uložen v Knihovně UP k prezenčnímu nahlédnutí,

- souhlasím, že údaje o mé diplomové práci budou zveřejněny ve Studijním informačním systému UP,

- v případě zájmu UP Olomouc uzavřu licenční smlouvu s oprávněním užít výsledky a výstupy mé diplomové práce v rozsahu § 12 odst. 4 autorského zákona,

- použít výsledky a výstupy mé diplomové práce nebo poskytnout licenci k jejímu využití mohu jen se souhlasem UP Olomouc, která je oprávněna v takovém případě ode mne požadovat přiměřený příspěvek na úhradu nákladů, které byly UP Olomouc na vytvoření díla vynaloženy (až do jejich skutečné výše).

V Olomouci dne Bc. Magdalena Kuchejdová

Děkuji vedoucímu práce RNDr. Janu BRUSOVI, Ph.D. za čas, který mi věnoval při tvorbě práce a za podněty a připomínky při vypracování práce. Děkuji Projektu COLOSS za poskytnutá data. Dále chci poděkovat svým kolegům, kteří byli ochotní mi pomoci, když jsem nemohla přijít na to, proč můj kód nefunguje.

Své rodině a přátelům za jejich velkou podporu, bez které bych nebyla schopna tuto práci dopsat.

# UNIVERZITA PALACKÉHO V OLOMOUCI

Přírodovědecká fakulta Akademický rok: 2020/2021

# zADÁNí DlPLoMoVÉ PRÁcE

(projektu, uměleckého díla, uměleckého uýkonu)

Jméno a příjmení: Bc. Magdalena KUCHEJDOVÁ Osobníčíslo: R200616 Studijní program: N0532A330009 Geoinformatika a kartografie Studijní obor: **Geoinformatika a kartografie** Téma práce: Webové řešení pro vizualizaci nejistoty dat z monitoringu zimování včelstev Zadávající katedra: Katedra geoinformatiky

## Zásady pro vypracování

Cílem diplomové práce je vytvoření webové platformy pro vizualizaci nejistoty a kvality dat z monitoringu zimování včelstev s využitím nástrojů a knihoven pro vizualizaci prostorových dat. Studentka se zaměří na možné způsoby prezentace těchto dat ve webovém prostředí s přihlédnutím ke charakteru dat a cílové skupině. Dílčím cílem práce je testování vlivu vytvořených vizualizací na rozhodovací procesy a jejich optimalizace. Studentka vyplní údaje o všech datových sadách, které vytvořila nebo získal v rámci práce do Metainformačního systému katedry geoinformatiky a současně vytvoří zálohu údajů ve formě validovaného XML souboru. Celá práce (text, přílohy, výstupy, zdrojová a vytvořená data, XML soubor) se odevzdá v digitální podobě na CD (DVD) a text práce s vybranými přílohami bude odevzdán ve dvou svázaných výtiscích na sekretariát katedry. O diplomové práci student vytvoří webovou stránku v souladu s pravidly dostupnými na stránkách katedry. Práce bude zpracována podle zásad dle Voženílek (2002) a závazné šablony pro diplomové práce na KGI. Povinnou přílohou práce bude poster formátu A2.

Rozsah pracovní zprávy: max.50 stran Rozsah grafických prací: dle potřeby Forma zpracování diplomové práce: tištěná

Seznam doporučené literatury:

ARUNDEL, J., S. WINTER, G. GUI AND M. KEATLEY A web-based application for beekeepers to visualise patterns of growth in floral resources using MODIS data. Environmental Modelling & Software, 2016,83, 116-125.

BLOWER, J. D., J. MASÓ, D. DÍAZ, C. J. ROBERTS, et al. Communicating thematic data quality with web map services. ISPRS International Journal of Geolnformation, 2015, 4(4), 1965-1981.

**b** 

BUCHANAN, G. B. Developing ăn Extendable Web-Based Architecture for Honey Bee Data Visualization. Appalachian State University, 2019. COTTRELL, S. Understanding textual uncertainty in dates using interactive timelines. Electronic Visualisation and the Arts (EVA 2017), 2017, 68-73. GRAINGER, S., F. MAO AND W. BUYTAERT Environmental data visualisation for non-scientific contexts: Literature review and design framework. Environmental Modelling & Software, 2016, 85, 299-318.

R0BERTS, J. AND P. G0UGH. Communicating Statistical Uncertainty to Non-Expert Audiences: Interactive Disease Mapping. In2016 Big Data Visual Analytics (BDVA). IEEE, 2016, p. 1-3.

SMITH MASON, J., D. RETCHLESS AND A. KLIPPEL Domains of uncertainty visualization research: A visual summary approach. Cartography and Geographic Information Science, 2017, 44(4), 296-309.

WINDHAGER, F., S. SALISU AND E. MAYR. Exhibiting uncertainty: Visualizing data quality indicators for cultural collections. In Informatics. Multidisciplinary Digital Publishing Institute, 2019, vol. 6, p. 29.

Vedoucí diplomové práce:

RNDr. Jan Brus, Ph.D. Katedra geoinformatiky

Datum zadání diplomové práce: Termín odevzdání diplomové práce: 6. května 2022 9. listopadu 2020

LS.

doc. RNDr. Martin Kubala, Ph.D. děkan

prof. RNDr. Vít Voženílek, CSc. vedoucí katedry

## **OBSAH**

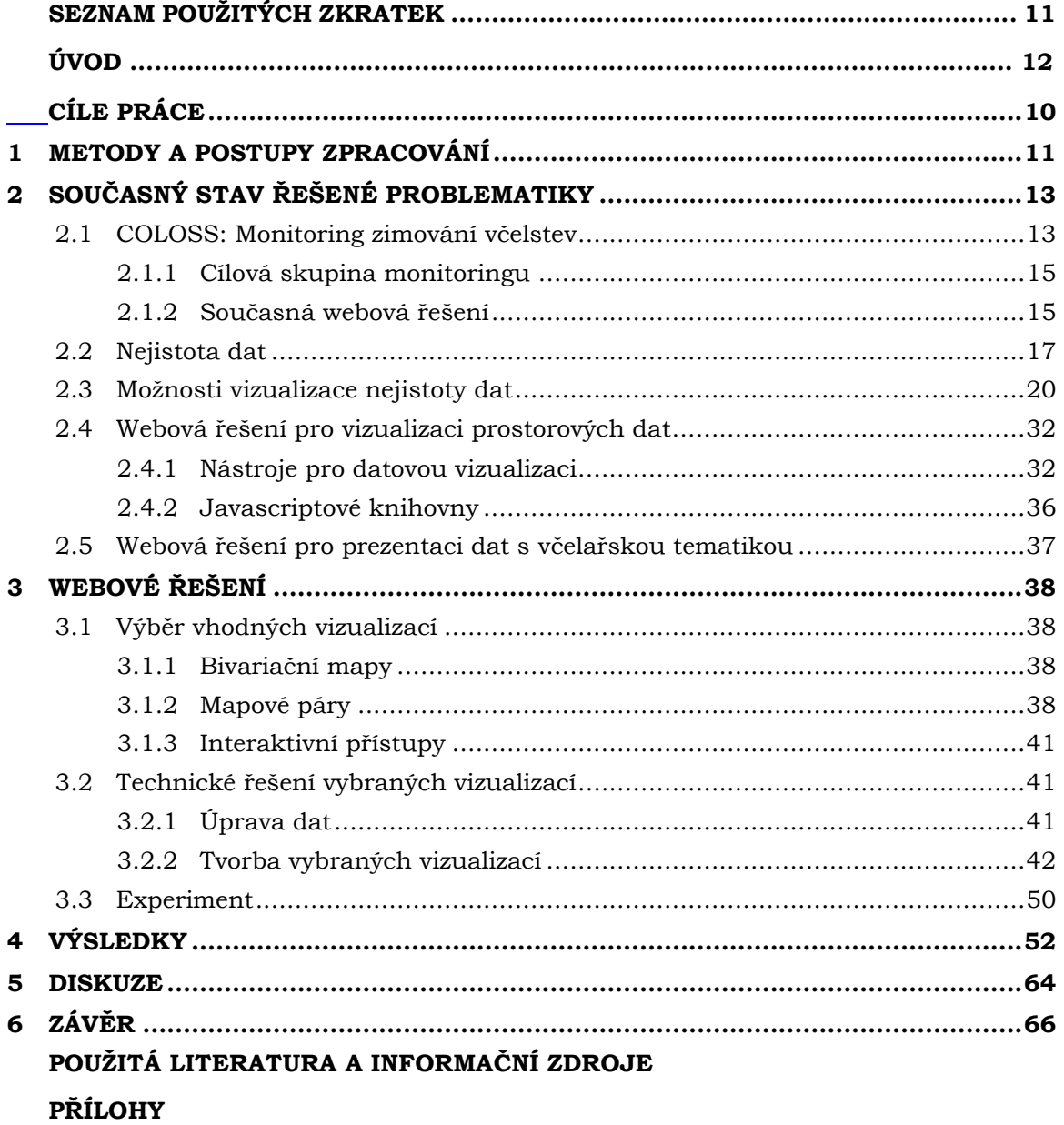

## **SEZNAM POUŽITÝCH ZKRATEK**

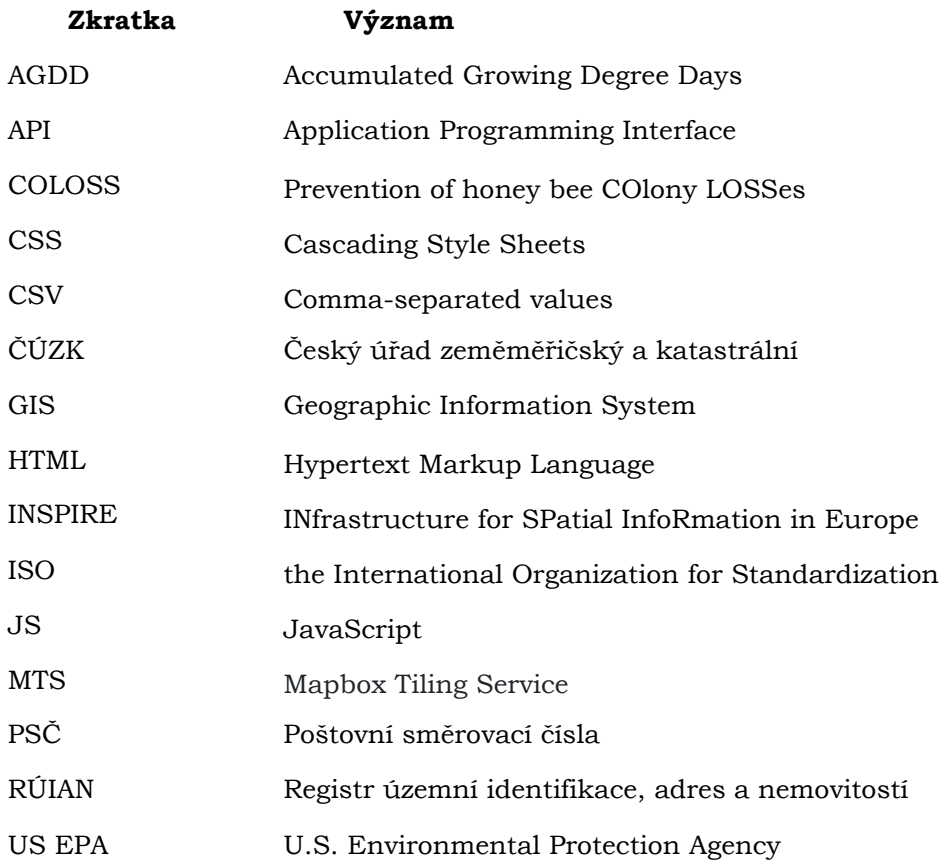

## **ÚVOD**

Touto prací chce autorka navázat na svou bakalářskou práci zaměřenou na analýzu dat z monitoringu úspěšnosti zimování včelstev.

Data monitoringu úspěšnosti zimování včelstev v sobě skrývají spoustu cenných informací o stavu a vývoji včelstev v České republice, ale také spoustu nejistoty. Nejistota vzniká již při sběru těchto dat, kdy včelaři mohou vnímat a rozdílně chápat jednotlivé otázky. Mohou odpovídat pouze ti včelaři, kterým se v daném ročníku dařilo nebo naopak extrémně nedařilo. Může se stát, že bude nedostatečně zastoupen některý typ včelařů, například komerční včelaři s více jak 30 včelstvy.

V dalších fázích zpracování těchto dat se přidává další nejistota. Například při geokódování může špatně vyplněné PSČ umístit včelstva do jiné oblasti ve výsledné mapě nebo správně zadané PSČ nemusí být přítomno v prostorové vrstvě. Kvalitu dat také narušuje prostorový přepočet dat o počtu včelstev v jednotlivých katastrálních územích z Ministerstva zemědělství, které je nutné převést do prostorové vrstvy PSČ, aby mohla být vypočítána reprezentativita zastoupených včelstev v monitoringu. Právě reprezentativita je ukazatel nejistoty i kvality dat, který může ovlivnit včelařovo uvažování nad výslednou vizualizací. Tato práce se snaží najít způsob, jak reprezentativitu zobrazit ve webové mapě způsobem srozumitelným pro heterogenní skupinu včelařů a včelařek, kteří se každoročně zapojují do monitoringu úspěšnosti zimování včelstev a další odbornou veřejnost.

## <span id="page-10-0"></span>**CÍLE PRÁCE**

Cílem diplomové práce je vytvoření webové platformy pro vizualizaci nejistoty a kvality dat z monitoringu zimování včelstev s využitím nástrojů a knihoven pro vizualizaci prostorových dat.

Práce se zaměřuje na možné způsoby prezentace těchto dat ve webovém prostředí s přihlédnutím k charakteru dat a cílové skupině. Je kladen důraz na vizualizaci atributové nejistoty, konkrétně na reprezentativitu odpovědí monitoringu v rámci jednotlivých PSČ. Z možných způsobů bude vybráno sedm variant vizualizací, které budou dále rozpracovány.

Dílčím cílem práce je testování vlivu vytvořených vizualizací na rozhodovací procesy a jejich optimalizace. Testování funkčnosti jednotlivých vizualizací bude probíhat pomocí metody eye-tracking.

Výsledná řešení zlepší prezentaci výsledků monitoringu úspěšnosti zimování včelstev na webových stránkách projektu. Včelaři budou schopni lépe identifikovat území bez úhynů a budou mít možnost zahrnout do svého rozhodování kvalitu dat.

## <span id="page-11-0"></span>**1 METODY A POSTUPY ZPRACOVÁNÍ**

### **Použité metody**

- Eye-tracking,
- kartografická prostorová generalizace (Visvalingam-Whyatt algoritmus) hranic PSČ a krajů,
- metoda kartogramu,
- metoda kartodiagramu.

## **Použitá data**

### **Polygonová vrstva PSČ**

Je poskytována Českým statistickým úřadem v souřadnicovém systému S-JTSK. Polohová přesnost vrstvy se pohybuje od 0,5 až do 5 m. "Vznikla odvozením na základě dominantního PSČ ve statistickém obvodu z budov. Zohledňuje nesouvislost území některých PSČ. Vznikla v rámci přípravy na sčítání lidu, domů a bytů v roce 2011. Obsahuje celkem 2994 entit, tj. samostatných území. Vrstva je průběžně sjednocována s hranicemi katastrálních území" (Kuchejdová, 2020).

### **Polygonová vrstva krajů České republiky**

Byla stažena ve formátu Shapefile v souřadnicovém systému S-JTSK ze stránek Českého úřadu zeměměřičského a katastrálního (ČÚZK) (ČÚZK, 2022) jako součást souboru správních hranic a hranic katastrálních území ČR, poskytovaného pod licencí Creative Commons (CC BY 4.0). Soubor pochází z RÚIAN (Registr územní identifikace, adres a nemovitostí). Data byla aktualizována k 1.4 2022.

## **Data z monitoringu úspěšnosti zimování včelstev 2015/16–2021/22 a data z Ministerstva zemědělství o počtu hlášených včelstev 2015–2022**

Data pro ročníky 2015/16–2019/20 byly stejné jako pro bakalářskou práci autorky (Kuchejdová, 2020). Zbývající ročníky byly zpracovány stejným způsobem. Ze všech dat byla následně vytvořena souhrnná prostorová vrstva PSČ, obsahují údaje za ročníky 2015/16–2020/21. Tato vrstva byla převedena do podoby tabulky programu Microsoft Excel. Tabulka obsahovala údaje o reprezentativitě a úhynech PSČ zastoupených v monitoringu.

### **Použitý software**

- Google Chrome
- Github s Github pages
- MapTiler Desktop 10.3
- QGIS 3.18.2 Zürich
- Visual Studio Code 1.66.2 s extenzí Live Server
- SMI experiment center 3.7 a SMI BeeGaze 3.7
- RStudio 1.4.1103

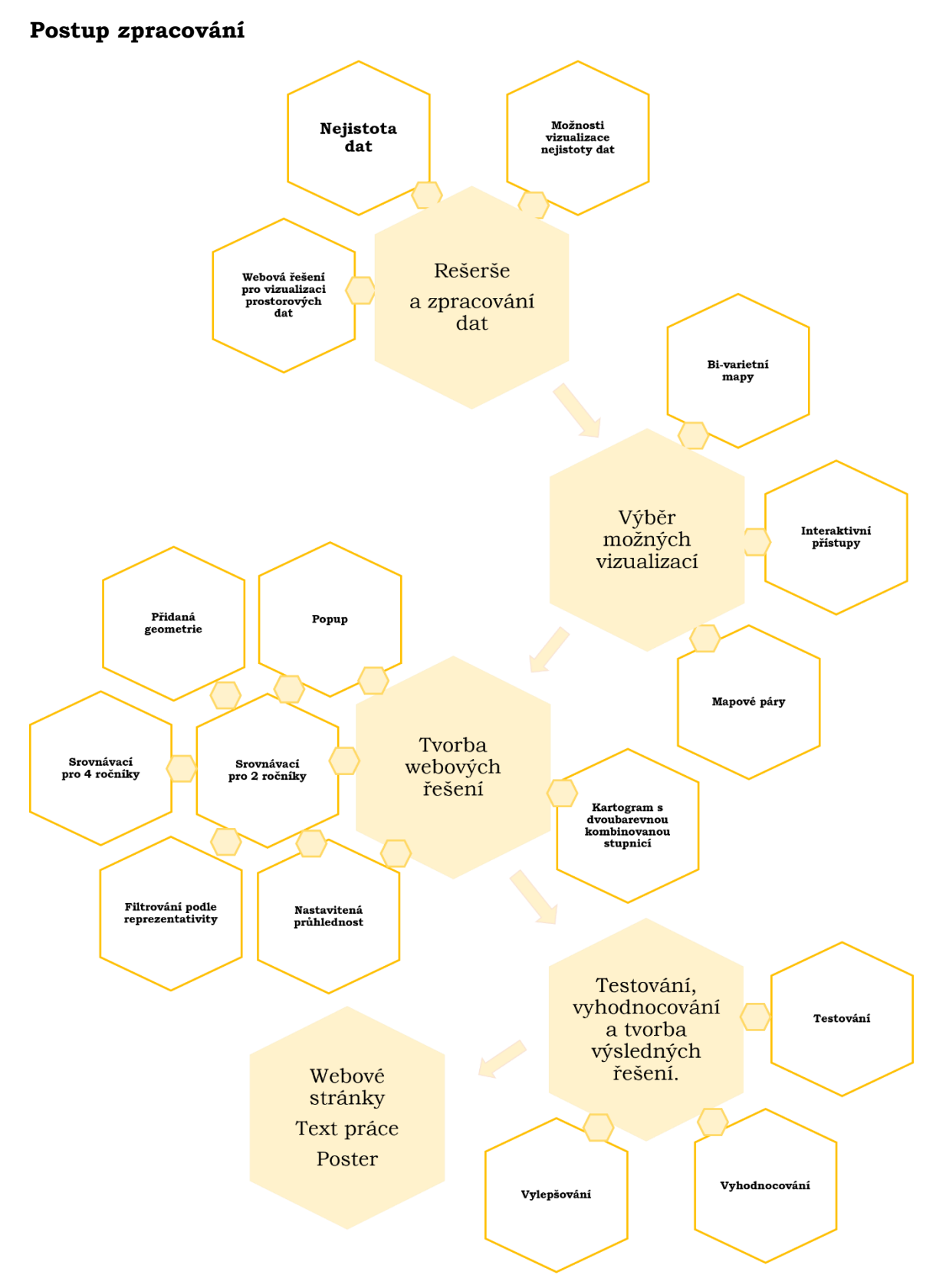

Obrázek 1 Postup zpracování.

## <span id="page-13-0"></span>**2 SOUČASNÝ STAV ŘEŠENÉ PROBLEMATIKY**

Tato práce je úzce spjata s monitoringem úspěšnosti zimování včelstev. Tím se zabývá první podkapitola této části, která pojednává o monitoringu úspěšnosti zimování včelstev, jeho cílové skupině a jeho současných webových řešeních. Hlavním tématem práce je vizualizace nejistoty. O nejistotě pojednává druhá podkapitola a o její vizualizaci podkapitola třetí. Tato kapitola je zakončena průzkumem webových řešení pro vizualizaci prostorových dat.

## <span id="page-13-1"></span>**2.1 COLOSS: Monitoring zimování včelstev**

COLOSS (Prevention of Honey Bee LOSSes) je mezinárodní nezisková organizace, která se na globální úrovni zaměřuje na zlepšování života včely medonosné. Její hlavní sídlo je ve švýcarském Bernu (COLOSS, 2021b). Organizace sdružuje okolo dvou tisíc vědců z celého světa, viz [Obrázek](#page-13-2) 2. Mezi cíle organizace patří například: obhajoba včel před zákonodárci, koordinace mezinárodního výzkumu a standardizace jeho metod, nebo šíření znalostí o včelách za účelem zlepšení jejich života.

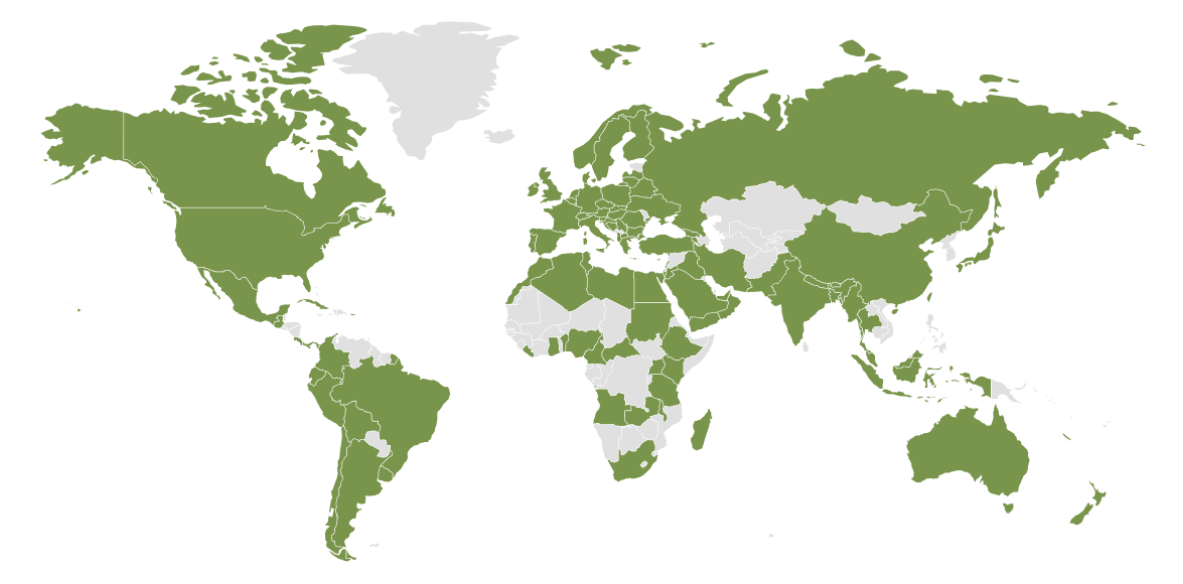

Obrázek 2 Mapa členů asociace COLOSS v roce 2021 (COLOSS, 2021a).

<span id="page-13-2"></span>Klíčovými projekty COLOSS jsou monitoring úspěšnosti zimování včelstev, Beebook a B-RAP (Bridging Research and Practice). COLOSS tyto projekty přímo nefinancuje, ale poskytuje zázemí pro navazování kontaktů mezi výzkumníky a předávání znalostí (COLOSS, 2021c).

B-RAP si klade za cíl rozšířit vědecké poznatky mezi včelaře a uvést je tak do praxe (COLOSS, 2021d). Beebook se zaměřuje na standardizaci výzkumných metod v oblasti výzkumu včely medonosné a je rozdělen do tří částí ( COLOSS, 2021e).

Monitoringu úspěšnosti zimování včelstev se pravidelně účastní 35 zemí (Brodschneider, 2022). V každé z nich je prováděno dotazníkové šetření, jehož cílem je získat reprezentativní vzorek včelařů. Hlavní část dotazníku je pro všechny země shodná, což by mělo usnadnit srovnání jednotlivých zemí a vést k odhalení hlavních rizikových faktorů vedoucích k úhynům včelstev. V mnoha zemích je monitoring založen na principu občanské vědy. Díky tomu počet včelařů zapojených do monitoringu každoročně stoupá. Tento přístup umožňuje získat velký datový soubor, který by byl jen

obtížně získatelný jiným způsobem (COLOSS, 2021f), ale nese s sebou rozdílnou kvalitu dat napříč prostorem (Kuchejdová, 2020).

Monitoring úspěšnosti zimování včelstev probíhá v České republice již osm let. Účastnit se jej může každý včelař, a to vyplněním dotazníku, který je dostupný v jarních měsících obvykle od poloviny března do konce května (Danihlík, 2022a). Dotazník obsahuje okolo 30 otázek a je možné jej vyplnit i elektronicky. Každoročně je do monitoringu zapojeno okolo 3 % včelstev České republiky. Počet zapojených včelařů v průběhu monitoringu vzrostl z 556 na 1745 [\(Graf 1\)](#page-14-0).

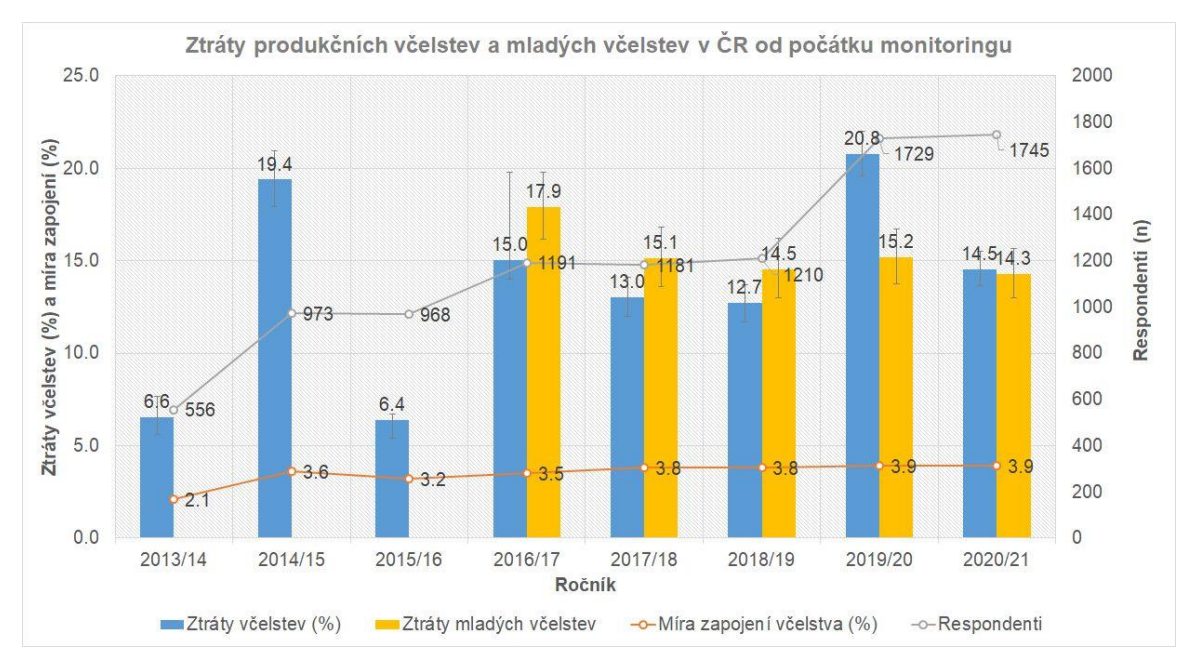

<span id="page-14-0"></span>Graf 1 Ztráty produkčních včelstev a mladých včelstev v ČR od počátku monitoringu (Danihlík, 2022a).

Otázky v českém dotazníku jsou rozděleny na povinné a nepovinné. Mezi povinné patří: poloha hlavní včelnice nebo sídla firmy včelaře v okrese, obci a PSČ, počet stanovišť [\(Graf](#page-14-1)  [2\)](#page-14-1), počet produkčních zimovaných včelstev, počet produkčních ztracených včelstev v zimě (tato otázka zjišťuje i důvod ztrát), kočování včelstev za snůškou nebo opylováním [\(Graf](#page-15-2)  [3\)](#page-15-2), napadení včelstev roztočem *Varroa destructor* v období dubna až března předešlého roku a léčení proti varoáze v tomtéž období.

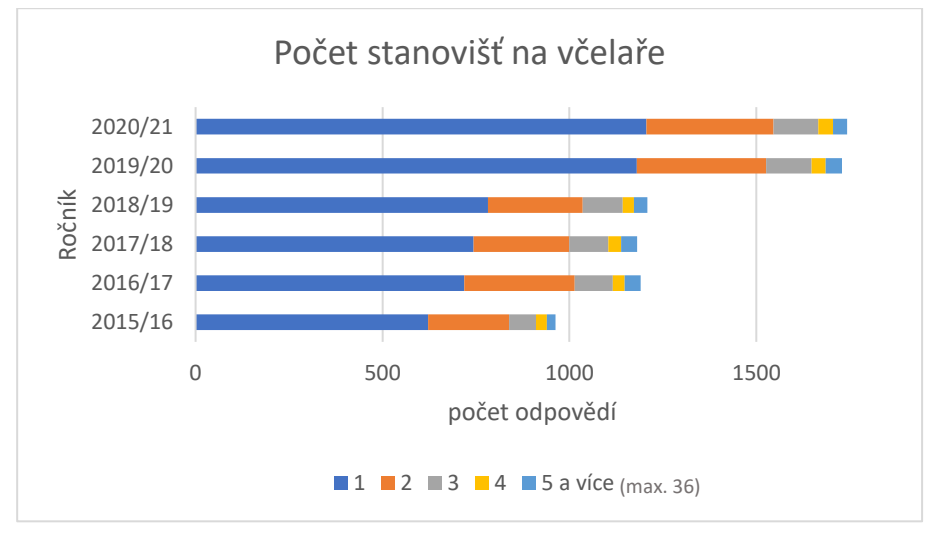

<span id="page-14-1"></span>Graf 2 Počet stanovišť na včelaře.

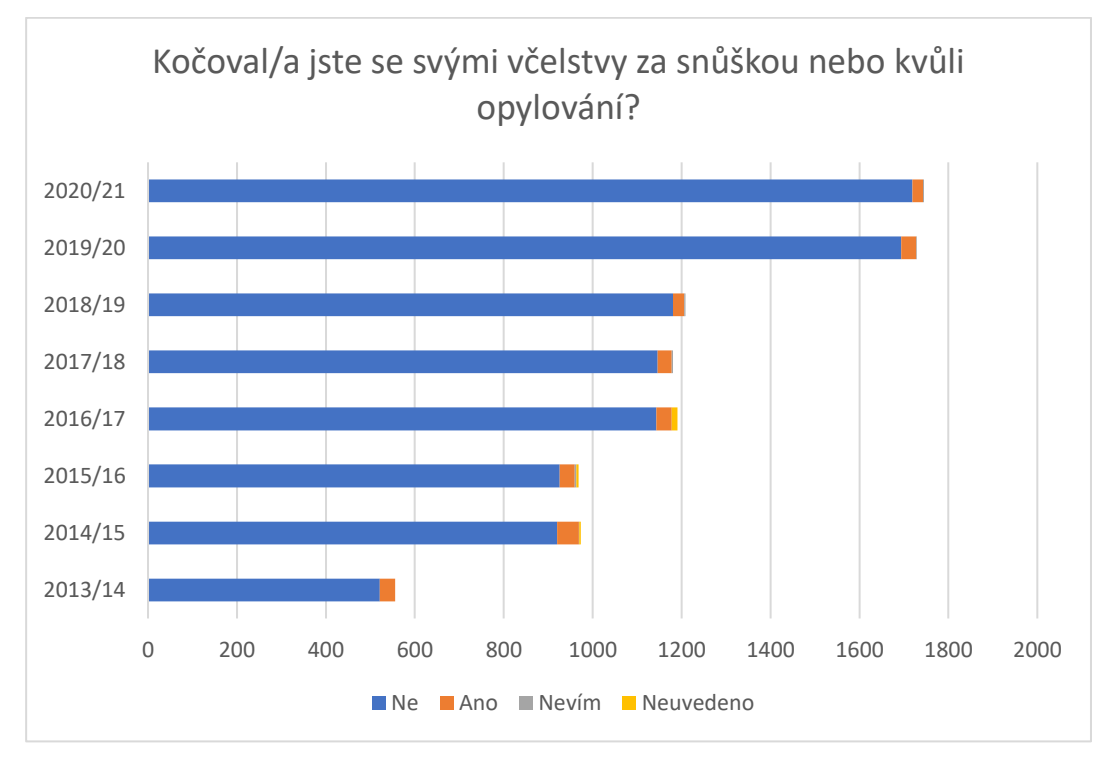

Graf 3 Odpovědi na otázku, zda včelaři kočovali se svými včelstvy.

<span id="page-15-2"></span>V rámci nepovinných otázek jsou zjišťovány podrobnosti o uhynulých včelstvech, zesláblých včelstvech o oddělcích, smetencích a rojích, snůšce a způsobu péče o včelstva. Dotazník také obsahuje otevřenou otázku umožňující včelařům podrobněji rozvést své poznatky. Většina otázek má přímo v dotazníku nápovědu. Pokud si i tak včelař není jistý na co je v otázce dotazován, může se podívat na podrobnější vysvětlení na stránkách monitoringu v sekci často kladené dotazy (Danihlík, 2022b).

## <span id="page-15-0"></span>**2.1.1 Cílová skupina monitoringu**

Český monitoring je určen pro všechny včelaře. V České republice není chov včel omezen věkem, praxí nebo vzděláním. Včely tedy mohou chovat i osoby mladší 18 let (Provozně ekonomická fakulta České zemědělské univerzity v Praze, 2022). Do Monitoringu se zapojují amatérští včelaři i profesionálové, kteří se chovem včel živí (Danihlík, 2022a). V rámci dotazníku nejsou zjišťovány demografické údaje o respondentech. Ze seminářů projektů konaných v Olomouci ale víme, že většina včelařů zapojených do momitoringu je starších a práce s počítačem pro ně může být obtížná.

## <span id="page-15-1"></span>**2.1.2 Současná webová řešení**

S výsledky českého monitoringu úspěšnosti zimování včelstev se mohou včelaři seznámit na webových stránkách monitoringu ([https://colosscz.webnode.cz/](https://colosscz.webnode.cz/o-nas/)). Primárně jsou prezentovány pomocí článků, map a interaktivních vizualizací (dashboardů).

Na současné mapové řešení se uživatel dostane přes záložku mapy, kde si vybere mapu podle tématu, které ho zajímá. Jednotlivé mapy byly vytvořeny pomocí starší verze CARTO dashboards. Tato práce se snaží zlepšit mapu ztrát včelstev (Brus, 2021). Mapu ztrát včelstev ([Obrázek](#page-16-0) 3) lze rozdělit na hlavní mapové pole a rozevíratelný levý boční panel reprezentovaný modrým pruhem.

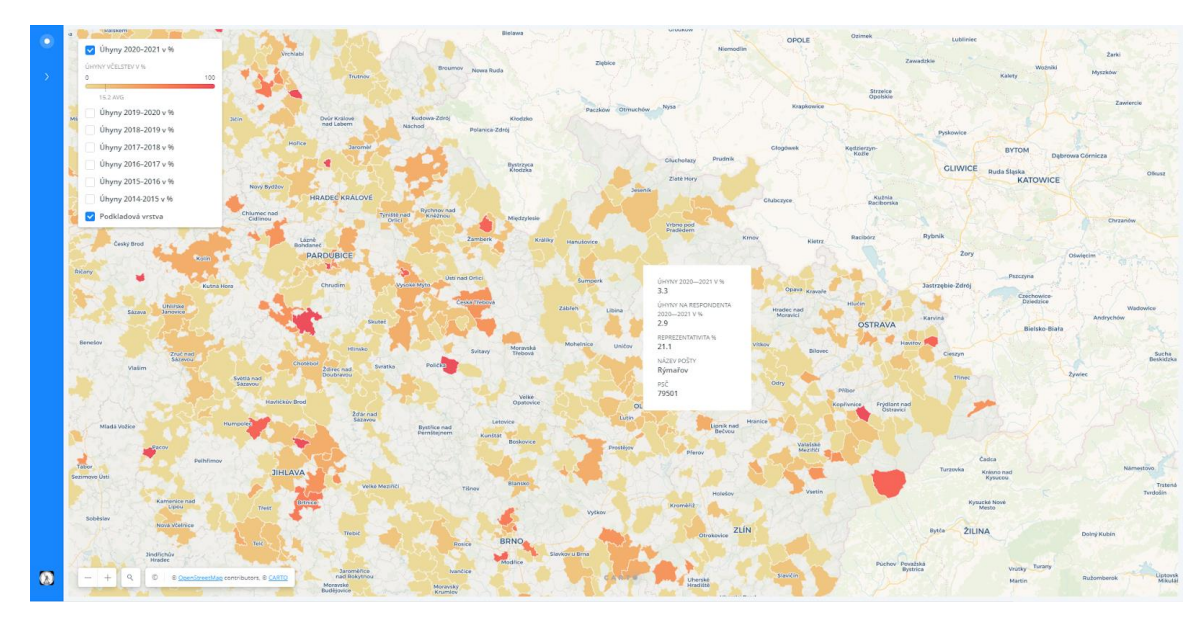

Obrázek 3 Mapa ztrát včelstev v jednotlivých letech a oblastech.

<span id="page-16-0"></span>Součástí mapového pole je přepínač vrstev, ovládací prvky mapy, vyhledávání a tiráž. Přepínač vrstev umožňuje zapínání vrstev jednotlivých ročníků a podkladové světle šedé vrstvy PSČ. Každý ročník je reprezentován samostatnou prostorovou vrstvou. Měnit geometrii není nutné, jelikož se geometrie území napříč ročníky nemění. Zapnutí více ročníků není vhodné, jelikož informace ze staršího ročníku se zobrazí pouze u PSČ, které nejsou v novějším ročníku zastoupeny, a tak se zobrazuje více ročníků naráz, bez vizuálního rozlišení.

Vyhledávání je ve výchozím stavu reprezentováno tlačítkem s lupou, které se po kliknutí rozšíří na řádek s anglickým textem "Search location", což může být nevypovídající pro anglicky nemluvící uživatele. Vyhledávání je externí funkcionalitou CARTO a není vázané na tematická data.

Samotná mapa zobrazuje úhyny včelstev v procentech. Pro zobrazení úhynů je použita žlutooranžová lineární stupnice, ukazující, kde se nachází průměr daného ročníku. Při najetí myší na zastoupené PSČ se objeví vyskakovací okno s úhyny, úhyny přepočtenými na respondenta, reprezentativitou a názvem pošty. Při kliknutí na dané PSČ se objeví vyskakovací okno se stejnými informacemi, ale vizuálně odlišné viz [Obrázek](#page-16-1)  [4.](#page-16-1) Vyskakovací okno pomocí najetí myši na vybrané PSČ lze zobrazit pouze jedno. Druhé vyskakovací okno lze zobrazit při kliknutí, tím je zajištěna možnost srovnání dvou oblastí a zároveň eliminováno přeplnění mapy.

<span id="page-16-1"></span>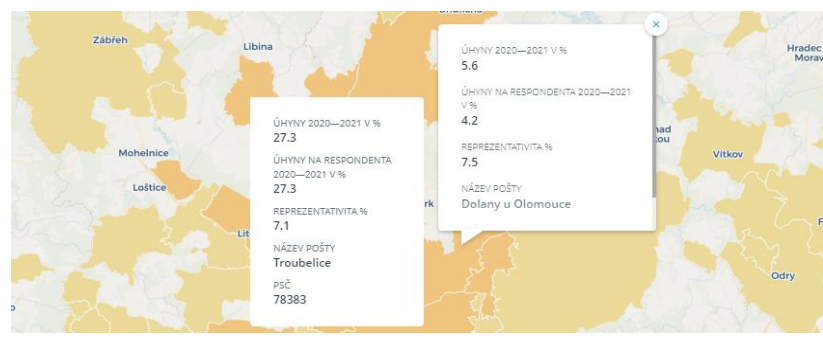

Obrázek 4 Vyskakovací okno při najetí myší a při kliknutí.

Při otevření bočního panelu hlavní mapové pole zešedne. Otevřený panel je bílé barvy a obsahuje vysvětlení, jak byly počítány ztráty (kterými jsou v mapě myšleny úhyny) a kdo je autorem mapy.

## <span id="page-17-0"></span>**2.2 Nejistota dat**

Pro pojem nejistota lze nalézt velký počet definicí. To odráží rozsáhlost této problematiky a různé úhly pohledu na její vymezení. K nejednotnosti také přispívají nejednoznačné překlady z cizích jazyků a odlišná terminologie v jednotlivých vědních oborech. V obecné rovině je možné nejistotu vnímat jako nedokonalost znalostí uživatelů o údajích, procesech nebo výsledcích (Brus, 2014).

Nejistota také může udávat "do jaké míry je nedostatek znalostí o množství chyb zodpovědný za nerozhodnost při přijímání výsledků (závěrů)" (Hunter a Goodchild, 1993 ve Fekiač, 2011).

Nejistotu lze vnímat jako přesně definovanou informaci, kterou chceme předat čtenáři. Tato definice však vede pouze ke slepému konci (MacEachren, 1992), neboť nejsme schopni nejistotu plně definovat, jelikož nejistota je součástí všech přírodních procesů. Z pohledu nejistoty jsou jisté pouze abstrakce.

"Nejistota bývá také chápána jako neurčitost, náhodnost, podmínek či výsledků určitých procesů a jevů" (Brus, 2014). Nejistota je, na rozdíl od neurčitosti, spojována spíše s náhodností než s nepoznáním.

Nejistota může být obsažena jak v samostatných datech, tak může být způsobena nejistým vymezením znalostí o konkrétních pravidlech. Může vznikat při zpracování dat (například kvůli neznalosti závislostí mezi proměnnými), jejich vizualizaci a při vyvozování závěrů [\(Obrázek](#page-17-1) 5).

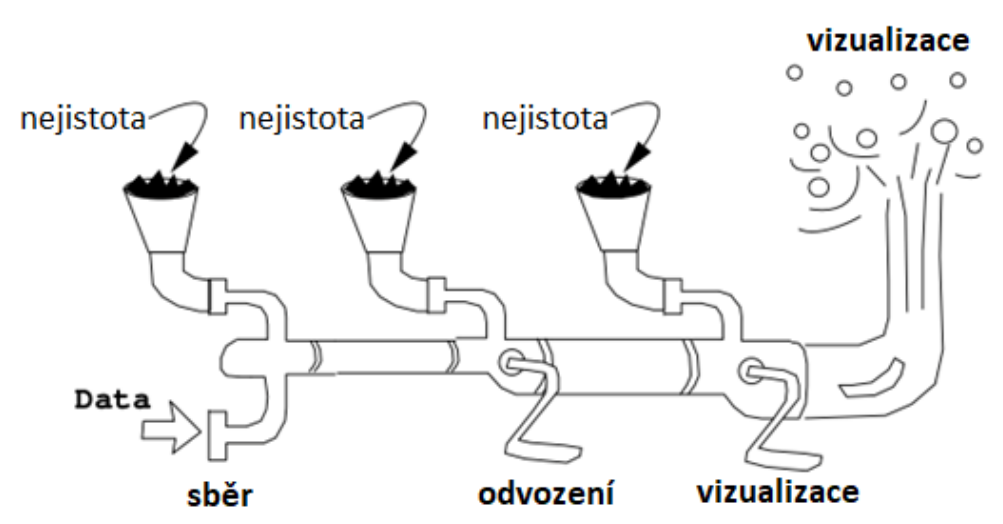

Obrázek 5 Zavádění nejistoty do dat (upraveno podle Pang a kol, 1996).

<span id="page-17-1"></span>Přesná nejistota informace je podmíněna soci-ekonomickým kontextem, ve kterém je prováděno rozhodování nad vizualizací informace a limitovanou schopností kartografa rozhodnout o relativní důležitosti různých druhů kvality a nejistoty informace v daném kontextu (MacEachren, 1992).

Nejistota může být také asociována s nedůvěrou či nedostatkem jistoty, kdy popisuje malé množství jistoty o konkrétním jevu. V kontrastu s tímto v metrologii nejistota měření určuje interval, ve kterém se hledaná hodnota nachází. Z toho vyplývá, že jednou ze složek nejistoty je chyba (Brus, 2014).

Právě chybu považují Fisher a kol.(2006 v Brus,2014) za jeden ze tří typů nejistoty prostorových dat ([Obrázek](#page-18-0) 6).

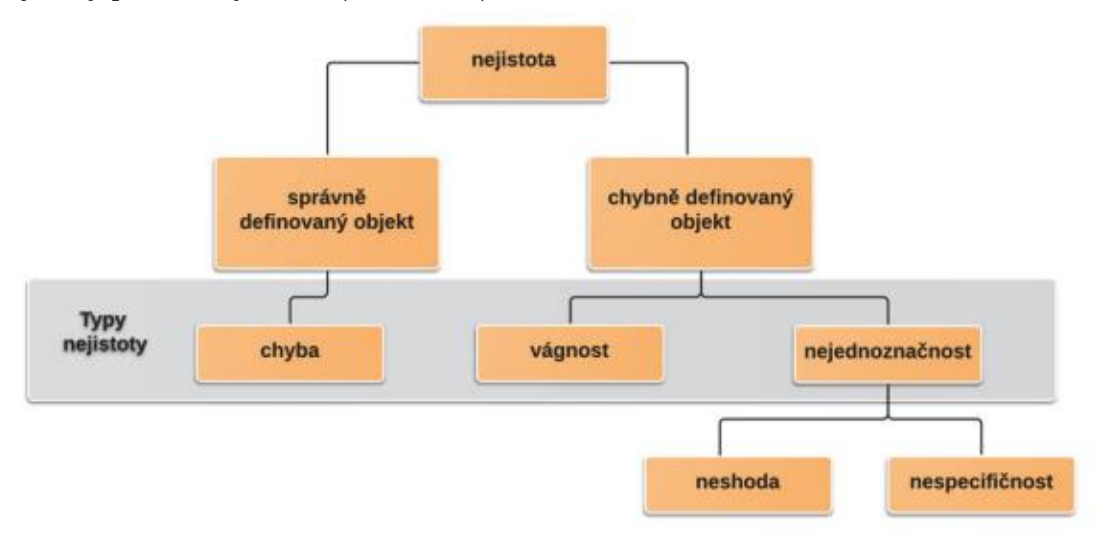

Obrázek 6 Konceptuální model nejistoty v prostorových datech (Brus, 2014).

<span id="page-18-0"></span>Pod nejistotu může být zahrnuta řada typů. Např. nepřesnost, neurčitost, nedokonalá znalost, nedůslednost, chybějící informace, šum, dvojznačnost, nedostatek spolehlivosti, pochybnost apod. [Obrázek](#page-19-0) 7 ukazuje přehled těchto komponent.

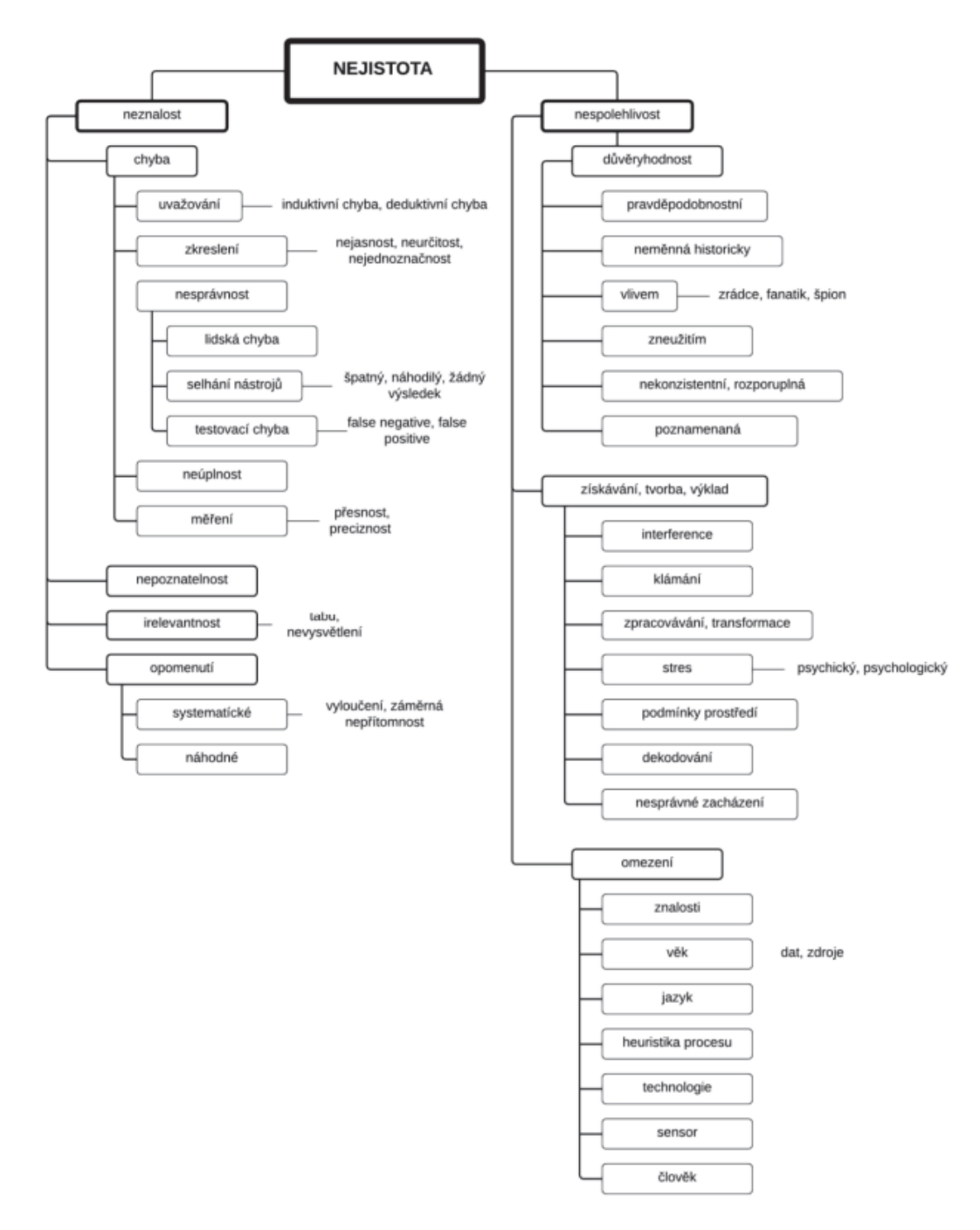

<span id="page-19-0"></span>Obrázek 7 Přehled komplexnosti jednotlivých komponent nejistoty (Watkins, 2000 v (Brus, 2014)).

US EPA (U.S. Environmental Protection Agency) rozděluje neurčitosti ovlivňující model do třech kategorií: neurčitost v matematickém popisu modelu, datovou neurčitost a neurčitost v aplikaci (US EPA, 2003 v Brus, 2014). Pro tuto práci je nejzajímavější datová neurčitost, která je někdy nazývána právě nejistotou a "je způsobena chybami měření, nepřesností analytických metod a omezeným množstvím vzorků při sběru a zacházení s daty" (Brus, 2014).

Podle MacEachrena (1992**) není stěžejní, zda je používán pojem kvalita dat nebo nejistota dat, důležité je GIS uživateli přesně vysvětlit kolik důvěry může** 

**vložit do dílčích informací extrahovaných z databáze.** Nejistota je podle něj svázána s kategorizací dat (prostorovou i časovou), a tudíž je přítomná i v datech, které bychom z hlediska kvality dat prohlásili za 100% kvalitní. Všechna data lze považovat za kategorizovaná. Kategorie může být stanovena už při sběru dat nebo je dána matematickou přesností záznamu. Hladina/úroveň nejistoty v mapě je "rozptylem kolem středních hodnot, které obvykle používáme k reprezentaci jednotky, a prostorová variabilita napříč jednotkou" (MacEachren, 1992).

Nejistotu lze dělit mnoha způsoby. Například ve vztahu k přesnosti (precision, accurancy) ji lze nalézt u prostorové, atributové a časové složky dat. Pod kvalitu dat pak řadí například kompletnost, atributovou nepřesnost nebo prostorovou nepřesnost (způsobenou chybou "kódování" adresy). Atributová nepřesnost může být způsobena nepochopením otázky nebo záměrnou dezinformací. (MacEachren, 1992). V geografických vizualizacích je nejistota klíčová, protože lidé mají tendenci vnímat mapu a počítač jako něco méně omylného než člověka, který na jejich základě dělá rozhodnutí (MacEachren, 1992).

Kvalita i nejistota dat je proto předmětem velkého množství norem a standardů. Mezinárodní komise pro digitální kartografické datové standardy popisuje prostorovou kvalitu dat pomocí pěti kritérií: rodokmenu, polohové přesnosti, sémantické přesnosti, úplnosti a logické konzistence. Další významnou standardizačně technickou komisí je ISO/TC 211 (the International Organization for Standardization/Technical Committee). Z ISO norem je z pohledu geoinformatiky zajímavá řada 19100, z níž lze jmenovat standard ISO 19113 - zásady jakosti (quality principles), který stanovuje zásady popisu kvality geografických dat, ISO 19115, který se zabývá metadaty, nebo ISO 19157 shrnující problematiku kvality dat v rámci ISO norem (Brus, 2014).

## <span id="page-20-0"></span>**2.3 Možnosti vizualizace nejistoty dat**

Po pochopení nebo získání informací o nejistotě dat je dalším logickým krokem ji vizualizovat spolu s daty. Nejistota dat je důležitou informací, obvykle však není zobrazována v mapách. "Potřeba porozumět nejistotě je zvláště důležitá, pokud se údaje a modely používají v rozhodovacím procesu, kde mohou mít odchylky ve výsledcích závažné důsledky" (Aerts a kol. 2003).

Nejistota by měla být uživatelům prezentována jednoznačným a srozumitelným způsobem. Přičemž je třeba mít na zřeteli, že **uživatelé reagují na prezentované informace** různě **v závislosti na způsobu prezentace, konkrétním úkolu a kontextu** (Kubíček a kol. 2012). Správná vizualizace by měla umožnit automatické vnímání vzorů, spíše než jejich mentální generování (MacEachren, 1992). A "je třeba si uvědomit, že efektivní vizualizace jsou zcela odlišné od efektivních vizualizací nejistoty" (Brus, 2014). Tematická informace by měla být reprezentativitou pouze doplněna. Reprezentativita by tedy měla být zobrazována spíše jako podpůrná vedlejší informace.

Pro zobrazení nejistoty dat existují tři základní přístupy: statické mapy neboli **mapové páry** (nejistota a hlavní téma jsou zobrazovány samostatně), **sekvenční prezentace** (za sebou v sekvencích je ukazována mapa hlavního tématu a nejistoty) a **bivariační mapy** (hlavní téma i nejistota jsou zobrazeny v rámci jedné mapy) (MacEachren, 1992). Lze se také setkat s dělením na **statické a dynamické** metody, kdy mezi statické patří mapové páry a bivariační mapy a do dynamických metod lze zařadit sekvenční prezentace.

Mapové páry jsou někdy nazývány "maps compared" (mapy srovnávací), bivariační mapy "maps combined" (mapy kombinované) a sekvenční prezentace "interactive" (Kubíček a kol. 2012).

Na sérii map zobrazujících počet případů nemoci "n" na Kostarice pomocí metody proporcionálních bodových znaků zjistily Edwardsová a Nelsonová (2001), že je lepší zobrazovat nejistotu v jedné bivariační mapě než ve dvou oddělených mapových polích.

Hodnocením **sekvenční prezentace a bivariačních** map se zabývala Evansová (1997). Využívala map centrální Pensylvánie, odvozených z dat Landsat TM. Hodnotila bivariační mapu, kde nejistota byla rozlišená pomocí **saturace**, mapu, kde **neurčité hodnoty byly vynechány, interaktivní mapu** s přepínáním mezi využitím území a neurčitostí a **animaci,** střídající mapu neurčitosti a mapu využití území. Animace zobrazovala čtyři snímky za sekundu.

Zjistila, že mapa se saturací a animace byly nápomocné pro testované subjekty. Mapa s vynecháním neurčitých hodnot a **interaktivní přepínání mezi mapou a neurčitostí** se ukázaly jako méně efektivní oproti mapě se saturací.

Ze studie Evansové dále vycházeli (Aerts a kol. 2003) při testování **mapového páru a sekvenční prezentace** na modelu růstu měst ([Obrázek](#page-21-0) 8). Ke znázornění nejistoty použili různou saturaci jedné barvy a různé barvy. V otázce zabývající se srovnáním mapového páru a sekvenční prezentace využili různou saturaci jedné červené. Do jejich studie bylo pozváno 93 účastníků z čehož pouze 66 zcela vyplnilo webový formulář. Účastníci studie byly urbanisté a osoby s rozhodovací pravomocí. Preferovali o trochu více statickou kompozici nad animací. "Skoro všichni účastníci porozuměli cíli vizualizace neurčitosti v kontextu prostorového rozhodování." (Aerts a kol. 2003)

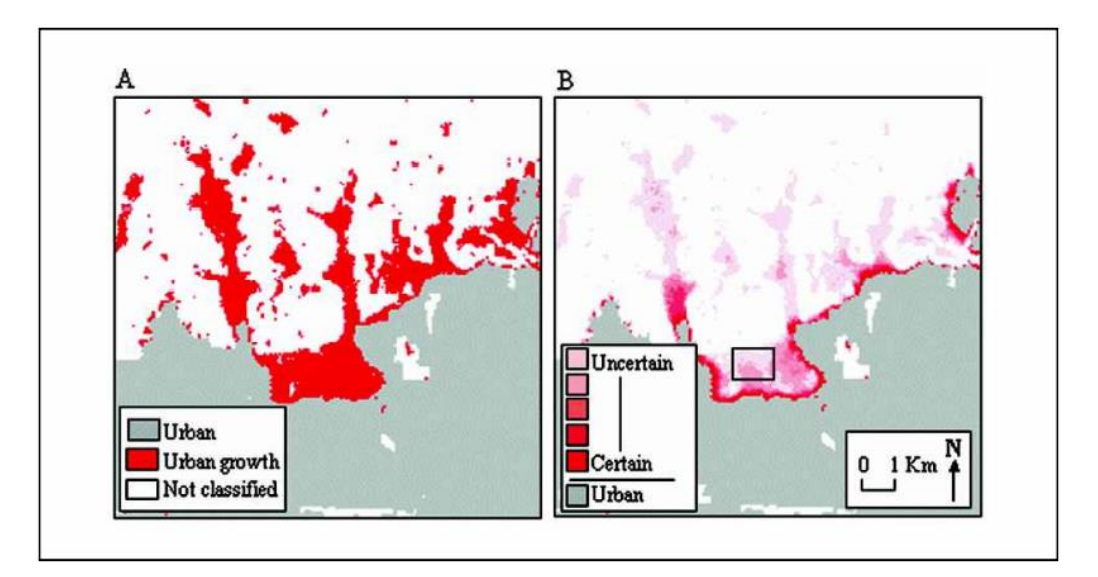

Obrázek 8 Testovaný mapový pár (Aerts a kol. 2003).

<span id="page-21-0"></span>Kubíček a Šašinka (2011) se zabývali použitelností tematické vizualizace nejistoty v **bivariačních mapách a mapových párech** ([Obrázek](#page-22-0) 9). Pro mapy použili metodu bělení (whitening), kdy světlejší barva znamenala větší nejistotu. Posuzovali intuitivnost těchto přístupů a srovnávali je na základě jednoduchosti dekódování předpovězených hodnot, nejistoty a obou těchto proměnných. Zjistili, že účastníci experimentu jsou schopni dělat **rychlejší rozhodnutí** nad bivariačními mapami při čtení nejistoty nebo tematické hodnoty. Většina účastníků experimentu vyhodnotila světlejší barvu jako nejjistější (výsledek však nebyl statisticky signifikantní). Dekódování předpovězené hodnoty a nejistoty mělo nízkou úspěšnost. Mapové páry měly o trochu vyšší úspěšnost než bivariační mapy, ale jejich výsledek se pohyboval okolo poloviny správných odpovědí.

Doporučují tedy zobrazovat neurčitost v pastelovějších barvách, zároveň však nedoporučují používání metody bělení pro přímé čtení interpolovaných dat. Důvodem je použití složité legendy při této metodě, ve které lidé s poruchou barevného cítění nejsou schopni rozpoznat správné hodnoty nejistoty.

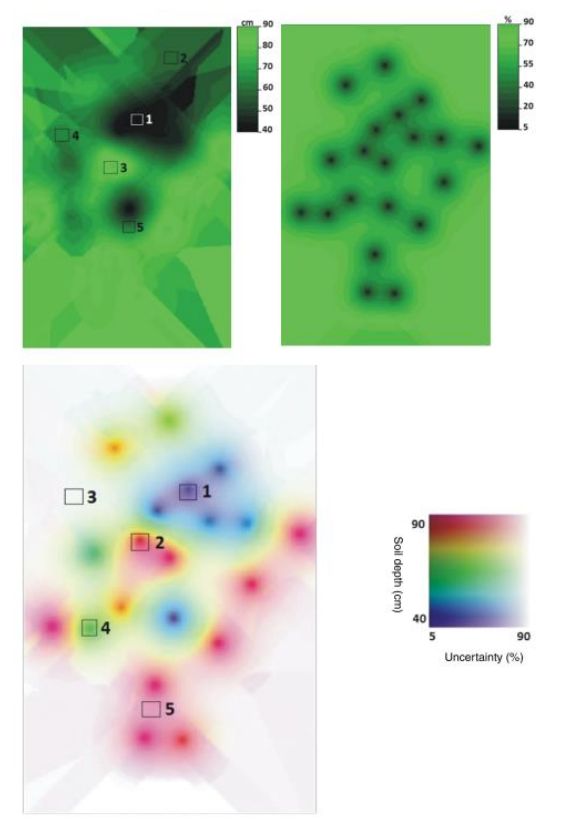

Obrázek 9 Vizualizace použité pro experiment (Kubíček & Šašinka, 2011).

<span id="page-22-0"></span>Z výše uvedených výzkumů tedy vyplývá, že nejvhodnějším přístupem k vizualizaci nejistoty jsou bivariační mapy. Těsně je následují mapové páry a jako nejméně vhodný přístup se ukazuje sekvenční prezentace.

Ve webovém prostředí se nejčastěji setkáváme se sekvenční prezentací (Windy.com, 2022 viz [Obrázek](#page-23-0) 10, nebo IQAir,2022 viz [Obrázek](#page-23-1) 11).

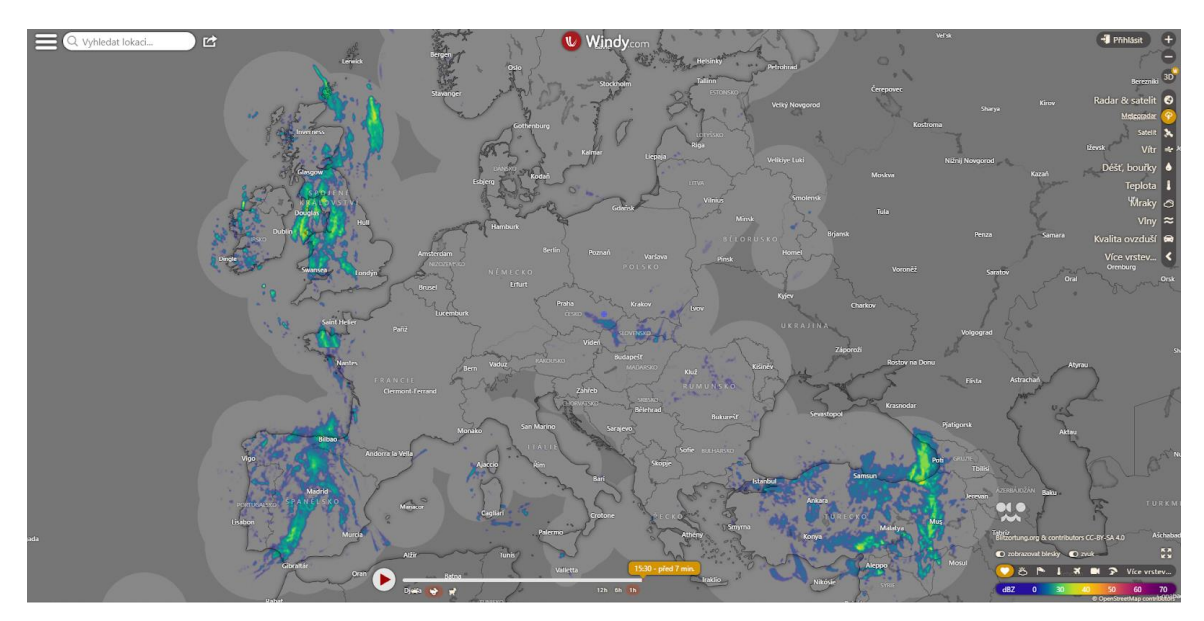

Obrázek 10 Aplikace Windy.com s vyznačenou pokrytou oblastí (Windy.com, 2022).

<span id="page-23-0"></span>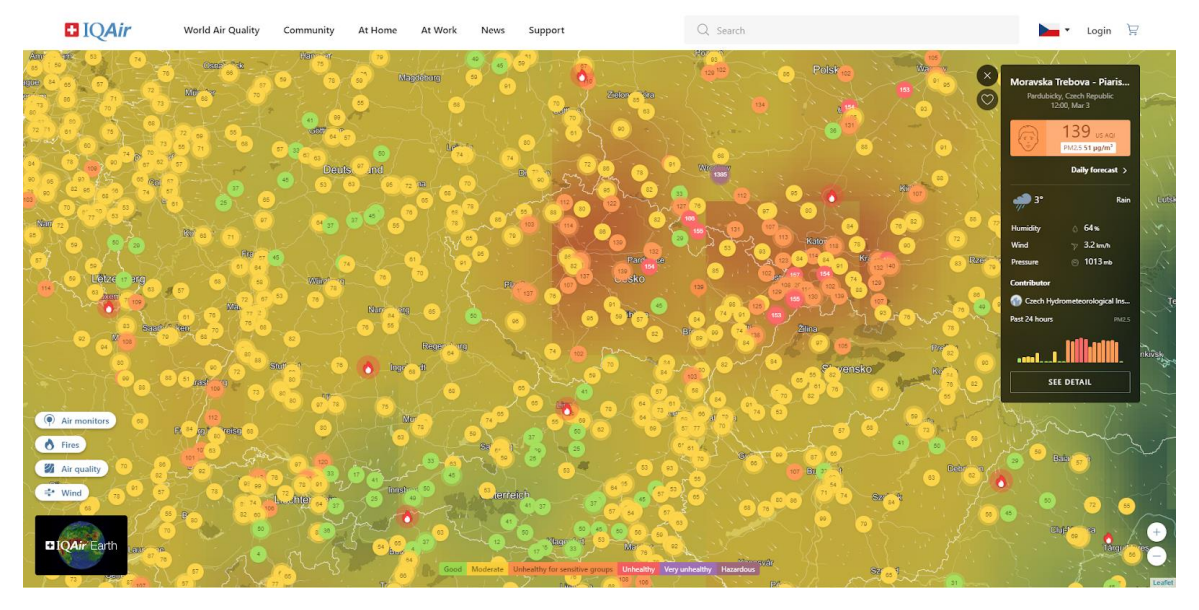

<span id="page-23-1"></span>Obrázek 11 Aplikace IQAir zobrazující stanice na jejichž základě je vytvořená zobrazovaná

interpolace (IQAir, 2022).

Příkladem sekvenční prezentace je aplikace Soilgrids (Soil Grids, 2022), viz [Obrázek](#page-23-2)  [12](#page-23-2), která umožňuje přepínání mezi tematickou vrstvou a vrstvou zobrazující nejistotu dat.

<span id="page-23-2"></span>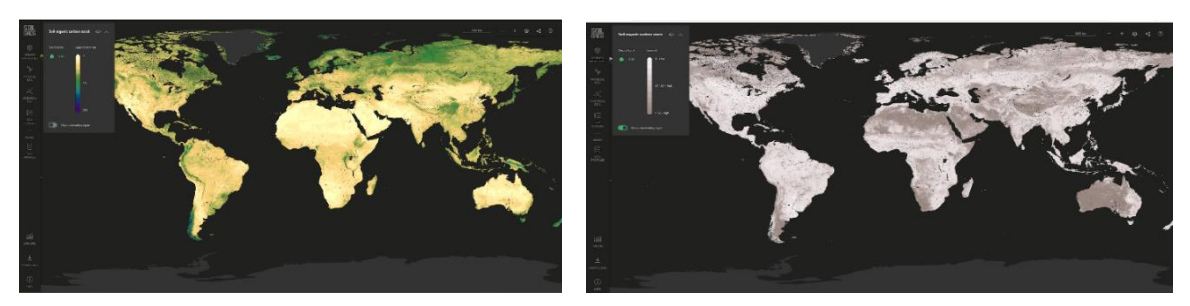

Obrázek 12 Aplikace Soilgrids a) tematická vrstva b) vrstva nejistoty (SoilGrids, 2022).

Mapové páry jsou nejméně využívané v souvislosti s nejistotou dat. Můžeme se s nimi setkat při srovnání dvou nejistot v dashboardech jako například v odhadu nejistoty v síťových mapách AGDD (Accumulated Growing Degree Days) viz [Obrázek](#page-24-0) 13(USA National Phenology Network, 2022).

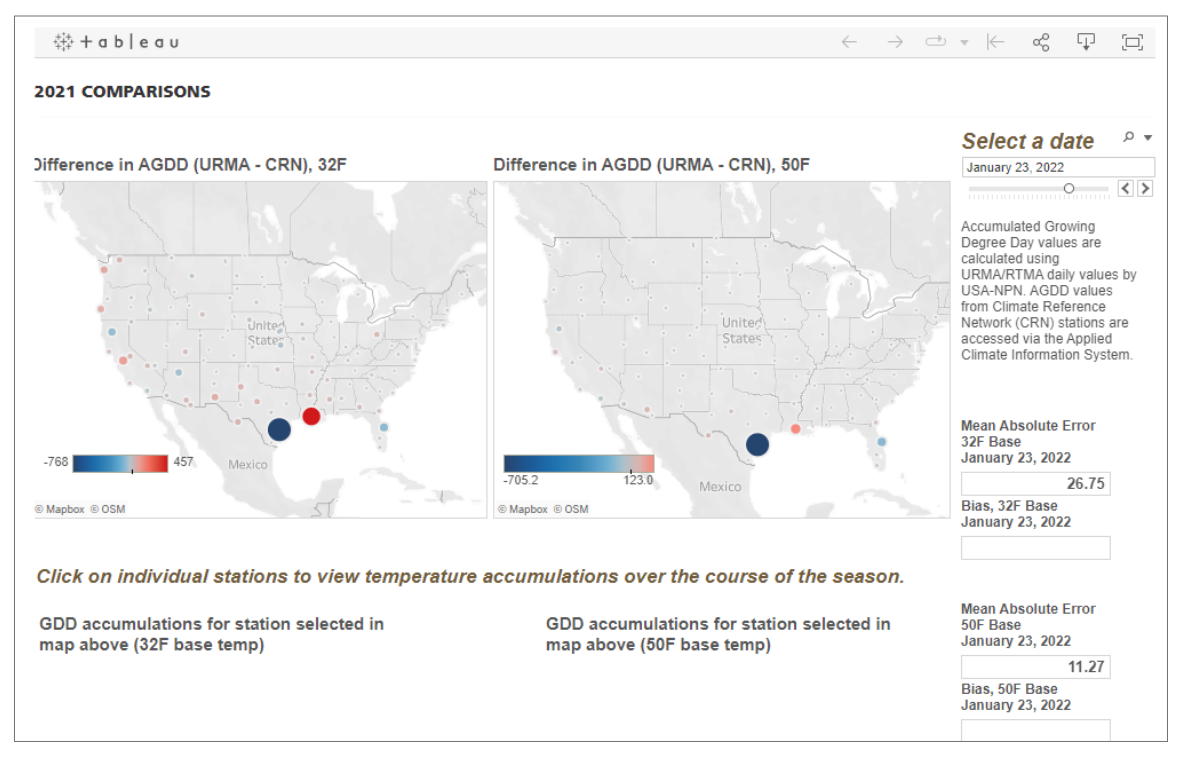

<span id="page-24-0"></span>Obrázek 13 Mapové páry ve webové aplikaci (USA National Phenology Network, 2022).

Pro zobrazení nejistoty v mapách navrhl (MacEachren, 1992) využít grafických proměnných navržených Bertinem, rozšířených o ostrost, rozlišení a průhlednost. Ty je možné rozdělit na vnitřní a vnější (Gershon, 1998 v Kubíček a kol. 2012). Vnitřní ovlivňují proměnnou, zobrazující hlavní téma a vnější jsou od hlavního zobrazovaného tématu odděleny.

Pro různé druhy dat se hodí různá vizualizace nejistoty. Obecně lze říci, že pro vizualizaci nejistoty lze využít jakékoli proměnné, která není použita pro zobrazení hlavního tématu mapy. MacEachren (1992) uvádí, že z Bertinových grafických proměnných jsou pro vyjádření nejistoty v kvalitativních datech nejvhodnější velikost a barva, a pro kvantitativní/kategorická data odstín a orientace. Bertinovy proměnné však nepovažuje za jediné vhodné možnosti pro vizualizaci nejistoty. Jako nejlogičtější možnost uvádí nasycenost barvy (saturaci) nebo ostrost kontury. Dále zmiňuje texturu, mlhu, rozostření/zaostření a čistotu výplně, kdy méně uspořádané a jasné vzory mohou naznačovat nejistotu.

Různými druhy vizualizací a jejich vlivem na uživatele se v rámci směrnice INSPIRE (INfrastructure for SPatial InfoRmation in Europe) zabývali Kubíček a kol. (2012). Jednou z částí jejich výzkumu byly kognitivní otázky, týkající se rozdílu mezi vnitřními a vnějšími grafickými proměnnými. Experiment byl proveden na datech o sněhových lavinách. Pro vizualizaci nejistoty využili metod kombinujících statické a dynamické elementy grafických proměnných obsažených v Bertainově teorii grafických proměnných. Zjistili, že použití vnitřních proměnných pro vizualizaci nejistoty je intuitivnější pro uživatele.

V bivariačních mapách nebo obecněji multivariačních mapách se nejčastěji pro znázornění dvou proměnných používá kombinovaná barevná stupnice. Kromě této metody lze využít i metodu chernoffových tváří, wurmanových teček (Bell, 2019) nebo pro časová data tzv. glyf maps, viz [Obrázek](#page-25-0) 14 (Wickham a kol. 2012).

Wickham a kol. (2012) uvádí, že kartodiagramy s glyfy v pravidelné mřížce (anglicky glyph maps) jsou vhodné pro časová data v pravidelném gridu. U nepravidelného gridu nemusí být jasné jakou velikost glyfů zvolit a může docházet k překryvům. Vhodnými výchozími tvary jsou linie a hvězdy. Při použití této metody je třeba zvážit, zda data ponechat v globálním měřítku, nebo je před zobrazením v grafu převést do lokálního měřítka. V globálním měřítku vynikne lépe různorodost dat, lokální měřítko lépe podtrhuje extrémní jevy. Vhodné je také přidat referenční rámec pro jednotlivé glyfy.

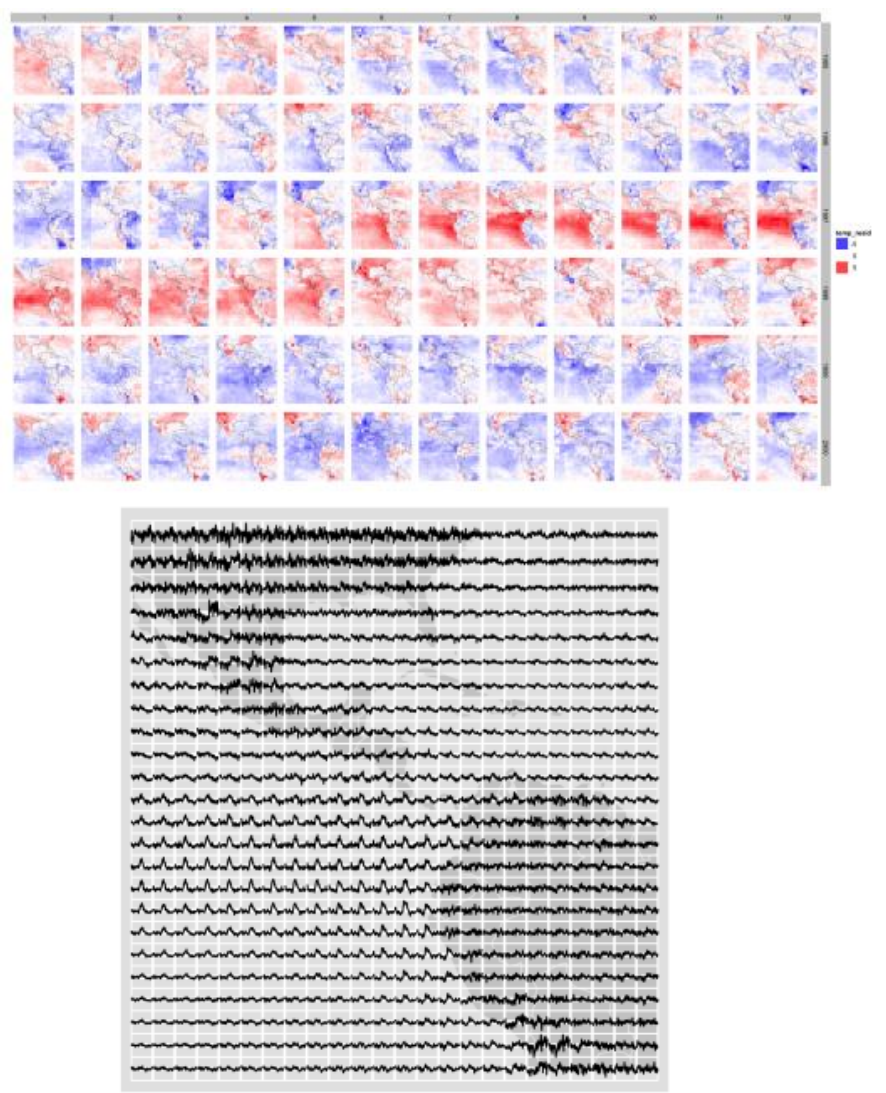

<span id="page-25-0"></span>Obrázek 14 Vstupní data a výsledná glyf mapa s pravidelným gridem (Wickham a kol. 2012).

Pro vizualizaci nejistoty existuje velké množství technik, neboť nejistotu samotnou je možné definovat mnoha způsoby a neexistuje jeden obecně přijímaný rámec pro její vymezení (Brus, 2014). Například pro vizualizaci nejistoty vytvořili Lucchesi a Wikle(2017) bivariační mapu s kombinovanou barevnou stupnicí ([Obrázek](#page-26-0) 15), koncept pixelace na základě rozpětí chyby a bodovou metodu zobrazující nejistotu pomocí rotace znaku v mapě ([Obrázek](#page-26-1) 16).

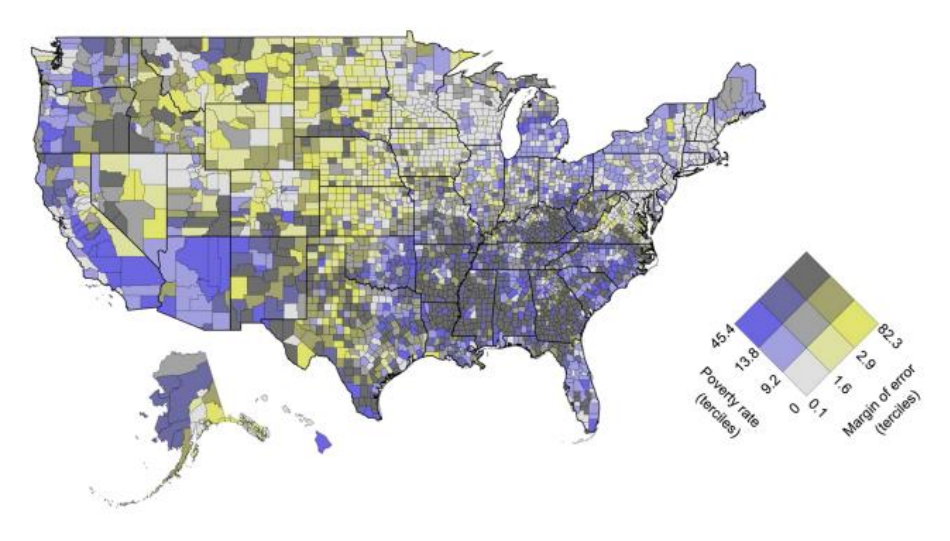

<span id="page-26-0"></span>Obrázek 15 Bivariační mapa s dvoubarevnou kombinovanou stupnicí zobrazující úroveň chudoby a její chybové rozpětí (Lucchesi a Wikle, 2017).

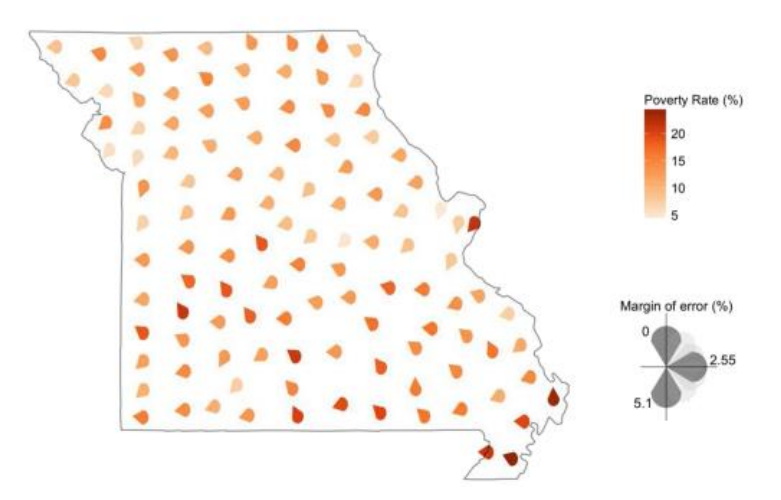

<span id="page-26-1"></span>Obrázek 16 Mapa Missouri zobrazující procento rodin, jejichž příjem byl v roce 2015 pod úrovní chudoby, se zobrazením nejistoty pomocí rotace znaku (Lucchesi a Wikle, 2017).

Brus (2014) uvádí, že metody používané pro vizualizaci nejistoty lze rozdělit do tří hlavních skupin: **metody využívající parametru barvy** (tón, odstín, jas), **metody založené na rozostření** (rozostření, rozmazání, změna rozlišení) **a metody, které mění geometrický tvar objektů**. Ty lze ještě rozšířit o **interaktivní reprezentace** (např zobrazení informace ve vyskakovacím okně, vyvolaném kliknutím myši), **Sonifikace** (přidání akustických proměnných: změn rytmu, hlasitosti, vibrací) a **psychovizuální vizualizace** (např. blikající textová zpráva). Brus (2014) také nabízí souhrnný přehled metod vizualizace nejistoty ([Obrázek](#page-27-0) 17).

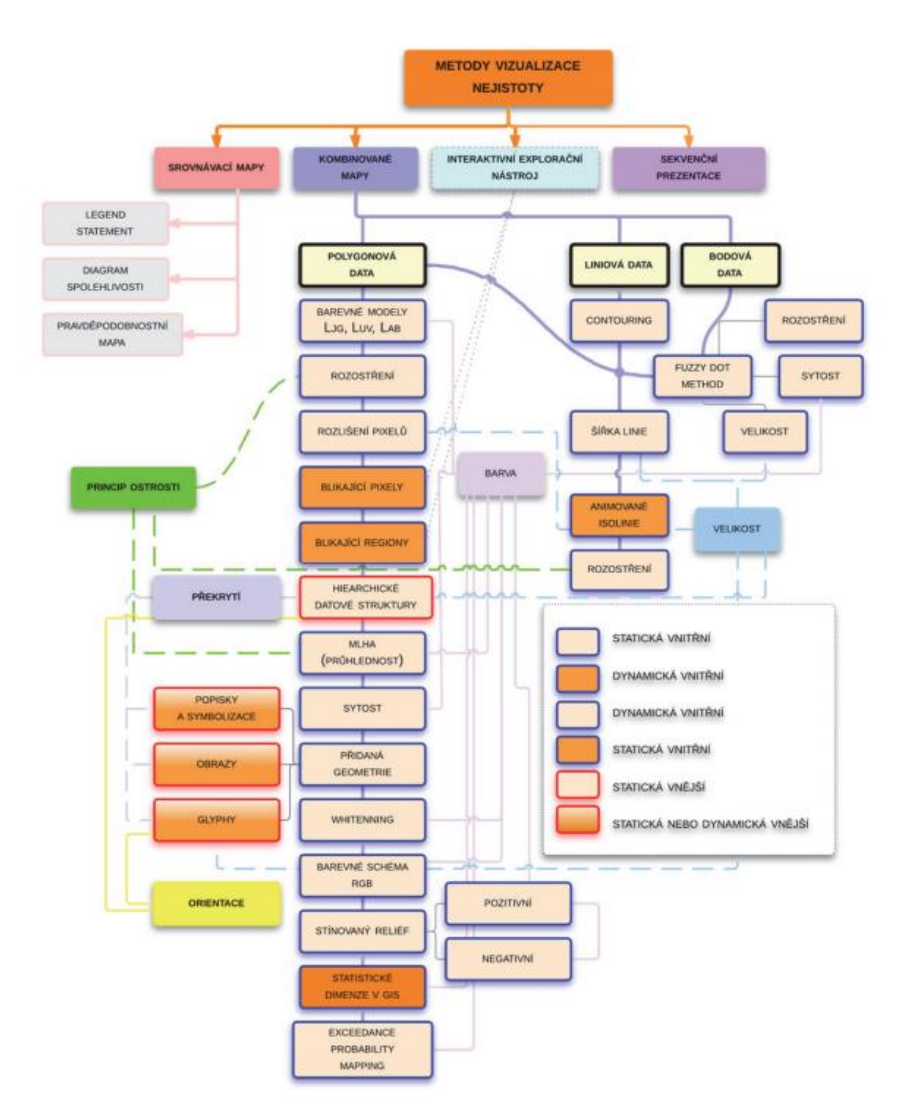

Obrázek 17 Přehled metod vizualizace nejistoty (Brus, 2014).

<span id="page-27-0"></span>Pro zobrazení mapových párů ve webovém prostředí lze využít interaktivní prezentace, respektive interaktivních srovnávacích technik. Nutno podotknout, že při čtení informací z vrstvy dat a vrstvy nejistoty dochází k doplňování informací nikoliv k jejich srovnávání.

Dělením interaktivních technik pro mapové srovnání ve webových mapách se zabýval Lobo a kol. (2015). Toto dělení zapadá do dělení map podle interaktivity podle Cramptona (2002 v Popelka a kol. 2022), viz [Obrázek](#page-28-0) 18.

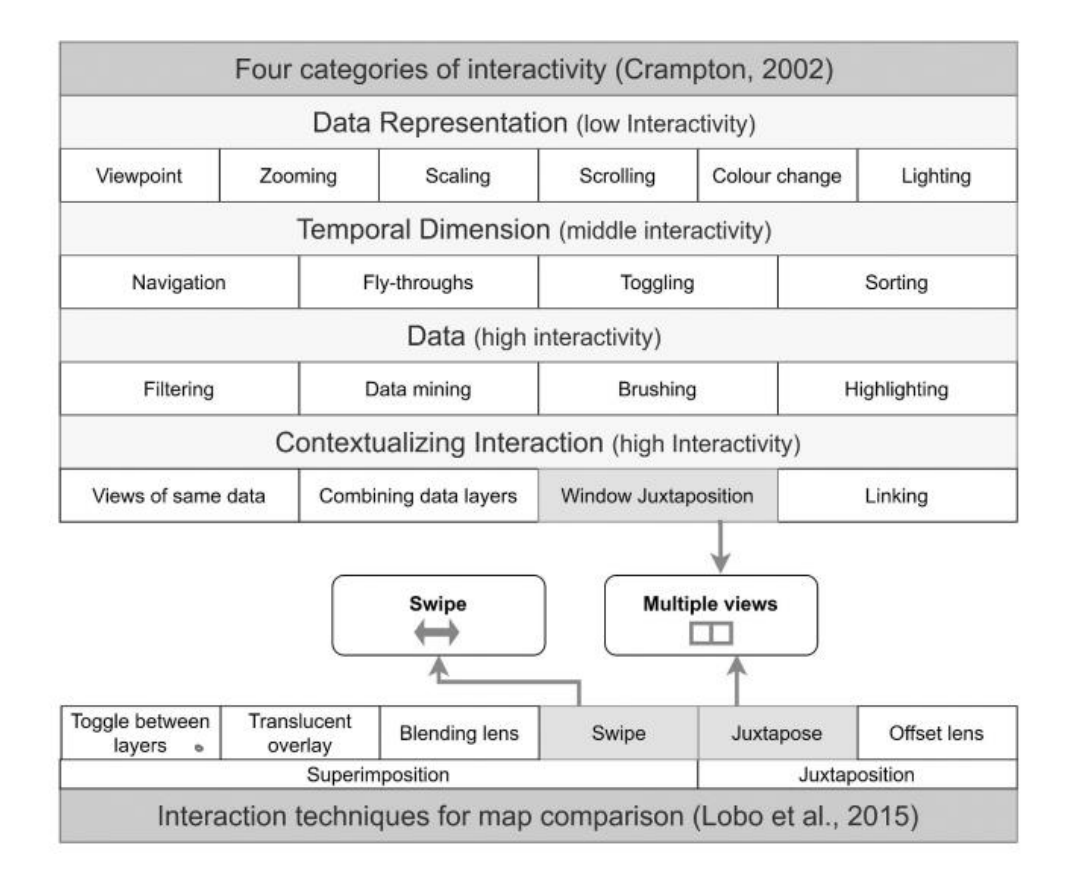

Obrázek 18 Čtyři kategorie interaktivity a interaktivní techniky pro srovnání map (Popelka a kol. 2022).

<span id="page-28-0"></span>Lobo a kol. (2015) představuje šest základní technik/metod srovnávání ve webových mapách (ukázku možné shlédnout zde: https://youtu.be/-q702OTBpT8). Ty lze podle kompozice rozdělit na **superimposition** (jednotlivé vrstvy se překrývají) a **juxtaposition** (každá mapa má své vlastní mapové pole):

#### **Juxtaposition**

- **Juxtapose** (multiple view, [Obrázek](#page-29-0) 19) představuje dvojici map zobrazující stejný prostorový rozsah. Obě mapy jsou propojené a při změně jedné se okamžitě projeví změna i v druhé mapě. Výhodou juxtapose je snadná vizuální interpretace. Hlavní nevýhodou je, že dělí pozornost čtenáře mapy a je při ní možné zobrazit pouze polovinu geografické plochy, kterou je možné zobrazit u superimpozice.
- **Offset lens** (odsazené čočky, Obrázek 20) kombinují juxtapose a blending lens (průsvitné čočky). Snaží se dosáhnout rovnováhy mezi vizuálním rušením (visual interference) a rozdvojenou pozorností (divided attention). Metoda má však špatný výkon (Lobo a kol. 2015).

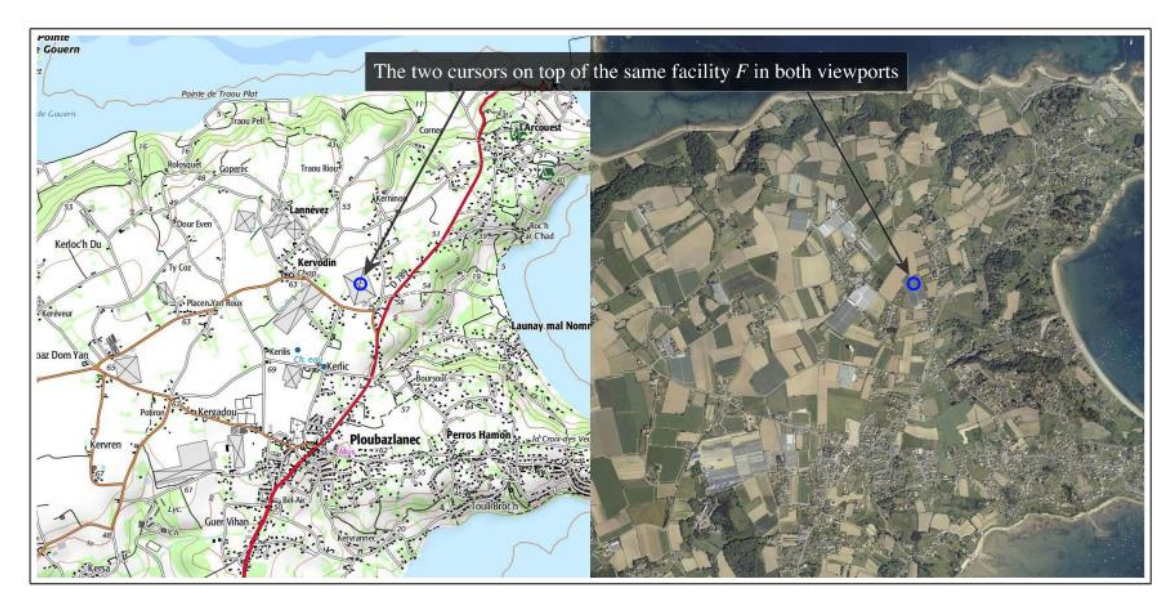

Obrázek 19 Juxtapose (multiple wiev) (Lobo a kol. 2015).

<span id="page-29-0"></span>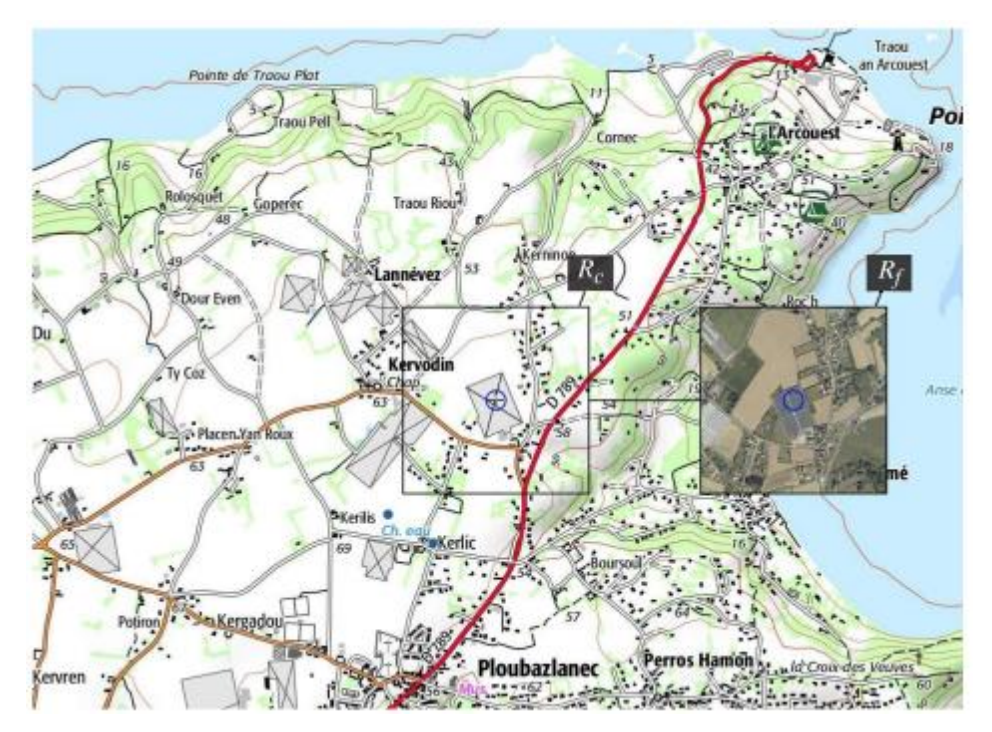

Obrázek 20 Offset lens (Lobo a kol. 2015).

#### **Superimposition:**

- **Toggle** (přepínání mezi vrstvami, [Obrázek](#page-30-0) 21) je nejjednodušší možností porovnání více vrstev ve webových mapách. Vždy zobrazuje jen jednu z vrstev.
- **Translucent overlay** (překryv s průhlednost, [Obrázek](#page-30-1) 22) zobrazuje dvě vrstvy, přičemž u vrchní vrstvy je možné měnit její průhlednost. Účinnost tohoto srovnání závisí na nastavení průhlednosti. Translucent overlay řeší problém s dělenou pozorností čtenáře, ale v závislosti na náplni dvou srovnávaných map může způsobovat silné vizuální rušení. Lobo a kol. (2015) tuto techniku doporučuje jako celkově nejlepší.
- **Swipe** (posuvník) umožňuje uživateli pomocí posunu objevovat dvě vrstvy. Je kompromisem mezi dvěma předchozími technikami a řeší jak vizuální rušení, tak rozdvojenou pozornost. Metoda má špatný výkon (Lobo a kol. 2015, Popelka a kol. 2022)
- **Blending lens** (prolínající čočky) umožňují uživateli nahlédnout do spodní vrstvy v omezeném okruhu okolo kurzoru. Tento přístup plynule přechází mezi zájmovým místem čočky a kontextem pomocí transparentního gradientu. Není zatížena tolik vizuálním rušením jako translucent overlay, nicméně uživatel musí umístit čočku přímo nad území které chce porovnat. Metoda je vhodná pro hledání nadbytečné nebo modifikované geometrie.

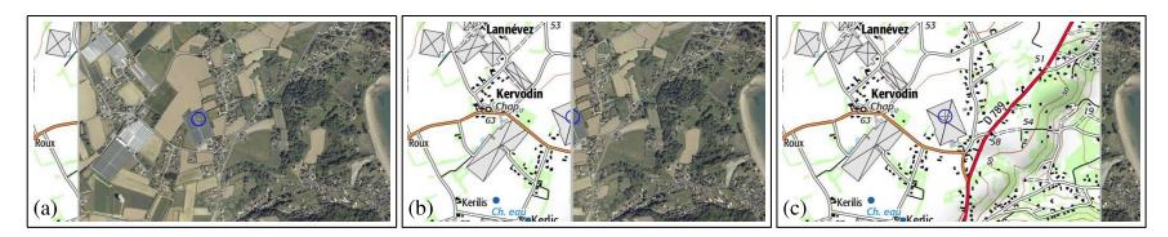

Obrázek 21 Swipe (Lobo a kol. 2015).

<span id="page-30-0"></span>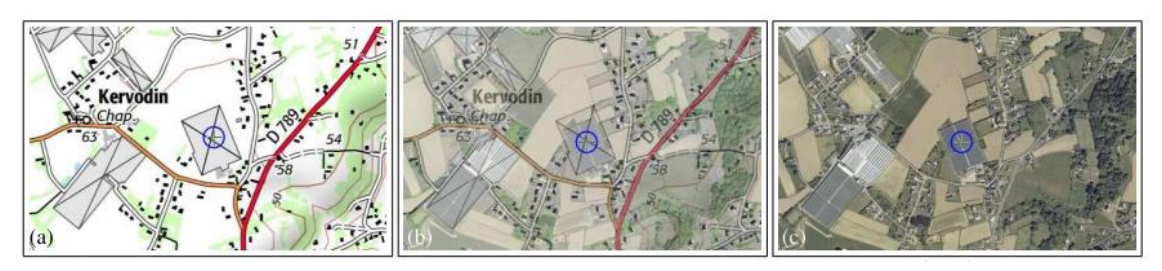

Obrázek 22 Translucent overaly (Lobo a kol. 2015).

<span id="page-30-1"></span>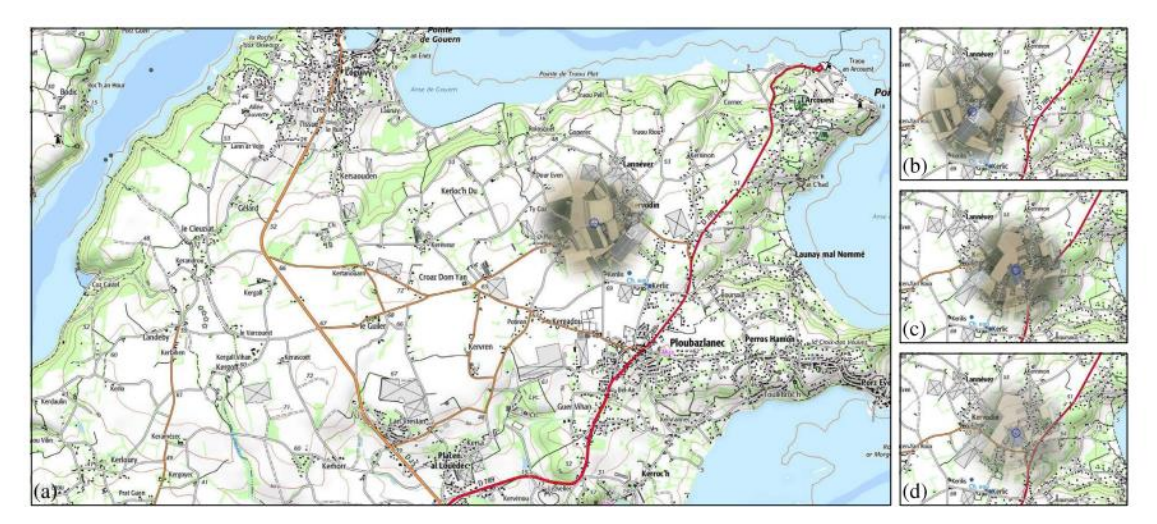

Obrázek 23 Blending Lens (Lobo, 2015).

Tyto metody hodnotil při hledání přidané, chybějící nebo modifikované (posunem nebo změnou velikosti) geometrie budov nebo silnic, kdy účastníci experimentu hodnotili obtížnost metody na pětistupňové škále a byla měřena správnost a čas dokončení úlohy. Zjistil, že najít chybějící budovu trvá signifikantně déle než najít modifikovanou budovu, a že najít modifikovanou budovu trvá najít signifikantně déle, něž přidanou budovu.

Translucent overlay je nejrychlejší technikou, ale signifikantně se neliší od juxtapose a blended lens, které jsou druhé v pořadí. Nejpomalejšími technikami jsou pak swipe a offset lens. V úlohách s chybějící geometrii budov měly blending lens a offset lens výrazně horší výsledky oproti zbývajícím třem metodám. **Pro hledání nadbytečné geometrie se naopak blended lens a offset lens ukázaly jako nejrychlejší technika**  (i když rozdíl byl signifikantní pouze pro swipe). Blending lens se ukázaly jako nejlepší možnost pro srovnání modifikované geometrie.

Lobo a kol. (2015) uvádí, že existují i další techniky srovnávání pro specifické aplikace. Jejich podstatou však nemusí být primárně srovnání. Například WetPaint, jenž umožňuje prohlédnout skrz více vrstev a zanechává dočasnou stopu trasy. Jedná se v podstatě o rozšíření blended lens. Další možností je "srovnávání geometrie", které můžeme vidět ve webové aplikaci True size of … ([Obrázek](#page-31-0) 24).

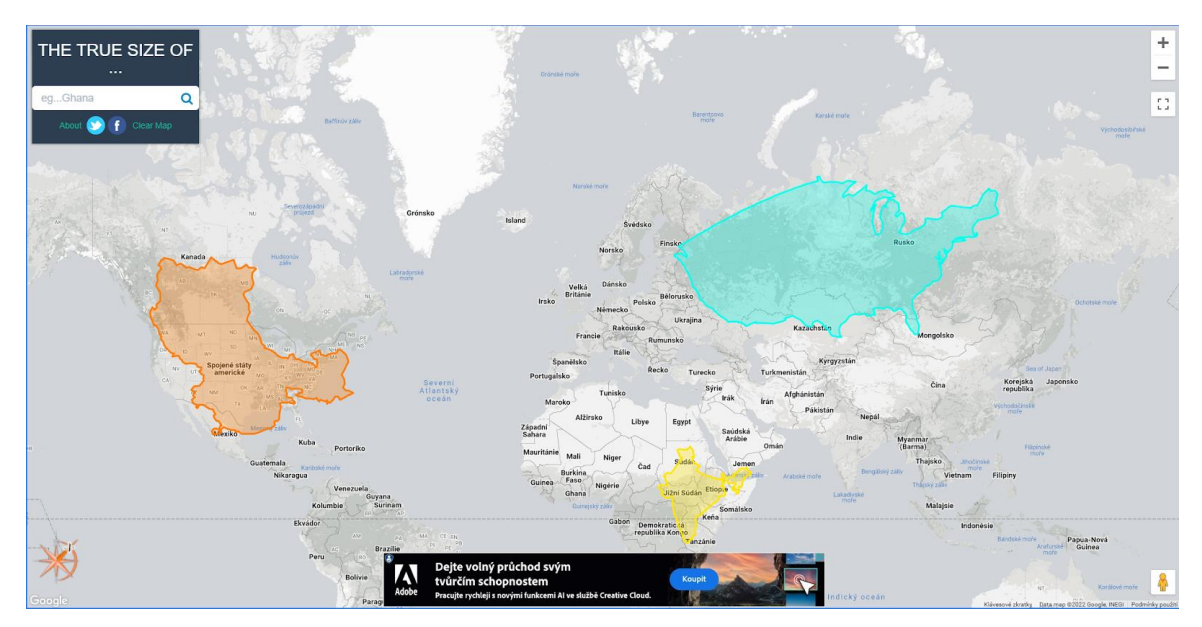

<span id="page-31-0"></span>Obrázek 24 Náhled na aplikaci True size of … (Talmage a Maneice, 2022).

Srovnáním swipe a juxtapose (multiple view) nad mapami pro urbánní plánování v prostředí ArcGIS Online se zabývali Popelka a kol. (2022). Jejich testovanými subjekty byli odborníci na územní plánování a studenti. Obě skupiny s vysokou kartografickou znalostí. Oba přístupy testovali pomocí eye tracking metody pro srovnání dvou a čtyř map. Zjistili, že juxtapose (multiple view) je lepší metodou pro srovnání, ale swipe může být výhodný při srovnání dvou map u komplexnějších úkolů. Zjistili také, že uživatelé swipe metodu nevyužívali v jejím plném potenciálu, ale tíhli k přepínání vrstev.

Mapové aplikace nezobrazují pouze data, ale nabízí i další funkcionalitu (Popelka a kol. 2022). Nejčastěji se jedná o zobrazení informací o daném prvku ve vyskakovacím okně nebo bočním panelu. Tento přístup k zobrazení informací o kvalitě dat využívá například Air Quality Index ([Obrázek](#page-32-2) 25).

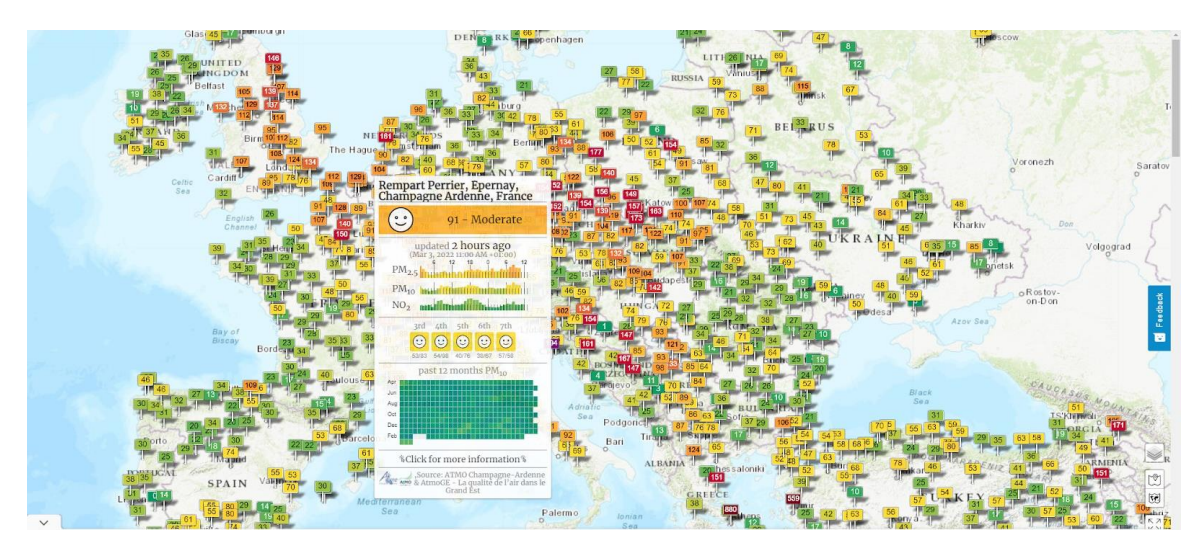

<span id="page-32-2"></span>Obrázek 25 Mapa World's Air Pollution: Real-time Air Quality Index (The World Air Quality Project, 2007).

## <span id="page-32-0"></span>**2.4 Webová řešení pro vizualizaci prostorových dat**

Následující podkapitola je zaměřena na vybraná řešení pro vizualizaci prostorových dat. Kromě níže popsaných řešení existuje celá řada další řešení, vhodných pro specifické účely nebo spjatých s konkrétními poskytovateli podkladových dat (např. Mapy.cz API (Application Programming Interface) nebo Google maps API).

## <span id="page-32-1"></span>**2.4.1 Nástroje pro datovou vizualizaci**

### **Nástroje primárně zaměřené na datovou vizualizaci**

Nástroje této skupiny se obvykle nesoustředí primárně na tvorbu map, ale nabízí celou řadu vizualizací. Nejčastějšími mapovými vizualizacemi jsou kartogramy, založené na jedné prostorové vrstvě (případně v kombinaci s jednou bodovou vrstvou), kterou si uživatel buď může vybrat z výchozích vrstev, nebo ji nahrát ve formátu GeoJSON případně TopoJSON formátu, který obvykle musí být v EPSG 4326 (byť výsledná vizualizace může umožnovat i jiné projekce) a bývá velikostně omezen.

**Zástupci:** Flourish, Datawrapper ([Obrázek](#page-33-0) 26),

## **Výhody:**

- uživatelsky přehledné, jednoduché prostředí,
- jednoduché propojení prostorových (GeoJSON) a atributových dat (CSV (Comma-separated values), Excel nebo Google sheets),
- dobré propojení mezi daty a dalšími prvky mapy (legendou, tlačítky, posuvníky), zvýraznění prvku při najetí myši, zobrazení informací o prvku ve vyskakovacím okně při kliknutí,
- základní cenový plán zdarma s nutností uvedení zdroje.

### **Nevýhody:**

- nemožnost přidání žádného prostorového prvku, který přímo nevychází z výchozí prostorové vrstvy nebo atributových dat s ní spojených tzn. podkladové mapy, a hranic vyšších administrativních celků,
- omezená velikost vstupního souboru prostorové vrstvy.

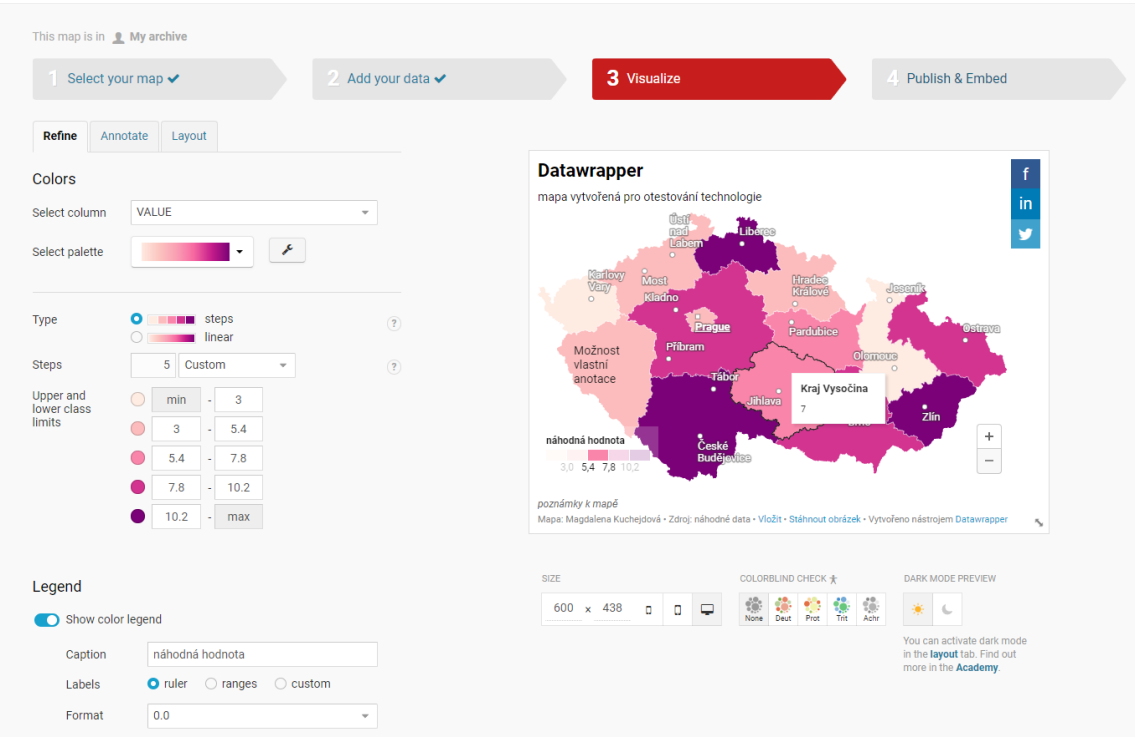

Obrázek 26 Náhled na prostředí Datawrapperu (zdroj: https://app.datawrapper.de/map/o9g3Z/basemap).

#### <span id="page-33-0"></span>**Nástroje primárně zaměřené na vizualizaci prostorových dat**

Zástupci této skupiny obvykle patří do skupiny provázaných produktů, které jsou úzce spjaty s tvorbou map a nadstavbovou mapovou funkcionalitou (geocoding, routing, analýzy dat, …). Jsou více zaměřeni na tvorbu webových map, než předchozí skupina a jejich vhodnost je třeba posuzovat vůči konkrétním požadavkům na výsledné řešení.

**Zástupci:** Mapbox Studio, MapTiler Cloud, ArcGIS Online, CARTO

**Výhody:** úzce zaměřeno na tvorbu map více možností oproti předchozí skupině

**Nevýhody:** oproti předchozí skupině obvykle dražší a méně intuitivní

### **Mapbox Studio**

Slouží k úpravě a stylování podkladových map a tematických dat. Vstupní data (datasety ve formátu Shapefile, GeoJSON, CSV, …) konvertuje pomocí MTS (Mapbox Tiling Service) do vektorových dlaždic (tilesetů). Umožňuje využití vlastních fontů, ikon a textur. Je vhodné pro tvorbu kartogramů a kartodiagramů a vizualizací 3D terénu. Využívá jej například Strava nebo Lonely planet (Mapbox, 2022a). Jedná se o freemium, kdy zákazník z free verze přechází do placené verze, na základě měsíčně aktivních uživatelů nebo počtu dotazů. Neplatí se přímo za využívání Mapbox studia, ale za využívání navigace, map, vyhledávání, tilesetů, real-time silničních dat nebo podpory. Podrobněji viz

[Tabulka 1](#page-34-0) a [Tabulka 2](#page-34-1)(Mapbox, 2022b).

<span id="page-34-0"></span>Tabulka 1 Mapbox Map ceník k 2.5. 2022 (vybrané části) (Mapbox,2022b).

#### Mapy

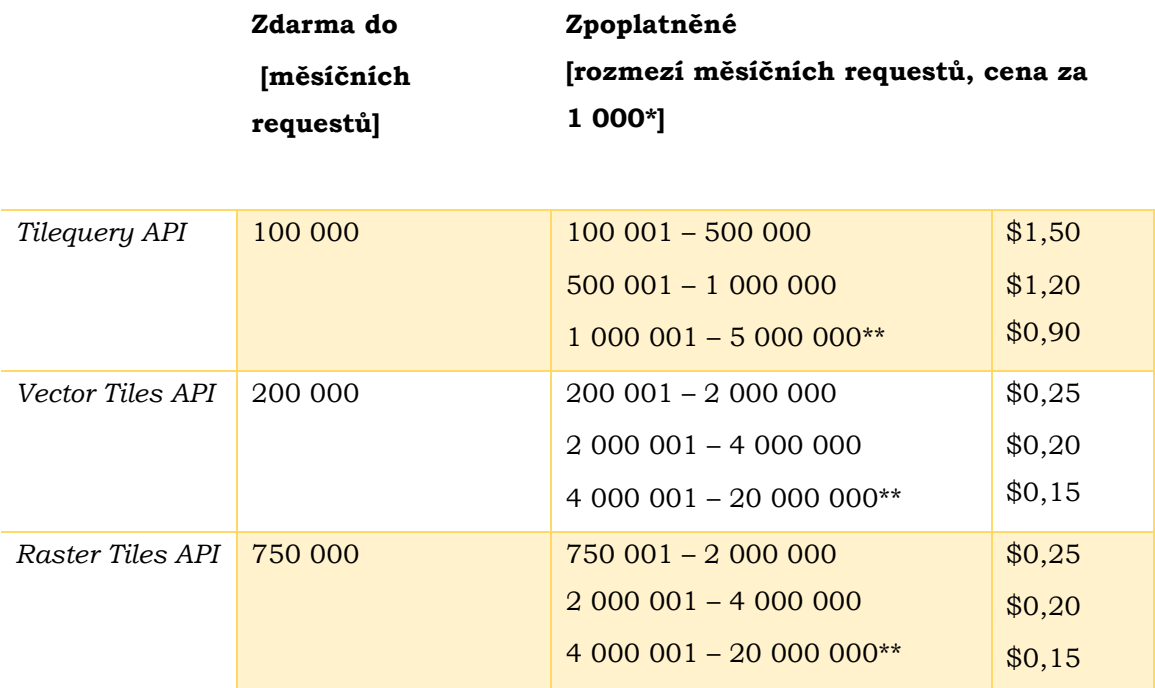

\*za 1000 nad free limit

\*\* při vyšším počtu nutno kontaktovat obchodní oddělení

### Tilesety

Za nahrání tilesetů do Mapbox Studia, jejich procesing a hostování nejsou účtovány poplatky, pokud je provedeno maximálně 20 nahrání za měsíc a velikost souboru při jednom nahrání nepřesáhne 300 MB (Mapbox, 2022c). Při použití MTS jsou poplatky následující:

<span id="page-34-1"></span>Tabulka 2 Mapbox tileset ceník k 2.5.2022 (vybrané části) (Mapbox,2022b).

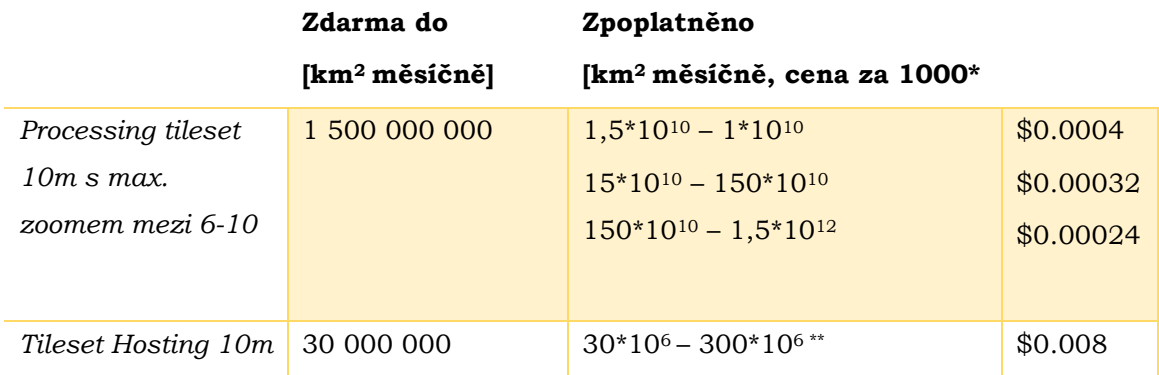

\*za 1000 nad free limit

\*\* při vyšším počtu nutno kontaktovat obchodní oddělení

#### **MapTiler Cloud**

Poskytuje předpřipravené podkladové mapy, které lze dále upravovat, měnit jejich jazyk, barvy, fonty i vrstvy které obsahují. Umožňuje uživateli si vybrat z 12 globálních standartních map v běžně na webu používané projekci EPSG: 3857 a řady dalších map v jiných projekcích. MapTiler Cloud také poskytuje vybrané datové sady v podobě dlaždic (např. krajinný pokryv, vrstevnice, 3D terén nebo stínovaný reliéf) a umožňuje hostování prostorových dat ve formátu GeoJSON nebo v podobě dlaždic (ve formátu MBTiles nebo GeoPackage) (MapTiler, 2022a). MapTiler Cloud je opět freemium a nabízí čtyři možné platební plány (Tabulka 3).

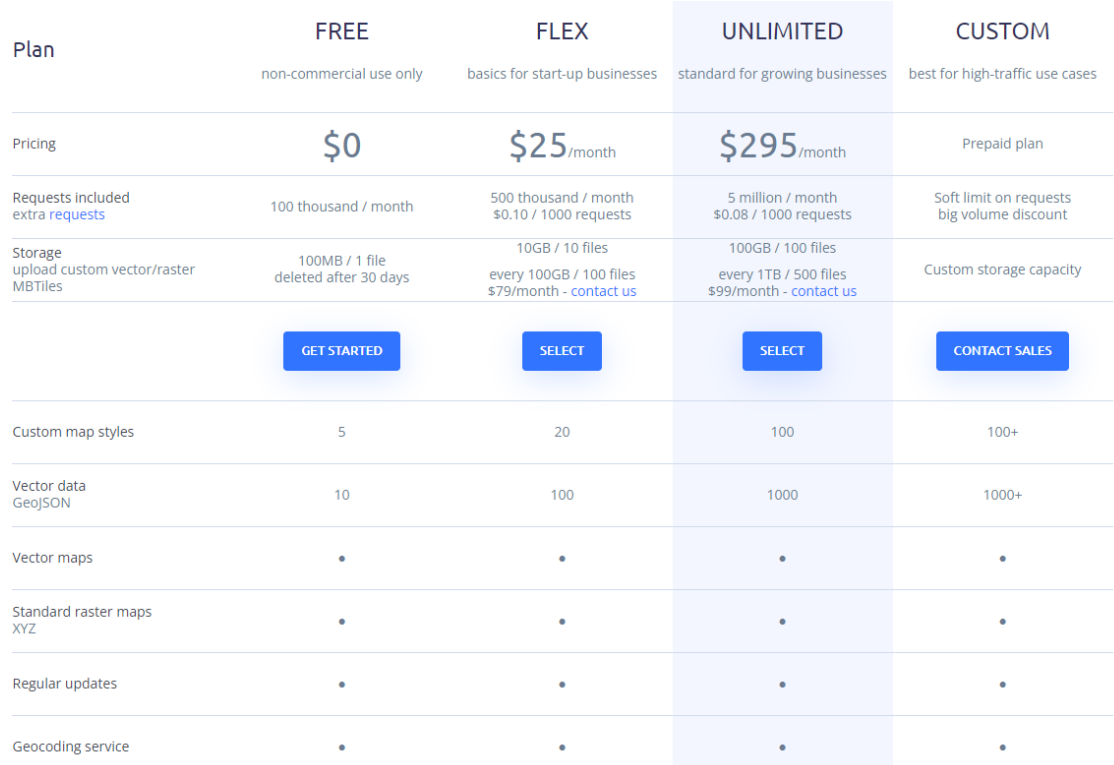

Tabulka 3 MapTiler cenové plány k 2.5.2022 (MapTiler, 2022b).

#### **ArcGIS Online**

Díky svému propojení s Esri produkty umožňuje tvorbu pokročilých vizualizací, jako například kartogramů s dvoubarevnou kombinovanou stupnicí. V rámci služby Living Atlas of the World poskytuje celou řadu datových vrstev. Lze v něm vytvářet jak samostatné mapy, tak propojené interaktivní dashboardy. ArcGIS Online je možné si vyzkoušet v 21denní trial verzi. Ceník je rozdělen podle jednotlivých skupin uživatelů s popisem softwaru zahrnutého do tohoto plánu. Cena je známa pouze pro osobní nekomerční využití a pro studenty. V těchto případech se jedná o \$100 ročně (\$8,33 měsíčně) (Esri, 2022).

#### **CARTO**

CARTO se zaměřuje na vizualizaci tematických dat a umožnuje, stejně jako ArcGIS Online, výběr z více podkladových map. Využívá ho například Mastercard nebo
Coca Cola (CARTO, 2022a). Je možné v něm pomocí widgetů vytvářet dashboardy (CARTO, 2022b). CARTO nabízí dva plány ([Obrázek](#page-36-0) 27) a 14denní trial verzi. (CARTO, 2022c). CARTO je také součástí GitHub Student Developer Pack (GitHub, 2022a).

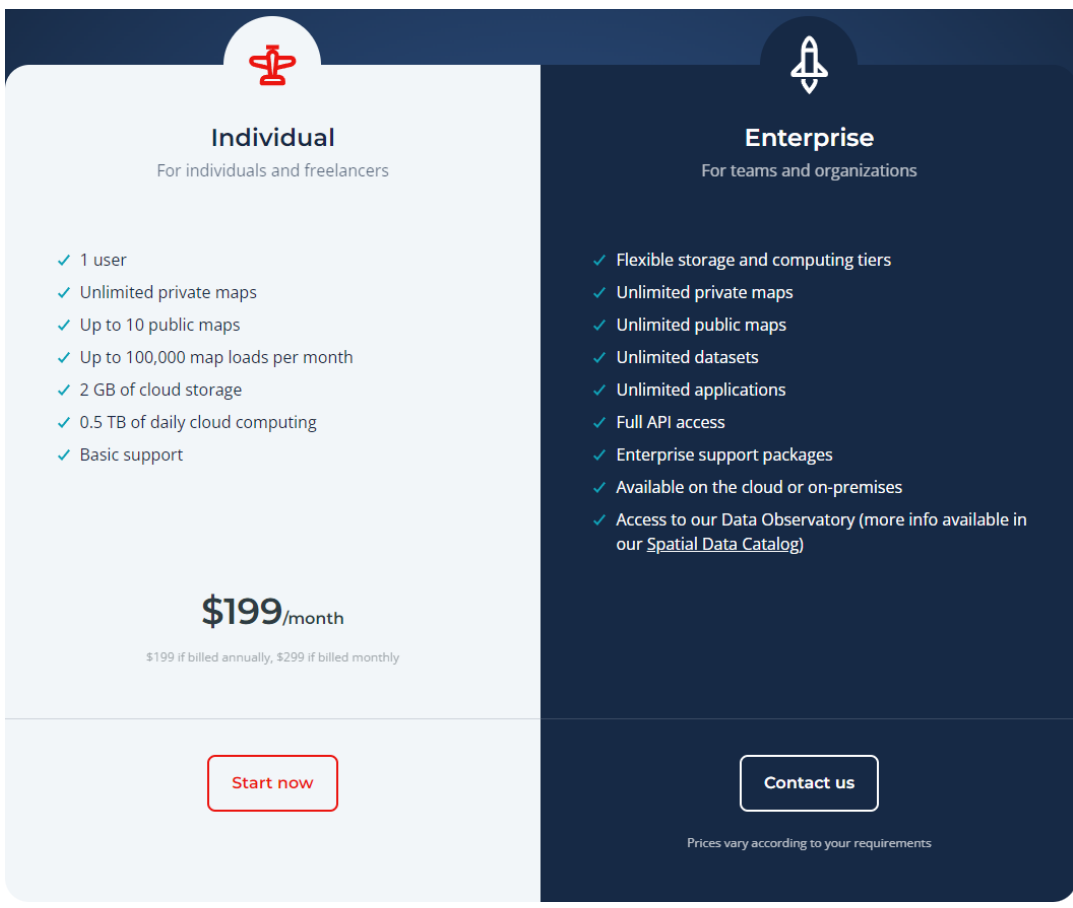

Obrázek 27 Cenové plány CARTO (CARTO, 2022c) k 2.5.2022.

<span id="page-36-0"></span>Ke studentskému účtu nabízí CARTO cloudové uložiště CARTO Data Warehouse, které stejně jako u MapTileru a Mapboxu obsahuje některé datasety a umožňuje přístup k prostorovým datasetům CARTO Data Observatory (CARTO, 2022d). Navíc je možné CARTO propojit s vlastní databází např. BigQuery, PostgreSQL, Redshift nebo Snowflake (CARTO, 2022e). V nástroji CARTO Builder, který slouží k vytváření výsledných map, je možné propojit prostorovou vrstvu s atributovou a výsledek vizualizovat.

## **2.4.2 Javascriptové knihovny**

Využití javascriptových knihoven pro tvorbu map je náročnější, jelikož vyžaduje alespoň základní znalost programování a ve většině případů toto řešení zabere více času než předchozí možnosti. Knihovny však poskytují větší kontrolu nad výslednou mapou a jsou kombinovatelné s mapami vytvořenými v některých nástrojích primárně zaměřených na tvorbu map.

#### **Knihovny pro základní webovou mapovou tvorbu**

#### **Leaflet**

Je open-source knihovna dostupná pod licencí BSD 2-Clause (Agafonkin, 2022a). Leaflet je určen pro tvorbu interaktivních map přívětivých pro mobilní zařízení. Je zaměřen na základní mapovou funkcionalitu, vhodnou pro jednoduší aplikace. Byl navržen s důrazem na jednoduchost, výkon a použitelnost. Může být rozšířen řadou pluginů. Vyskakovací okna (popups) a ovládací prvky (controls) jsou vytvořeny pomocí CSS3. Aktuální verze knihovny je 1.8.0, vydaná 4.4 2022. Využívá ji například Etsy, Foursquare nebo Facebook (Agafonkin, 2022b).

#### **OpenLayers**

Je open-source knihovna dostupná pod licencí FreeBSD. Aktuální verze je 6.14.1 vydaná 26.3 2022 (Openlayers, 2022a). Určena pro tvorbu dynamických map. Podporuje vektorové vrstvy (vektorové dlaždice, KML, GML, GeoJSON), OGS webové služby a stylování pomocí CSS (Openlayers, 2022b). Ke knihovně je předpřipravených 229 vzorových příkladů. Knihovnu lze rozšířit řadou extenzí (viz https://viglino.github.io/olext/index.html).

#### **MapLibre GL**

Knihovna vznikla jako open-source větev nyní komerční knihovny mapbox-gl-js (MapLibre, 2022a). Její licencí je BSD-3. Využívá WebGL pro vykreslování map z vektorových dlaždic a MapLibre stylů (Maplibre, 2022b).

# **2.5 Webová řešení pro prezentaci dat s včelařskou**

### **tematikou**

Projekt Beemon, probíhá od roku 2012 a klade si za cíl být levnou cestou pro nahrávání videí ze vstupu do úlu. V současnosti zahrnuje kromě video záznamu i audio a údaje o teplotě a vlhkosti v úlu. Tyto údaje by v budoucnu měli sloužit k predikci a diagnóze Syndrom zhroucení včelstev (**colony collapse disorder).** Analytické nástroje projektu umožňují rozpoznání zvláštností v audiozáznamu a automatické počítání přilétajících a odlétajících včel (Buchanan, 2021).

Vývojem rozšiřitelné web-based architektury pro vizualizaci dat projektu Beemon se ve své diplomové práci věnoval Gurney B. Buchanan (2019). Výsledná webová aplikace BeeStream byla postavena s využitím MEAN (MongoDB, Express, Angular, Node.js) web stack. Toto řešení počítá s možností přidání dalšího datasetu, přidáním, odstraněním, aktualizací, skrytím/zviditelněním grafu a změnou platformy vykreslující grafy.

# **3 WEBOVÉ ŘEŠENÍ**

## **3.1 Výběr vhodných vizualizací**

Výsledné řešení by mělo vizuálně doplnit informaci o nejistotě k jednotlivým ročníkům a umožnit srovnání těchto ročníků. V případě této práce nejistota a kvalita dat vychází z předchozí práce autorky (Kuchejdová, 2020) a pro účel webového řešení je jimi chápána reprezentativita dat, která byla doposud uvedena pouze ve vyskakovacím okně. Kvalitu dat také ovlivňuje počet odpovědí v daném PSČ, ten je však uveden v mapě odpovědí, a proto nebyl zahrnut do vizualizace řešené v této práci.

Při analýze současného řešení bylo rozhodnuto, že nové webové řešení by mělo zachovat **textové vysvětlení hlavního tématu mapy**, umožnit jasnější **přepínání mezi ročníky,** tzn. aby nebylo možné zobrazit dva překrývající se ročníky v případě, kdy není možné je vizuálně odlišit. Zachovány by měly být **základní mapové funkce** (zoom in/out a pan), **tiráž** a možnost detailního porovnání dvou území, kterého je možno v současném řešení docílit zafixováním vyskakovacího okna kliknutím a najetím myší na další území, které vyvolá nové vyskakovací okno. Výsledné řešení, narozdíl od současného řešení, nemusí zahrnovat vyhledávání (neboli geocoding). Navíc by nové řešení mělo být doplněno o nadpis, umožňovat snadnější rozlišení barev a umožňovat snadnější aktualizaci mapy, tzn. že nebude třeba každý rok generovat nové dlaždice jen kvůli atributovým datům.

Na základě rešerše – viz kapitola [2.3,](#page-20-0) se tato práce zabývá bivariačními mapami a mapovými páry. Ze skupin metod navrhovaných Brusem (2014) byly vybrány metody využívající parametru barvy a interaktivní prezentace. Metody založené na rozostření a změně geometrických tvarů by ovlivňovaly i okolní území a činily vizualizaci nečitelnou, navíc tyto metody silně evokují nepřesnost geometrie samotných PSČ. Sonifikace a psychovizuální vizualizace byly vyloučeny, protože se obvykle vztahují ke konkrétním bodům a nejsou zjevné při globálním pohledu.

Na základě konzultace s vedoucím práce a s přihlédnutím k cílové skupině, pro kterou jsou obecně vhodnější jednodušší vizualizace, bylo vybráno sedm přístupů ([Obrázek](#page-52-0) 41 na straně [52\)](#page-52-0).

## **3.1.1 Bivariační mapy**

Pro bivariační mapy se nabízí celá řada přístupů, jelikož v mapě úhynů včelstev jsou zobrazovány pouze úhyny barevným kartogramem. Prvním a nejjednodušším je bivariační mapa s **dvoubarevnou kombinovanou stupnicí**. Druhou je kombinace kartogramu s kartodiagramem a třetí kartogram složený z kombinace barevné stupnice a rastru.

## **3.1.2 Mapové páry**

Jak již bylo nastíněno v kapitole [2](#page-13-0), pro zobrazení dat (respektive úhynů včelstev) v jedné mapě (A) a nejistoty v druhé mapě (B) (respektive reprezentativity) lze využít technik pro interaktivní srovnání dvou map, byť mezi úhyny a reprezentativitou nedochází ke srovnání, ale k doplnění informací. Techniky pro interaktivní srovnání dvou map definoval Lobo a kol. 2015 ([Obrázek](#page-39-0) 28).

### Interaktivní srovnání dvou map podle Lobo 2015

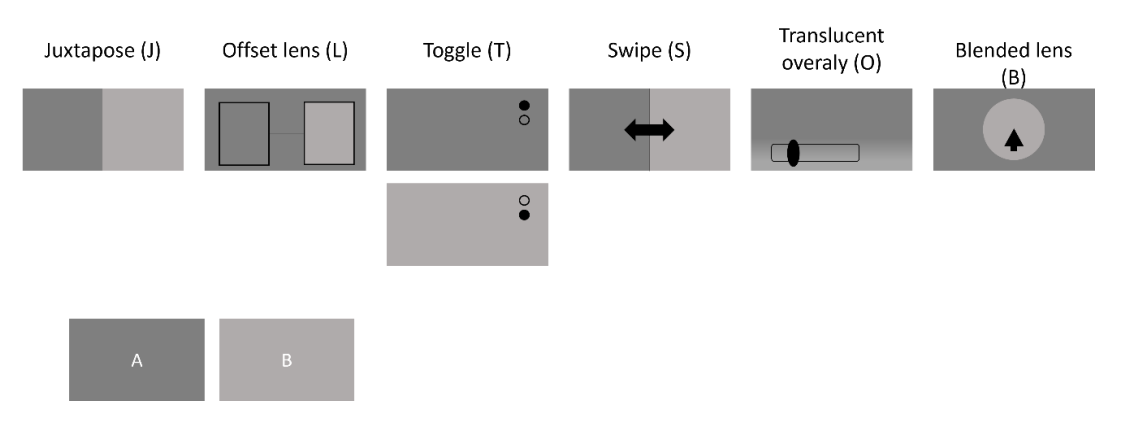

Obrázek 28 Interaktivní srovnání dvou map podle Lobo a kol. (2015).

<span id="page-39-0"></span>Stejné metody lze využít i pro srovnání dvou bivariačních map ukazujících data (úhyny) a nejistotu (reprezentativitu). Pak A představuje jeden ročník a B druhý ročník viz [Obrázek](#page-39-1) 29.

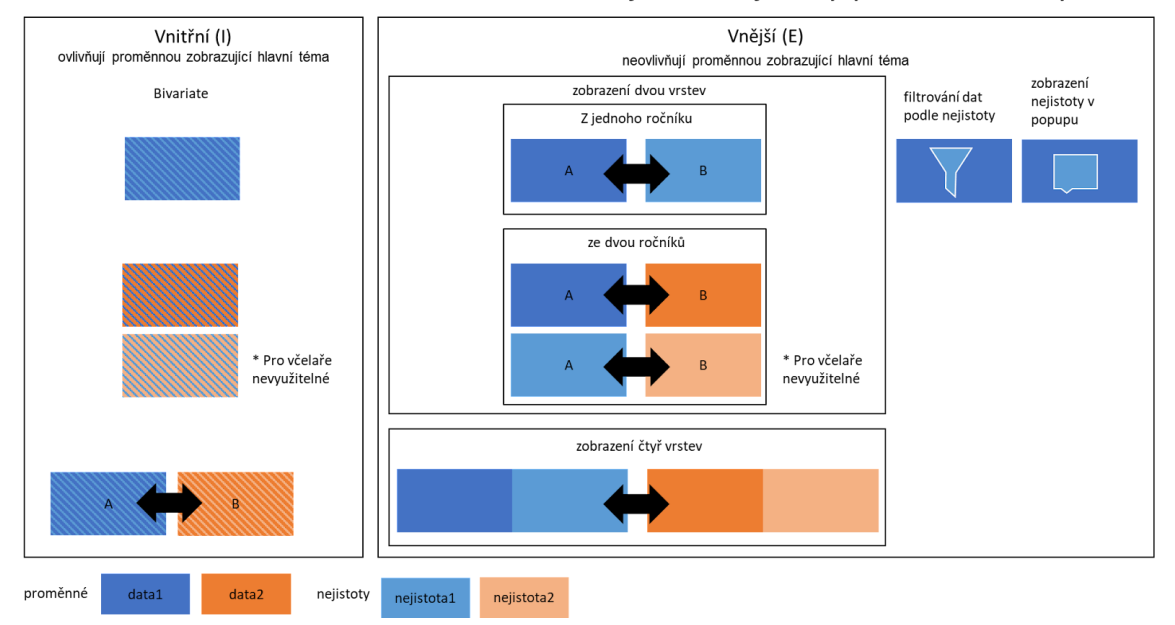

## Možné kombinace zobrazení dat a jedné nejistoty pro dva ročníky

Obrázek 29 Možné kombinace dat a jedné nejistoty pro dva ročníky.

<span id="page-39-1"></span>Pro zobrazení dat a nejistoty v oddělených mapových polích pro dva ročníky je zapotřebí kombinace těchto metod. Nabízí se tedy 36 teoreticky možných řešení. Kombinaci průhlednostních překryvů (TT translucent overlay) vzhledem k povaze metody nelze vytvořit.

Jak již bylo zmíněno v kapitole [2](#page-13-0) Současný [stav řešené problematiky](#page-13-0), kombinací dvou juxtapose (JJ) se zabývali Popelka a kol. (2022) a uvádí, že **na pořadí vrstev v JJ kompozici záleží**. Při kombinaci dvou interaktivních metod pro srovnávání map podle Lobo a kol. (2015) je možné pořadí vrstev určit na základě toho, v jakém pořadí by si uživatel/čtenář data a nejistoty měl přečíst. Jsou tedy možné tři přístupy:

- 1. primární srovnání dat dvou ročníků a následné doplnění informace o jejich nejistotách,
- 2. čtení dat prvního ročníku a přidání informace o nejistotě s následným srovnáním druhého ročníku a jeho nejistoty,
- 3. porovnání nejistot dvou ročníků a následné čtení dat těchto ročníků.

První dva přístupy jsou pro finální řešení vhodné. Včelaře (cílovou skupinu uživatelů mapy) budou pravděpodobně nejprve zajímat nové výsledky a stav v oblasti jejich včelstev a oblastech přiléhajících k nim. Až následně bude tuto oblast srovnávat s předchozími ročníky monitoringu.

V příloze 2 jsou zaznamenány možné varianty kombinací dvou metod Lobovy klasifikace interaktivního srovnání map (2015) a z nich vybrané varianty hodící se pro výsledné řešení.

Vybrané možnosti interaktivního zobrazení proměnných a jejich nejistot (vnější)

Vhodné pro webové řešení pro vizualizaci nejistoty dat z monitoringu zimování včelstev Primární metoda -------------------<br>Translucence overalv Juxtapose (J) Offset lens (L) Toggle(T) Swipe (S)  $(0)$ 'nв  $\sim$  $\overline{1}$ JB1 Data1  $184$ io Data2 Primárně zobrazované nejistoty  $\overline{\text{TS}}$ .<br>JR: OT<sub>2</sub>  $1.12$ TL2 SB2 Data1 Nejistota1 os \* prostorová distribuce v rámci jednoho ročníku + nejistota<br>\*\* srovnání prostorové distribuce v rámci dvou ročníků + nejistota

<span id="page-40-0"></span>Tabulka 4 Vybrané možnosti interaktivního zobrazení proměnných a jejich nejistot (vnějších).

[Tabulka 4](#page-40-0) zobrazuje nejvhodnější možnosti interaktivního zobrazení proměnných a jejich nejistot v kontextu této práce. Pro výsledné řešení jsou z nich nejvhodnější kombinace **juxtapose, toggle a swipe.** Jak již bylo zmíněno dříve, **toggle** je vhodnější použít pro přepínání mezi jednotlivými ročníky. Proti **swipe** hovoří studie Popelky a kol. (2022), ve které uvádí, že uživatelé spíše používali posun mapy než samotný swipe. Lobo a kol. sice doporučují upřednostňovat **translucent overlay**, ale ten v případě stejného znakového klíče prolínajících se vrstev může být matoucí. **Offset lens** mohou být vhodnou metodou pro porovnávání menšího území napříč ročníky. Dá se však předpokládat, že by uživatele nemuselo napadnout, že může hýbat podkladovou mapou.

Pro výsledné řešení byly preferovány metody primárně srovnávající data dvou ročníků. Z nich byla vybrána varianta JJ1, jakožto technicky nejjednodušší.

## **3.1.3 Interaktivní přístupy**

Základním a nejjednodušším přístupem pro interaktivní zobrazení nejistoty ve webové mapě je přidání této informace do vyskakovacího okna nebo jiného objektu mapy (statického informačního okna, bočního panelu apod.). Tato informace je nejčastěji vyvolána při nejetím myší nebo kliknutí na vztažný bod/linii/území. Druhou možností je filtrování dat na základě nejistoty, respektive reprezentativity.

# <span id="page-41-2"></span>**3.2 Technické řešení vybraných vizualizací**

# **3.2.1 Úprava dat**

Polygonová vrstva PSČ byla upravena tak, aby ji bylo možné použít pro vazbu 1 : 1. Spolu s polygonovou vrstvou krajů (v JTSK) od ČÚZK byla mapována v měřítku 1 : 1 000 až 10 000. Pro výsledné řešení jsou zapotřebí pouze zoom levely 6–12, které odpovídají měřítkům 1 : 9 244 667,36 až 1 : 144 447,93 při rozlišení 96 dpi (MapTiler, 2022c). Vrstva PSČ není skladebná s vrstvou krajů, ale většina hraničních linií kraje je sjednocená s hranicemi PSČ viz [Obrázek](#page-41-0) 30.

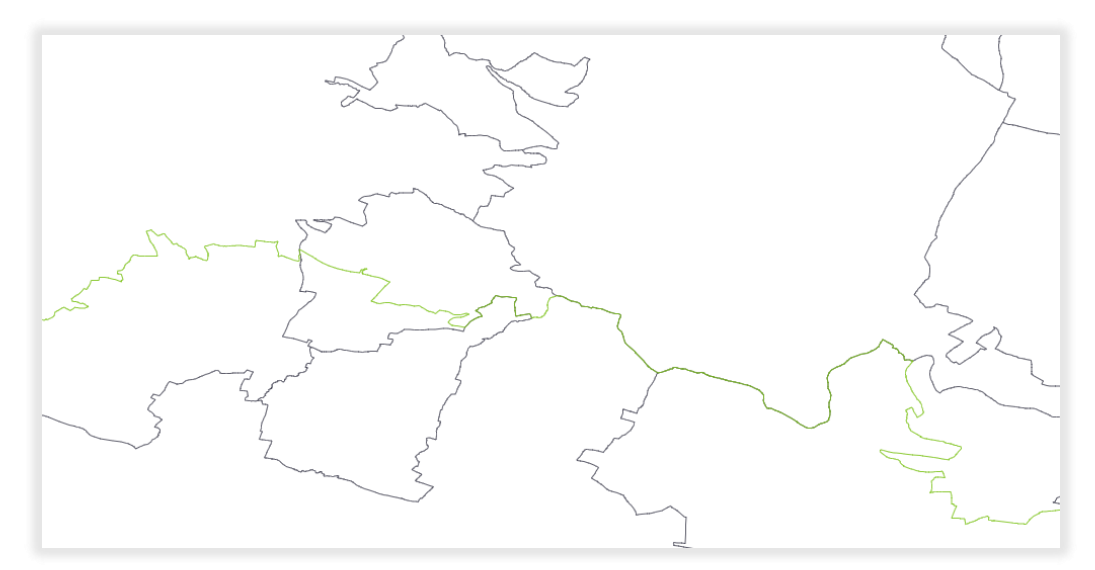

Obrázek 30 Hranice krajů (zelená) a hranice PSČ.

<span id="page-41-0"></span>Vrstvy nelze generalizovat odděleně. Obě vrstvy proto byly sjednoceny pomocí nástroje *Sjednotit* v programu QGIS. Generalizace proběhla pomocí webového nástroje mapshaper.org.

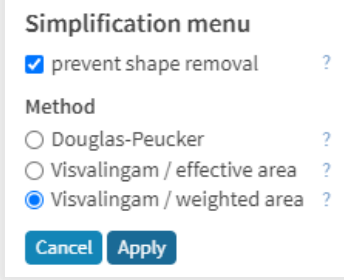

<span id="page-41-1"></span>Obrázek 31 Nastavení generalizace ve webovém nástroji mapshaper.org.

Generalizace byla nastavena na 4 % a využívala Visvalingamův algoritmus ([Obrázek](#page-41-1) 31). Již v mapshaper.org bylo zobrazeno upozornění, že vrstva nemá správnou geometrii (respektive dochází k protínání linií). Proto před finálními úpravami v programu QGIS byla vrstvě opravena geometrie (nástroj *opravit geometrii*). V generalizované vrstvě také vzniklo 11 mikropolygonů, převážně v blízkosti státní hranice, které byly odstraněny. Atributy se nepropsaly do dvou multipolygonů s dírami (38 301 Prachatice a 44 001 Louny 1) a byly do nich doplněny. Bylo zkontrolováno, že všechny výchozí PSČ byly zachovány. Generalizovaná vrstva byla sloučena (nástrojem *rozpustit)* podle atributu ZIP a KOD\_NUTS3, čímž vznikla generalizovaná vrstva PSČ a generalizovaná vrstva krajů. Vrstvy byly uloženy ve dvou verzích, a to s atributy obou vrstev a s atributy vázanými pouze k dané vrstvě. Uloženy byly do formátu GeoJSON. Při ukládání byla také změněna projekce dat na EPSG: 4326. Z výsledné vrstvy PSČ byly vygenerovány body pro každý polygon (respektive všechny části multipolygonů) pomocí nástroje *bod na povrchu*. Výsledná vrstva krajů byla převedena na linie (nástroj *polygony na linie*).

Z polygonové vrstvy PSČ byly v programu MapTiler Desktop vygenerovány dlaždice ve formátu GeoPackage s názvem TilesZip se zoom levely 6 až 12. Pro testovací a demo účely bylo vybráno několik ukázkových PSČ v Olomouckém kraji, které byly spojeny s daty obsahujícími reprezentativitu a ztráty v ročnících 2017/18 až 2020/21. Z této vrstvy byly také vytvořeny dlaždice ve formátu GeoPackage pomocí programu MapTiler Desktop.

Tematická data bylo nutné převést do formátu JSON v podobě Id: atributy. Za tímto účelem byl vytvořen konvertor v programu Microsoft Excel.

### **3.2.2 Tvorba vybraných vizualizací**

#### **Pomocí knihovny Leaflet**

Prvními vytvořenými variantami byly varianta srovnávací pro dva ročníky (Jux2) a pro čtyři ročníky (Jux4). Z technického pohledu jde o téměř stejné řešení. Mění se pouze atributy, podle, kterých jsou jednotlivé mapy nastylovány a podle kterých je vytvořena legenda. Tato dvě řešení byla vytvořena pomocí knihovny Leaflet, kterou lze rozšířit pluginem Leaflet.Sync. Leaflet.Sync je dostupný pod open-source licencí BSD 3-Clause (Waagmeester, 2017a). Juxtapose, respektive dvě synchronizované mapy lze vytvořit i v jiných řešeních [\(Tabulka 5\)](#page-43-0) nicméně plugin Leaflet.sync je nejjednodušším řešením. Plugin byl primárně vytvořen pro synchronizaci dvou map, ale jeho koncept umožnuje jednoduše počet map rozšířit. Ve výchozím nastavení synchronizuje středové body map. Plugin umožňuje také synchronizaci kurzorů mezi mapami (Waagmeester, 2017b).

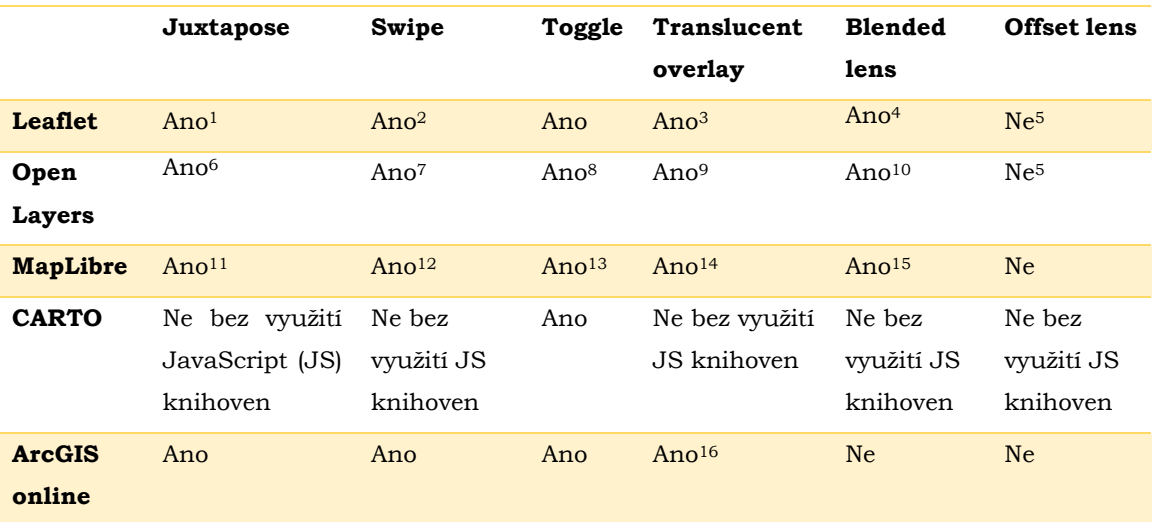

<span id="page-43-0"></span>Tabulka 5 Možnosti využití webových řešení vhodných pro vizualizaci prostorových dat pro metody interaktivního srovnání

<sup>1</sup> s pluginem Leaflet.sync: https://github.com/jieter/Leaflet.Sync

<sup>2</sup> s pluginem Leaflet.side-by-side: https://github.com/digidem/leaflet-side-by-side

<sup>3</sup> s pluginem Leaflet.Control.Opacity:

https://github.com/dayjournal/Leaflet.Control.Opacity (nutné mít dvě rozdílné podkladové mapy)

<sup>4</sup> nastavením na stejný zoom podkladové mapy a čočky pluginu Leaflet.MagnifyingGlass https://github.com/bbecquet/Leaflet.MagnifyingGlass

<sup>5</sup> nebo obtížně, jedná se v podstatě o minimapu a vizuálně spojenou s hlavní mapou

<sup>6</sup> viz https://openlayers.org/en/latest/examples/side-by-side.html

<sup>7</sup>viz https://viglino.github.io/ol-ext/examples/control/map.control.swipe.html nebo https://openlayers.org/en/latest/examples/layer-swipe.html

<sup>8</sup>ale složitější než u leafletu, viz https://github.com/walkermatt/ol-layerswitcher <sup>9</sup>viz https://jsfiddle.net/Svinjica/L7edtgx3/19/

<sup>10</sup> při minimální amplitudě, tenzi, mass a fuss a maximálním přichytávání a dumpingu dokonce možno docílit šestiúhelníkové čočky https://viglino.github.io/ol-

ext/examples/misc/map.interaction.blob.html nebo statická čočka s pohyblivou mapou https://viglino.github.io/ol-ext/examples/filter/map.filter.clip.html

 $10$  při minimální amplitudě, tenzi, mass a fuss a maximálním přichytávání a dumpingu dokonce možno docílit šestiúhelníkové čočky https://viglino.github.io/ol-

ext/examples/misc/map.interaction.blob.html nebo statická čočka s pohyblivou mapou https://viglino.github.io/ol-ext/examples/filter/map.filter.clip.html

<sup>11</sup>viz http://bl.ocks.org/boeric/f6ddea14600dc5093506 https://viglino.github.io/olext/examples/filter/map.filter.clip.html

<sup>11</sup>viz http://bl.ocks.org/boeric/f6ddea14600dc5093506

<sup>12</sup>https://github.com/maplibre/maplibre-gl-compare

<sup>13</sup>obdobně jako https://docs.mapbox.com/mapbox-gl-js/example/toggle-layers/

<sup>14</sup> obdobně jako https://docs.mapbox.com/mapbox-gl-js/example/adjust-layeropacity/

<sup>15</sup>úpravou https://github.com/Rich-

Harris/leaflet.mapbox.js/blob/master/test/manual/zoom-lens.html

<sup>16</sup> viz https://support.esri.com/en/technical-article/000026250

Kurzory zobrazené v synchronizovaných mapách jsou třídy CircleMarker. Tato třída neumožňuje vložení vlastní ikony pro synchronizované kurzory. I když má třída v názvu "marker", spadá do vektorových vrstev. Podle dokumentace knihovny Leaflet tedy spadá do overlaypane [\(Tabulka 6\)](#page-44-0). Aby popisky v mapách byly pod synchronizovanými kurzory, byl jim nastaven z-index s hodnotou mezi 200 a 400. Tento přístup funguje pouze pokud jsou všechna data přidána v podobě dlaždic, v případě přidání hranic ve formátu GeoJSON je třeba nastavit hodnotu z-indexu nad 600 pro popisky, aby se popisky nacházely nad geometrií vrstev přidaných ve formátu GeoJSON.

<span id="page-44-0"></span>Tabulka 6 skupiny z-indexu leafletu tzv. pane (upraveno podle: https://leafletjs.com/reference.html#map-pane)

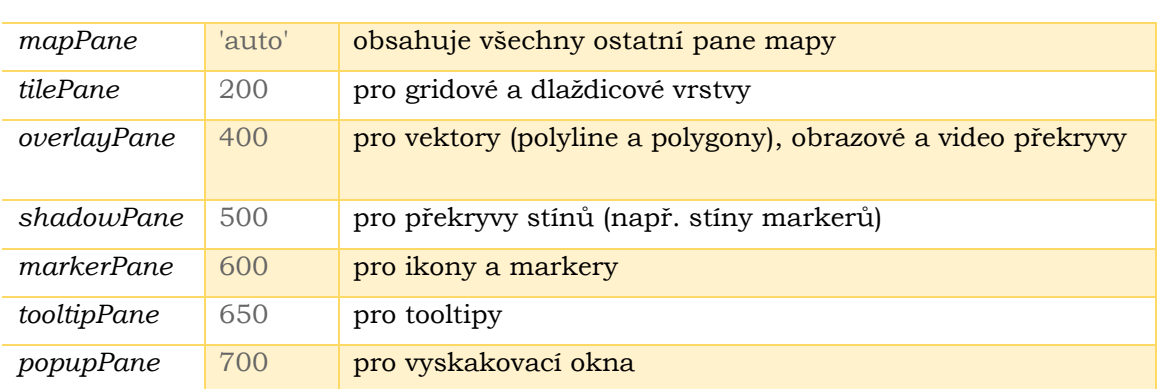

*Název* **Z-index Popis**

Pro prvotní řešení bylo vyzkoušeno přidávání vrstvy PSČ ve formátu GeoJSON pomocí plugin Leaflet.VectorGrid, který dokáže zobrazit GeoJSON uložený ve vektorovém gridu. Plugin je dostupný pod THE BEER-WARE LICENSE (Ortega, 2016). Výsledky byly dobré pro menší území (polovina kraje), ale pro celou Českou republiku trvalo načítání okolo 12 sekund, a tak bylo od formátu GeoJSON upuštěno. Proto jsou vstupní data načítána v podobě vektorových dlaždic. Dále pro lepší nastavení v experimentu byl využit plugin Leaflet-hash, který umožňuje přidat dynamicky do URL aktuální zoom a souřadnice středu vybrané mapy. Plugin je dostupný pod MIT licencí (Evans, 2013).

Při tvorbě těchto srovnání bylo zjištěno, že v kombinaci s vektorovými dlaždicemi se obsah informace do vyskakovacího okna načte až při druhém kliknutí (při každém následném kliknutí už vyskakovací okno funguje správně. Toto by mohlo na uživatele působit dojmem nefungujícího řešení, a proto bylo rozhodnuto upustit od vyskakovacích oken a vytvořit fixní "info box" do kterého jsou data načtena ([Obrázek](#page-45-0) 32).

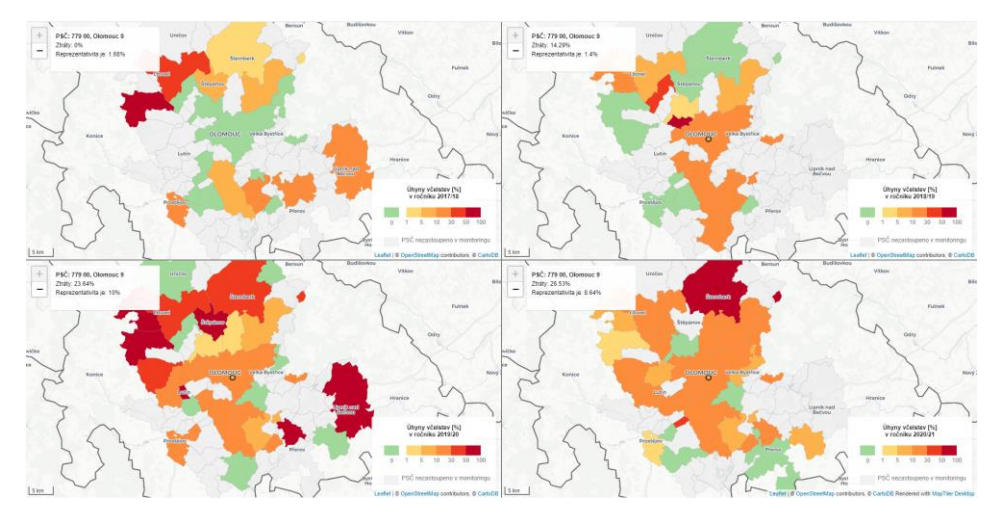

Obrázek 32 Varianta jux4 vytvořená pomocí knihovny Leaflet [\(https://tadam120.github.io/final/leaflet.html\)](https://tadam120.github.io/final/leaflet.html).

#### <span id="page-45-0"></span>**Tvorba vybraných vizualizací pomocí knihovny MapLibre**

Pro tvorbu ostatních řešení (kartogram s dvoubarevnou stupnicí (Bivar), kartodiagram (Geom), filtrování podle reprezentativity (Slider), mapa s vrstvou s nastavitelnou průhledností (Trans), a mapa s vyskakovacím oknem (Popup) byla vybrána knihovna MapLibre. Tato knihovna je primárně zaměřena na práci s vektorovými daty a umožňuje využití spritu pro tvorbu vlastních ikon a rastrových výplní.

Pro tuto práci pravděpodobně největší výhodou této knihovny je, že obsahuje instanci *map.setFeatureState,* která umožňuje spojit vektorové dlaždice s atributovými daty v JSON formátu. Toho lze využít pro snadnou aktualizaci mapy v následujících ročnících. Pro správné spojení je vyžadován JSON formát ve tvaru:

"*PSČ*":{"*atribut1*":*číselnáHodnota*,"*atribut2*": *číselnáHodnota* }, např. "14000":{"repre":4.3676657,"lossRate":0},

Data z monitoringu jsou uchovávána v tabulkách programu Microsoft Excel. Ty jsou následně spojena s prostorovými daty a je vypočítána reprezentativita. Takto zpracovaná data lze následně vyexportovat zpět do tabulky programu Microsoft Excel. Pro snadný převod dat z programu Microsoft Excel do požadovaného JSON formátu byl napsán konvertor v programu Microsoft Excel, podrobněji viz Příloha 3 Návod k [aktualizaci](#page-91-0) , bod 2. Vytvořený JSON musí být umístěn do podsložky data a být pojmenován ve tvaru *scisloRocniku,* např. s2021.

Výsledné načtení ročníku by tedy mohlo fungovat následujícím způsobem: JSON s daty o novém ročníku je uložen do podsložky data, aplikace zjistí názvy souborů v podsložce data a vytvoří z nich seznam ročníků, který bude zobrazen v rozbalovacím menu. Samotný javascript neumožňuje čtení souborů ze složek. Tento problém by šlo obejít pomocí python serveru, což bylo zavrhnuto jako zbytečně nebezpečný přístup. Proto byl vytvořen soubor rocniky.json. Soubor rocniky.js obsahuje tři proměnné – rocniky, rocniky2 a rocniky4 se seznamem ročníků na jejichž základě je vytvářeno rozbalovací menu pro mapu zobrazující jeden ročník, dva a čtyři ročníky.

Na základě vybraného ročníku je mapa následně aktualizována pro daný ročník pomocí funkce *GetOption*. Změna ročníku je vázaná na potvrzovací tlačítko. Při změně ročníku se nevytváří nová mapa, pouze se mění výplň mapy. Aby nedocházelo k překryvu ročníků (tzn. nezůstala barevná výplň v PSČ, které nejsou zastoupeny v ročníku, na který je mapa aktualizována) bylo nejprve vymazáno předchozí spojení dlaždic s atributovými

daty (*deleteData*). Následně byla načtena (*getData)* a spojena (*joinData*) data z nového ročníku a podle nich aktualizována výplň (*map.triggerRepaint()).*

Právě kvůli této funkcionalitě byly varianty Jux2 a Jux4 přepsány z knihovny Leaflet do knihovny MapLibre. Jejich verze přepsané v MapLibre využívají více funkcí. Funkce umožňují provádět snadnější změny týkající se všech čtyř map, jako například načtení dat pro konkrétní ročník a zkracují celkovou délku kódu. Jednotlivé mapy, v případě varianty srovnávací pro dva ročníky, se liší pouze zobrazovaným atributem (úhyny nebo reprezentativita), ročníkem, konkrétní MapLibre mapou a html elementem, ve kterém je mapa zobrazována. Do konkrétní MapLibre mapy může být mapa přidána pomocí funkce upřesňující její nastavení (*getMap)*. Html element, ve kterém má být mapa zobrazována lze měnit pomocí parametru funkce *getMap*. Atribut je třeba nastavit jako parametr funkce (*getVylnR* a *getVyplnL* ) určující barvu výplně a vstupující do funkce *getLayers,*  která vrací vrstvy mapy, které nejsou součástí výchozí mapy z *getMap*. Všechny funkce jsou popsány přímo ve zdrojovém kódu jednotlivých variant (Příloha 5). Bylo testováno, zda není možné ročník vynechat a měnit ho pouze pomocí aktuálně načtených dat. Tento přístup vizuálně funguje, ale je při něm možné vytvořit vyskakovací okna pouze nad poslední načtenou mapou, nikoli nad všemi čtyřmi mapami.

Z tohoto důvodu je nutné, aby soubor s atributovými daty obsahoval údaje za dva, respektive čtyři zobrazované ročníky. Pro správné nastylování mapy je nutné, aby tento soubor neobsahoval prázdné atributy nebo null hodnoty. Null hodnoty by se daly sice odfiltrovat pomocí *map.SetFilter,* ten ovšem nefunguje dohromady s feature-states. Teoreticky by mělo být možné null hodnoty vyřadit i pomocí výrazu case, který obsahuje podmínku určující, pro která data bude následné stylování platit. Ukázalo se, že je rozdíl mezi nulovými hodnotami, které mají původ v nespojení s atributovými daty a nulovými hodnotami u spojených PSČ. Bylo by tedy zapotřebí dvou filtračních podmínek, a to výraz case umožňuje pouze za pomocí vložení dalšího case výrazu. Nejjednodušším řešením tohoto problému je tedy nahradit null hodnoty ve spojovaných datech záporným číslem (-1). Úhyny ani reprezentativita nemohou nabývat záporných hodnot.

Synchronizace map vychází z příkladu, na který odkazuje [Tabulka 5.](#page-43-0) Synchronizované kurzory fungují na stejném principu jako v pluginu L.sync, tedy do každé mapy, kde se zrovna nenachází kurzor myši (a kde zatím nebyl přidán) je přidán bod z ve formátu GeoJSON, který je definován přímo ve zdrojovém kódu. Jeho souřadnice odpovídají souřadnicím středu mapy. Souřadnice bodu se při posunu myši mění na souřadnice, na kterých se zrovna nachází kurzor. Pokud kurzor opustí mapu (např najede na legendu), je barevná výplň synchronizovaného kurzoru nastavena na průhlednou.

Rozbalovací menu pro výběr ročníku spolu s nadpisem a popisem mapy bylo umístěno do postranního panelu, který je ve výchozím stavu viditelný a pomocí šipky jej lze skrýt. Tato funkcionalita je u všech map vytvořených pomocí knihovny MapLibre stejná. Kromě variant Jux2 ([Obrázek](#page-47-0) 33) a Jux4 ([Obrázek](#page-47-1) 34) se v postranním panelu nachází i legenda a při změně viditelnosti postranního panelu se mění i střed mapy. Toho nebylo možné jednoduše docílit u variant Jux2 a Jux4 kde není postranní panel, na rozdíl od ostatních variant, přímo svázán s mapou.

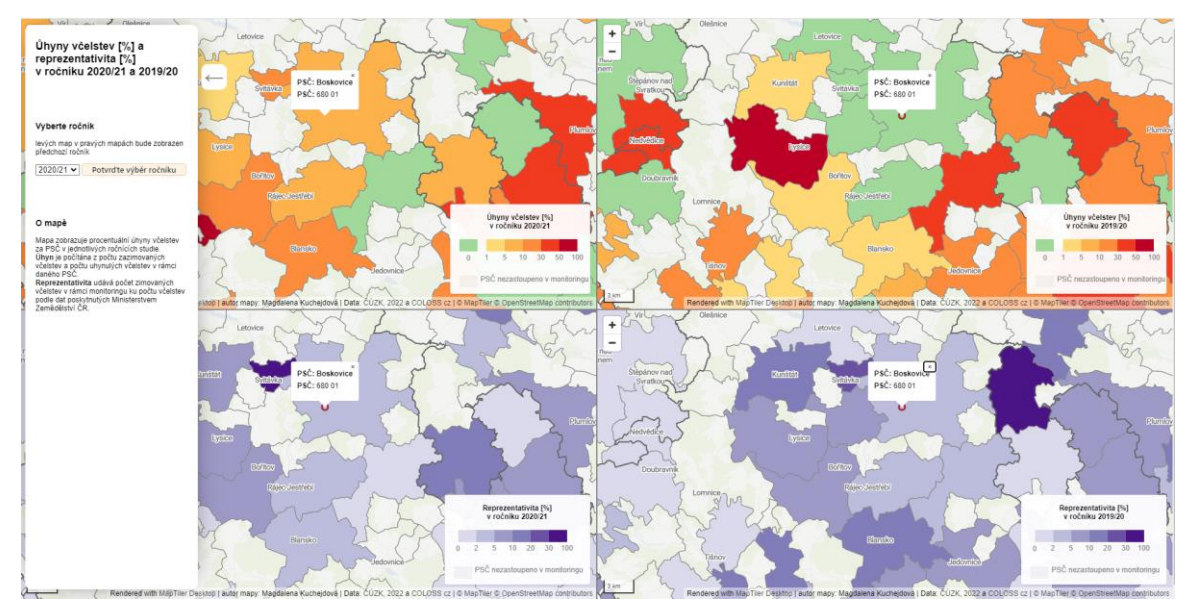

Obrázek 33 Varianta Jux2 [\(https://tadam120.github.io/final/jux2.html\)](https://tadam120.github.io/final/jux2.html).

<span id="page-47-0"></span>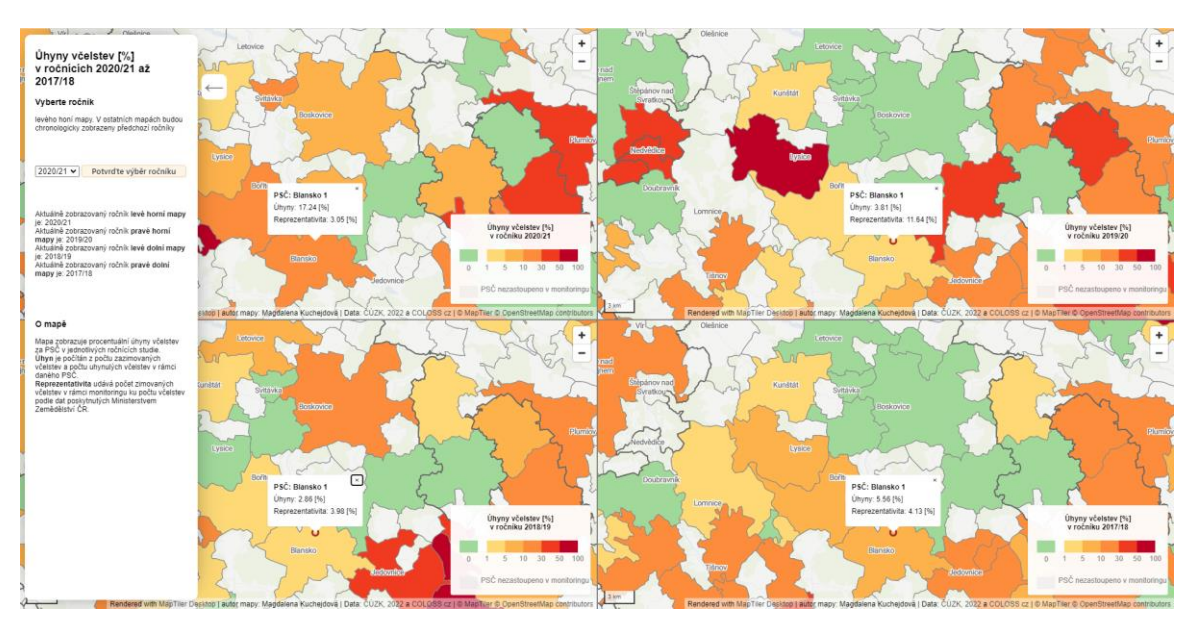

Obrázek 34 Varianta Jux4 [\(https://tadam120.github.io/final/jux4.html\)](https://tadam120.github.io/final/jux4.html).

<span id="page-47-1"></span>Stejně tak každá mapa vytvořená pomocí MapLibre obsahuje vyskakovací okna, která jsou vyvolána při najetí myší na mapu a zmizí v momentě, kdy myš opustí vrstvu, z níž je okno vyvoláno (tzn. při opuštění vrstvy PSČ nebo najetí na jiný prvek, např. na boční panel). V každé mapě je ve vyskakovacím okně zobrazován název pošty a PSČ. Ve variantě JenLoss, která pro účel experimentu byla vytvořena jako mapa bez reprezentativity, obsahuje vyskakovací okno navíc i informaci o ztrátách v daném území. Ve variantě Jux4 obsahuje vyskakovací okno informaci o ztrátách i reprezentativitě.

U varianty Slider ([Obrázek](#page-48-0) 35) bylo třeba zobrazit pouze ty polygony, které mají hodnotu reprezentativity vyšší než stanovená hranice. Hranici může uživatel měnit pomocí posuvníku. Při variantě Trans ([Obrázek](#page-48-1) 36) uživatel pomocí posuvníku zadává průhlednost vrstvy v procentech. Z technického hlediska se tedy jedná o obdobné řešení, kdy je třeba získat hodnotu z posuvníku a následně ji využít ke změně stylování vrstvy.

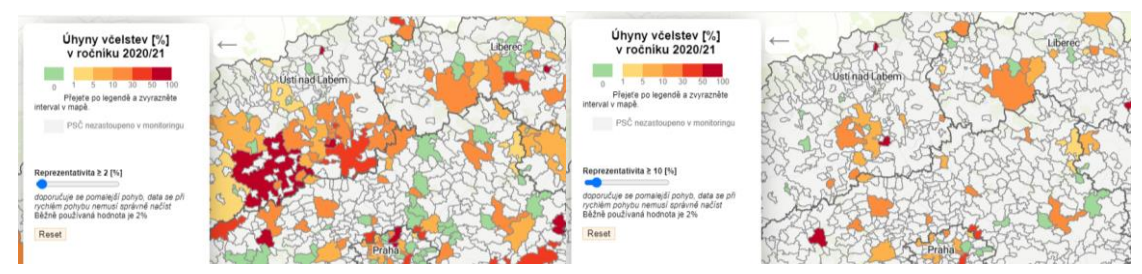

<span id="page-48-0"></span>Obrázek 35 Varianta Slider a) při 2% reprezentativity b) při 10% reprezentativity [\(https://tadam120.github.io/final/slider.html\)](https://tadam120.github.io/final/slider.html).

Knihovna MapLibre nabízí pro třídu Map instanci *setFilter,* pomocí níž lze filtrovat data zobrazovaná v rámci jedné vrstvy a instanci *setPaintProperty,* pomocí které lze například změnit barvu výplně, průhlednost výplně nebo vzor vrstvy. Instance *map.setFilter* nepodporuje *map.setFeatureState* (problém přetrvává od open-source dob knihovny mapbox gl js zdroj https://github.com/mapbox/mapbox-gl-js/issues/8487). Proto při spojení dlaždic s externími daty je třeba filtrovat data přímo v instanci *setPaintProperty*. Toho je možné docílit pomocí výrazu *case.*

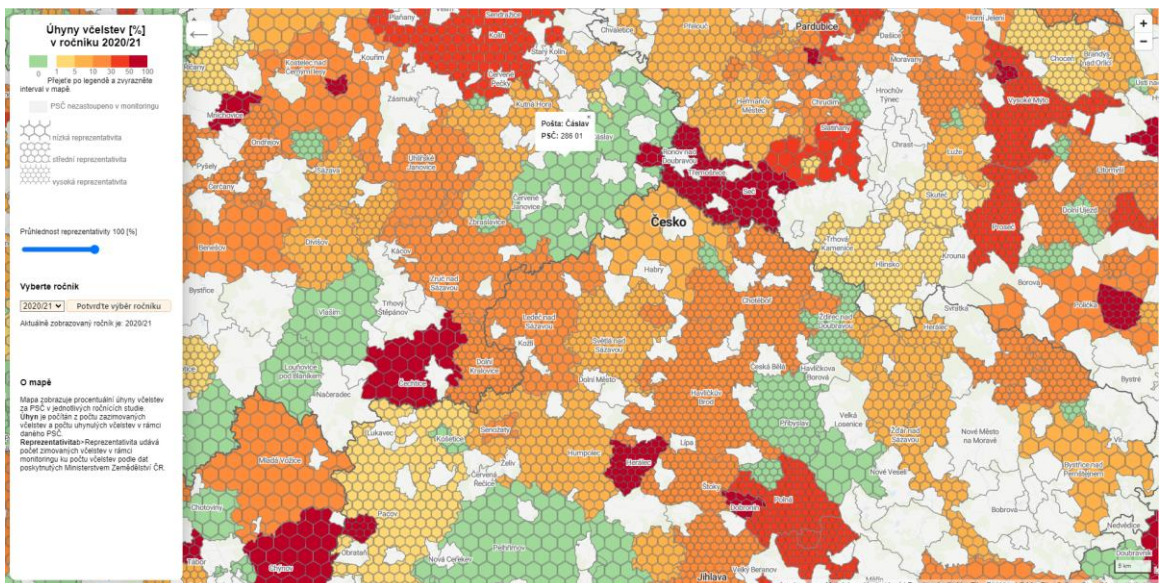

Obrázek 36 Varianta Trans [\(https://tadam120.github.io/final/trans.html\)](https://tadam120.github.io/final/trans.html).

<span id="page-48-1"></span>Zde je nutno poznamenat, že stylování pomocí podmínek v knihovně MapLibre má svou vlastní syntaxi, která může být velmi matoucí při složitějších podmínkách, zvláště v kombinaci s číselnými hodnotami jako je tomu například u změny tloušťky linií PSČ. Právě takovou podmínku využívá funkce *highlightByLegend* zvýrazňující PSČ odpovídající vybranému intervalu legendy.

U varianty Bivar bylo rozhodnuto vytvořit interaktivní legendu ([Obrázek](#page-49-0) 37), jelikož rozlišitelnost barev v této variantě je náročnější.

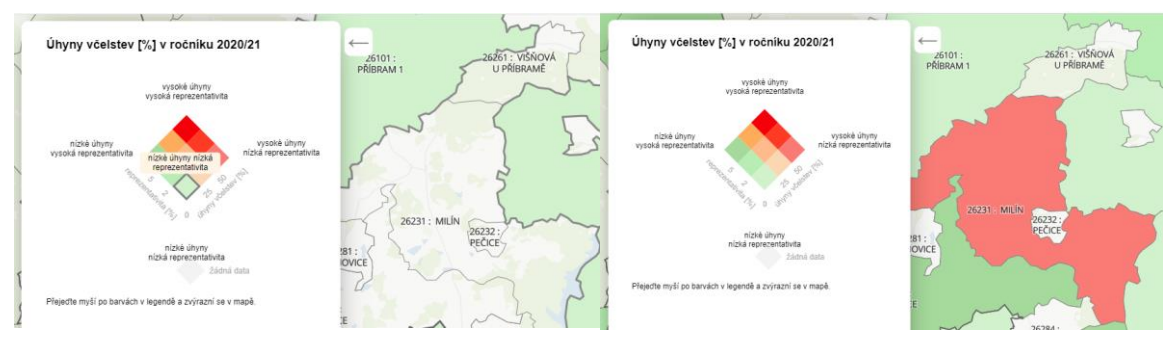

<span id="page-49-0"></span>Obrázek 37 Interaktivní legenda varianty Bivar [\(https://tadam120.github.io/final/bivar.html\)](https://tadam120.github.io/final/bivar.html).

Bylo rozhodnuto, že propojení legendy s mapou by se mělo ukázat při najetí myši na tlačítka legendy. V tu chvíli by se měly v mapě zvýraznit polygony odpovídající stejné podmínce jako tlačítko legendy. Pro zvýraznění přicházely v úvahu následující varianty:

- zvýraznění hranic (změna barvy/tloušťky),
- potlačení neodpovídajících PSČ (zesvětlení, ztmavení, odfiltrování),
- kombinace předešlých.

Změna barvy se ukázala jako matoucí kvůli topologii okolních PSČ, kdy hranice okolních PSČ mohou být brány jako topologicky vyšší než zvýrazňovaný polygon a kvůli matoucím iluzím ([Obrázek](#page-49-1) 38).

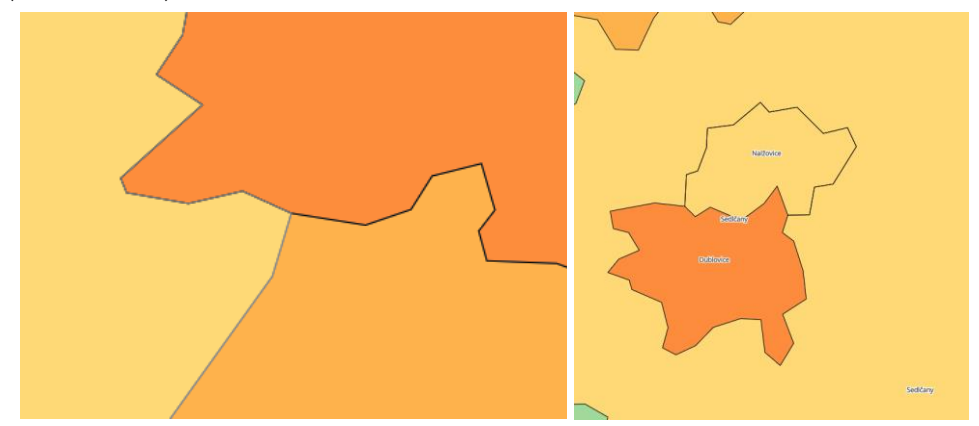

<span id="page-49-1"></span>Obrázek 38 Špatné zvýrazňování polygonů při změně hranic a) špatně zvýrazněná hranice mezi žlutou a tmavě oranžovou b) iluze zvýraznění tmavě oranžového polygonu obklopeného žlutým polygonem.

Potlačení ztmavením a zesvětlením bylo vždy nevýhodné pro jednu ze světlých nebo tmavých barev ([Obrázek](#page-50-0) 39). Při pouhém odfiltrování dat pak nejsvětlejší zelená skoro splývala s barvou pozadí, proto bylo rozhodnuto využít kombinace odfiltrování okolních polygonů a zvýraznění linií. Toto dvojité zvýraznění bylo přidáno pouze do varianty Bivar, u ostatních variant vyjma Jux2 a Jux4, kde nebylo zvýraznění přidáno, byly PSČ zvýrazněny pouze změnou tloušťky linie.

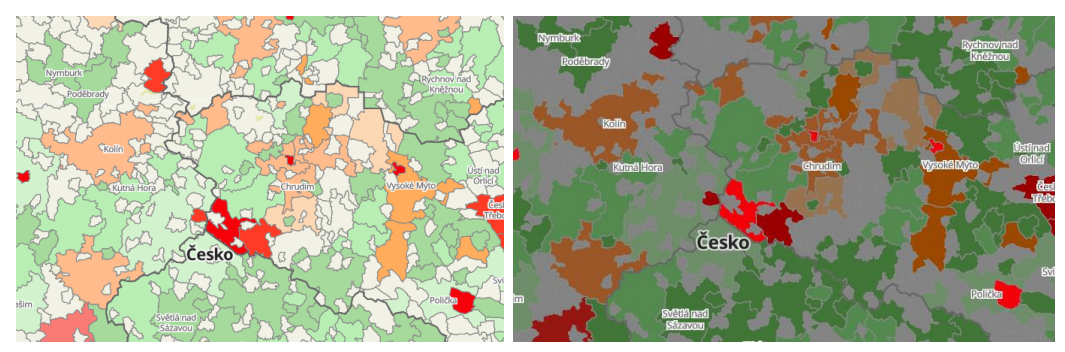

Obrázek 39 zvýraznění ztmavením a) bez filtru b) s filtrem.

<span id="page-50-0"></span>Do varianty Geom ([Obrázek](#page-50-1) 40) byly přidány body pro každé PSČ, respektive každou část PSČ. Těm byla nastavena barva podle reprezentativity. Prvně byl vyzkoušen přístup s přidáním bodů do dlaždic a jejich obarvením na základě externích dat. Ukázalo se ovšem, že načítání je v tomto případě mnohdy velmi pomalé. Proto bylo rozhodnuto pro účel experimentu data nenačítat z externího souboru, ale skladovat je přímo v GeoJSONu s body.

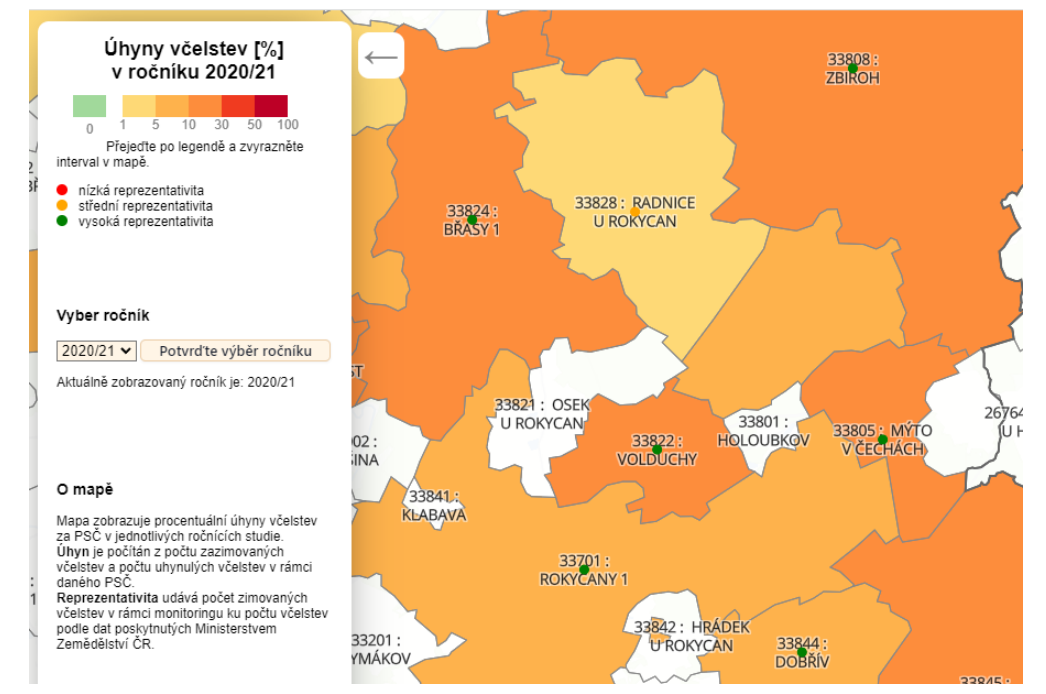

Obrázek 40 Detail varianty Geom [\(https://tadam120.github.io/final/geom.html\)](https://tadam120.github.io/final/geom.html).

<span id="page-50-1"></span>Přístup využívající feature-states se ukázal jako nepoužitelný také u varianty Trans, která využívá fill-pattern pro nastavení rastru. Jedná se o chybu přetrvávající z open-source éry knihovny Mapbox GL JS(MapBox, 2018). Pro účely experimentu byly pro vrstvu s nastavitelnou průhledností využity dlaždice obsahující atribut reprezentativity pro ročník 2020/21. Zdrojové kódy jednotlivých řešení jsou součástí Přílohy 5.

## <span id="page-50-2"></span>**3.3 Experiment**

Pro posouzení vhodnosti vytvořených webových řešení byl vytvořen eye-tracking experiment. Experiment byl připraven v programu SMI experiment center 3.7, ke kterému byly jednotlivé mapy zobrazovány pomocí prohlížeče Google chrome. K experimentu byl využit SMI RED 250 eye-tracker.

Finálního experimentu se zúčastnilo 11 lidí, z nich sedm bez kartografického vzdělání (tři z nich včelaři). Pro ověření funkčnosti experimentu a odstranění hrubých chyb byl experiment vyzkoušen na třech studentech geoinformatiky (po jejich otestování byl vždy experiment nebo jednotlivé mapy upraveny, proto nejsou počítáni do výsledků experimentu).

Celý experiment se skládal z osmi částí. První úvodní a sedm věnovaným variantám map úhynů.

V úvodu bylo zjištěno jméno respondenta, včelaři byli dotazováni kde se nachází jejich hlavní včelnice nebo sídlo firmy, jak dlouho se účastní monitoringu a jak se seznamují s výsledky monitoringu. Podle otázky "Kde se nachází vaše hlavní včelnice nebo sídlo firmy" se výsledky monitoringu zpracovávají do mapy.

Ostatním účastníkům byly zobrazeny stejné otázky, ale účastníci byly požádáni, aby vyplnili PSČ, kde se nejčastěji nacházejí a ostatní otázky přešli.

Předpoklad byl, že toto PSČ bude respondenta nejvíce zajímat. Pro potvrzení této hypotézy měli respondenti na úvod chvíli na prozkoumání obecné mapy bez reprezentativity (varianta JenLoss). Během průzkumu mapy si mohli vyzkoušet a komentovat funkcionalitu mapy.

V této části bylo testováno i zda účastníci dokážou správně přepínat mezi jednotlivými ročníky monitoringu. Poté následovaly 4 úlohy, jež byly testovány na všech mapách vyjma varianty srovnávací Jux4, která je v podstatě variantou JenLoss s rozšířenou o informaci o reprezentativitě a tři ročníky. Tři typy úloh byly zaměřeny na porovnávání dvou PSČ. Testovány byly tyto případy: srovnatelné PSČ, PSČ s podobnými ztrátami ale různou reprezentativitou a PSČ s podobnou reprezentativitou a různými ztrátami. Poslední typ úlohy byl zaměřen na porovnávání hodnoty PSČ v kontextu dvou sousedních PSČ. Pro variantu Jux2 byly navíc přidány tři otázky na mezi ročníkové srovnání.

Mapy byly testovány ve fixním pořadí: varianta popup (zobrazující pouze ztráty), varianta s filtrováním podle reprezentativity, varianta s průhlednostní vrstvou reprezentativity, varianta kartodiagram, varianta kartogram s dvoubarevnou kombinovanou stupnicí, varianta srovnávací pro dva ročníky a jejich reprezentativitu a varianta srovnávací pro čtyři ročníky. Popis celého experimentu je součástí přílohy 5.

Celý experiment byl pilotně otestován na dvou studentkách geoinformatiky. Během pilotního testování byly odstraněny drobné gramatické chyby a byla při něm objevena nekonzistence v podobě používání synonym ztráty a úhyny, ty byly sjednoceny na úhyny jak v mapách, tak v otázkách experimentu. Ukázalo se, že respondentkám dělalo problém si zapamatovat, které PSČ obsahovala otázka. Proto bylo účastníkům experimentu nabídnuto zopakování otázky kdykoli v průběhu experimentu. Oběma respondentkám zavazel ve výchozím stavu otevřený pravý sidebar u srovnávacích variant, protože zakrýval legendy pravých map. Proto byly všechny sidebary přesunuty doleva. Také byl odhalen efekt učení, který se projevil tím, že se účastnice opětovně nedívaly do legendy. Aby byly účastníci nuceni opětovně se podívat do legendy, byla před každou novou mapu přidána otázka: Jmenujte libovolné PSČ v kraji xy, kde se úhyny včelstev pohybovaly v rozmezí a-b. Tento přístup byl opětovně otestován na jednom studentu geoinformatiky.

# **4 VÝSLEDKY**

Pro vizualizaci nejistoty v mapě úhynů včelstev projektu COLOSS bylo vybráno 7 variant, viz [Obrázek](#page-52-0) 41. A to kartodiagram (Geom), kartogram s dvoubarevnou kombinovanou stupnicí (Bivar), mapa s možností filtrování podle reprezentativity (Slider), mapa s informacemi o reprezentativitě v popupu (JenLoss), mapa s rastrovou vrstvou znázorňující reprezentativitu u které je možné měnit průhlednost (Trans), srovnávací mapu zobrazující čtyři ročníky v oddělených mapách (Jux4) a srovnávací mapu zobrazující dva ročníky a jejich reprezentativity v oddělených mapách (Jux2).

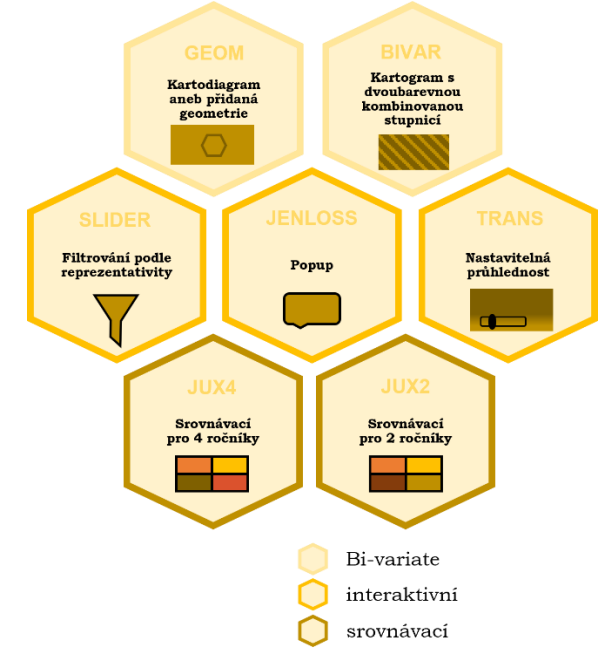

<span id="page-52-0"></span>Obrázek 41 Vybrané přístupy k zobrazení reprezentativity dat monitoringu úspěšnosti zimování včelstev.

Jako první byly vytvořeny srovnávací varianty za pomocí knihovny Leaflet, pro kterou existuje plugin L.sync, umožňující snadnou synchronizaci více mapových polí. Při tvorbě těchto vizualizací byl objeven problém s vyvoláním popupu nad přidanou vrstvou vektorových dlaždic. Kvůli tomuto problému a snadnější aktualizaci mapy byly pro následující ročníky tyto varianty přepsány do knihovny MapLibre. V této knihovně byly také vytvořeny ostatní vybrané varianty, podrobněji viz kapitola [3.2](#page-41-2). Všechny varianty byly otestovány pomocí eye-tracking experimentu, viz kapitola [3.3.](#page-50-2)

#### **Výsledky experimentu**

Během experimentu hledali účastníci odpovědi na otázky týkající se úhynů včelstev. Účelem experimentu bylo zjistit, zda účastníci experimentu postřehnou a zohlední přidanou reprezentativitu v jednotlivých vizualizacích.

První zobrazenou mapou, kterou během experimentu uživatelé viděli, byla varianta JenLoss ve které nebyla přítomná informace o reprezentativitě. Uživatelé zapojení do experimentu se u ní v průměru nejprve podívali do mapy, a poté do bočního panelu, který četli od vrchu dolů viz [Obrázek](#page-53-0) 42.

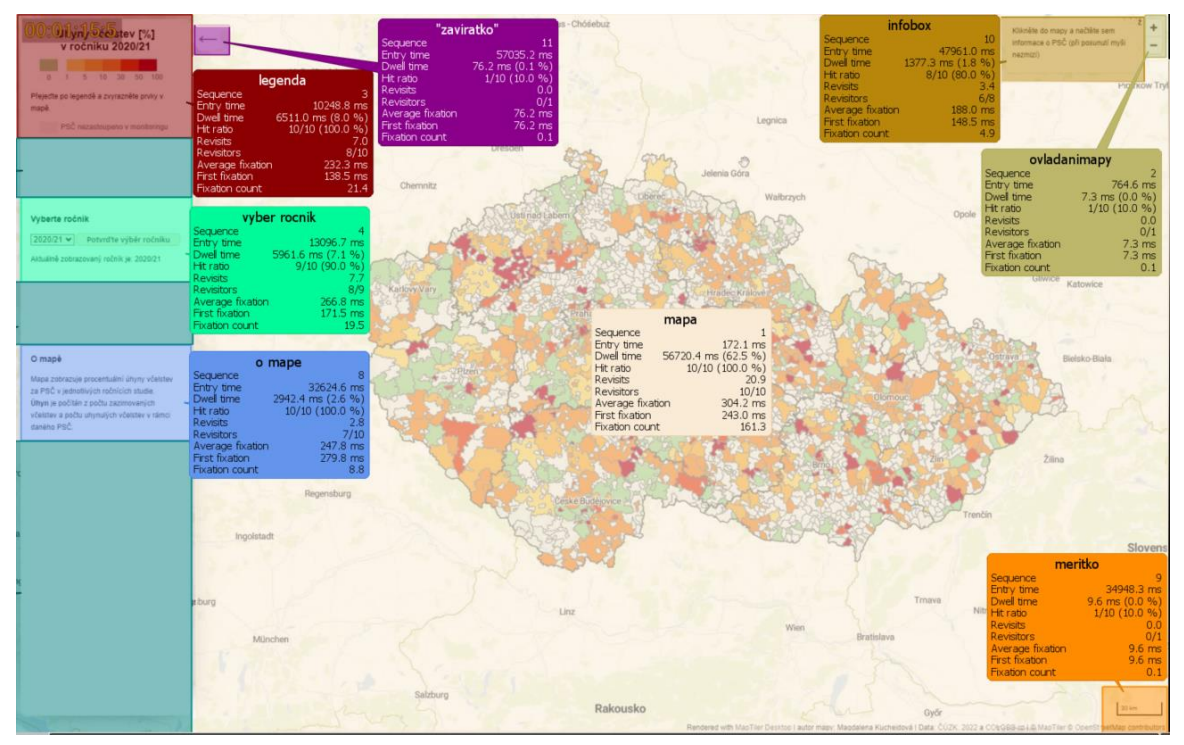

Obrázek 42 Souhrnné zhodnocení úvodní mapy experimentu.

<span id="page-53-0"></span>Průměrně se uživatelé podívali na legendu a výběr ročníku během první sekundy a na sekci o mapě až ve třetí sekundě. Okolo čtvrté sekundy si všimli někteří uživatelé infoboxu.

Měřítko, ovládací prvky mapy a tlačítko pro zavření bočního panelu (sidebaru) uživatelé ve většině případů nezkoumali, viz [Obrázek](#page-53-1) 43.

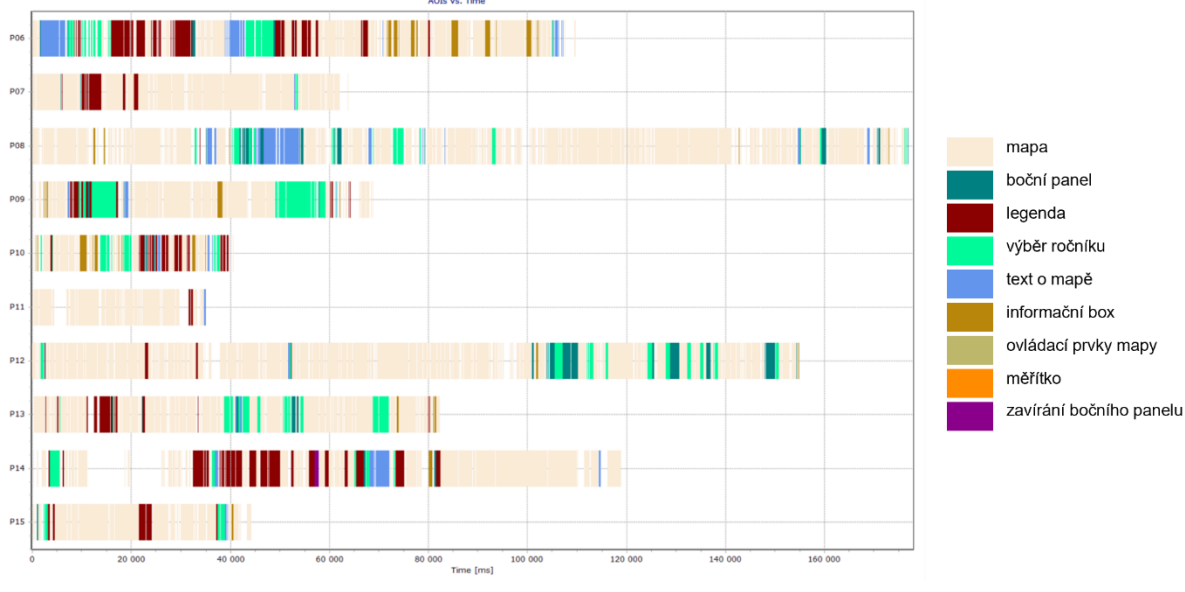

Obrázek 43 Kam se dívali uživatelé během průzkumu úvodní mapy.

<span id="page-53-1"></span>Při pohledu do mapy většinu uživatelů zajímala oblast obsahující PSČ jejich hlavní včelnice, respektive PSČ, kde se většinou pohybují, a většinou se na ni přiblížili.

V mapě respondentům nic nechybělo, ale zmínili, že by uvítali podrobnější oblasti, mít vizuální srovnání pro víc ročníků a že nepochopili, že bílá území nejsou zastoupena v monitoringu.

U přepínání ročníků se ukázalo jako neintuitivní, že je třeba svou volbu potvrdit tlačítkem. Respondenti očekávali, že se ročník změní automaticky. Když se tak nestalo, většina z nich se vrátila a potvrdila změnu ročníku.

U varianty s filtrováním podle reprezentativity se při první otázce nad touto mapou (Jmenujte libovolné PSČ v Libereckém kraji, kde se úhyny pohybovaly mezi 1–5 %) všichni účastníci experimentu podívali do oblasti s posuvníkem, který slouží jako filtr reprezentativity, viz [Obrázek](#page-54-0) 44. Devět z nich dokonce opakovaně. V této oblasti strávili průměrně jen 1,3 sekundy, což je nedostačující čas na to, aby si posuvníku všimli. To potvrzuje fakt, že posuvník v úvodní otázce nikdo z nich nepoužil. Někteří jej objevili při dalších otázkách a vyzkoušeli jej, ale jen jedna účastnice ho používala ke zkoumání PSČ, na které byla otázka zaměřena.

| Reprezentatività 2 2 (%)                                                              | slider                                  |                                 |
|---------------------------------------------------------------------------------------|-----------------------------------------|---------------------------------|
| doporučuje se pomalejší pohyb, data se při<br>rychillim pohybu nemual sprayine načiat | Sequence<br>Entry time<br>Dwell time    | 10492.2 ms<br>1343.3 ms (3.4 %) |
| Běžně používaná hodnota je 2%<br>Reset:                                               | Hit ratio<br><b>Revisits</b>            | 11/11 (100.0 %)<br>1.5          |
|                                                                                       | <b>Revisitors</b>                       | 9/11                            |
|                                                                                       | Average fixation                        | 229.1 ms                        |
| Vyberte ročnik<br>3030/31 M<br>Dispertis withiir refering                             | First fixation<br><b>Fixation count</b> | 174.2 ms<br>5.0                 |

<span id="page-54-0"></span>Obrázek 44 Metriky pro oblast filtru podle reprezentativity u otázky, zjišťující zda respondent dokáže podle legendy najít PSČ odpovídající podmínkám pro variantu Slider.

U stejné otázky pro variantu Trans se na posuvník v úvodu podívali pouze čtyři z účastníků experimentu. Průměrně zde strávili okolo půl sekundy, což je nedostatečný čas na zaznamenání posuvníku. Žádný z účastníků posuvník nepoužil.

Na legendu reprezentativity se u varianty Trans podívalo sedm účastníků a čtyři opakovaně. V legendě reprezentativity strávili účastníci experimentu u varianty Trans průměrně 1,2 sekundy. U varianty Geom se do legendy reprezentativity při stejné otázce podívalo jen devět účastníků a průměrně zde strávili jen půl sekundy. Do legendy u varianty Bivar se podívali všichni účastníci experimentu a strávili zde průměrně 12 sekund, což je prokazatelně více než u ostatních variant, viz [Graf 4.](#page-54-1) To ukazuje na horší pochopitelnost této vizualizace.

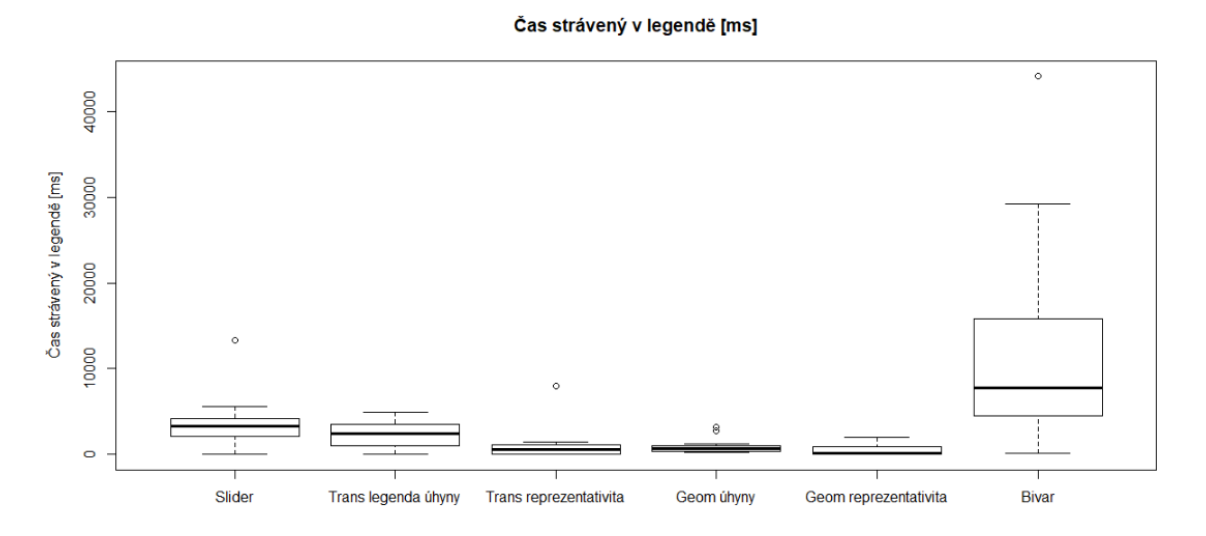

<span id="page-54-1"></span>Graf 4 Čas strávený v legendě.

Srovnávací varianty Jux2 a Jux4 byly pro některé účastníky experimentu matoucí, protože se prokazatelně nepodívali do nadpisu legendy mapy, kde byl uveden ročník zobrazovaný v mapě, viz [Tabulka 7.](#page-55-0)

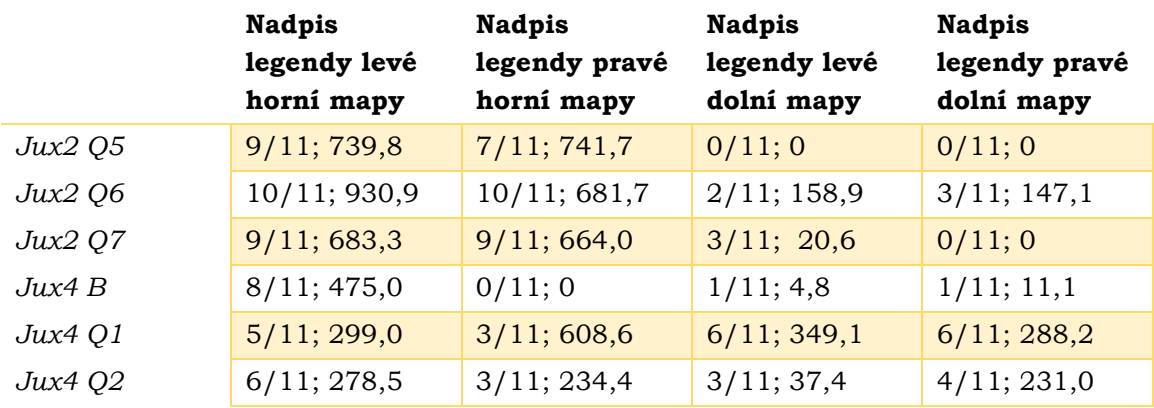

<span id="page-55-0"></span>Tabulka 7 Počet účastníků, kteří se podívali do nadpisů jednotlivých legend; průměrný čas strávený nad jednotlivými legendami [ms] u otázek na srovnání více ročníků

Lze předpokládat, že to je hlavní důvod, proč připadaly srovnávací varianty účastníkům experimentu matoucí. U otázek porovnávajících dva ročníky nad variantou Jux2 lze vidět, že se účastníci méně dívali do map reprezentativity, než do map úhynů viz [Graf 5.](#page-55-1)

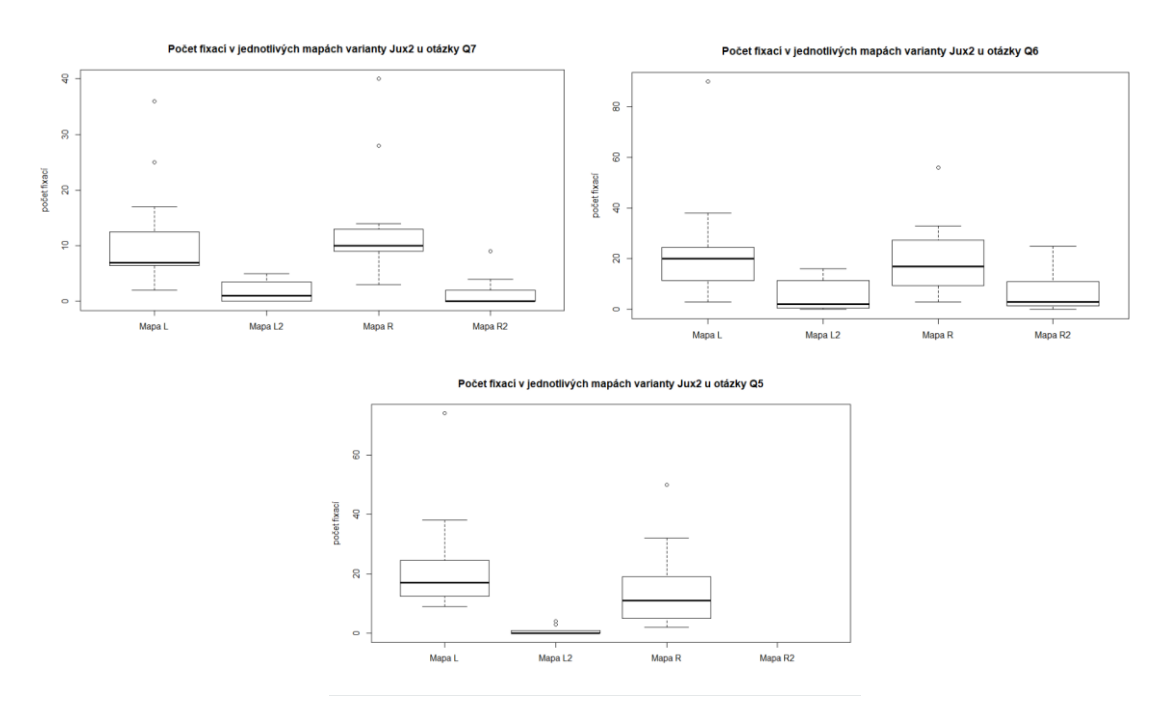

Graf 5 Počet fixací v jednotlivých mapách varianty Jux2 v otázkách Q5-Q7.

<span id="page-55-1"></span>U varianty Jux2 se v první otázce nad touto mapou do hlavního nadpisu podívali čtyři účastníci a do nadpisů v mapách čtyři až šest účastníků, v závislosti na mapě. Při dalších otázkách nad touto variantou se počet účastníků, kteří se podívali na jednotlivé nadpisy lišil. Obecně lze říci, že více účastníků se podívalo do horních map než do dolních a více

do levých než do pravých, což bylo způsobeno charakterem otázek. U varianty Jux4 byl počet účastníků, kteří se podívali do nadpisu legendy vyrovnaný, ale pohyboval se jen okolo poloviny účastníků.

V experimentu bylo celkem pět typů úloh a to: hledání PSČ spadajícího do daného procentuálního rozmezí úhynů v rámci zadaného kraje, srovnávání dvou sousedících PSČ se srovnatelnými úhyny a srovnatelnou reprezentativitou, srovnávání dvou sousedících PSČ se srovnatelnými úhyny a různou reprezentativitou, srovnávání dvou sousedících PSČ s různými úhyny a srovnatelnou reprezentativitou a porovnání úhynů jednoho PSČ vůči dvěma okolním PSČ.

V rámci první úlohy bylo zjištěno, že některým účastníkům nedělá problém rozeznat barvy v legendě, ale v mapě mají problém určit o kterou barvu se jedná. Také bylo zjištěno, že hranice kraje jsou v nižších zoom levelech (celé ČR) dobře rozlišitelné, ale při větším přiblížení, zvláště vedle PSČ s tmavou výplní, splývají.

V druhém typu řešených úloh účastníci porovnávali PSČ se srovnatelnými ztrátami i reprezentativitou (nelišily se o více než 5 %). Tato úloha nebyla řešena nad variantou jux4 a z vyhodnocení této úlohy byl vyřazen respondent P09, protože se u varianty jux2 díval do špatné mapy. Tato úloha by mohla ukázat, která mapa bez ohledu na reprezentativitu umožňuje nejrychlejší srovnání úhynů mezi dvěma PSČ, ale na její průkazné potvrzení by bylo nutné experiment provést nad větším počtem respondentů. Výsledný vzorek získaný z experimentu výrazně ovlivňují odlehlé hodnoty, ale i přes tento nedostatek z něj lze vyčíst některé skutečnosti o testovaných vizualizacích.

Hypotéza pro tento typ otázek byla, že varianty Slider, Trans, Geom, bivar a Jux2 se budou lišit od varianty JenLoss. Varianta Slider se bude lišit jen minimálně, protože při jejím řešení jen jedna účastnice experimentu použila filtrování podle reprezentativity k získání odpovědi. Varianty JenLoss a Slider se pro většinu účastníků experimentu lišily jen v tom, zda je informace o úhynech uvedena v popupu či nikoliv.

Zda je statisticky významný rozdíl v délce řešení úlohy mezi jednotlivými variantami bylo zjištěno pomocí Nemenyiho srovnávacího testu pořadí všech párů provedeného v programu R studio. Výsledky srovnávacího testu shrnuje [Tabulka 8.](#page-56-0) Statisticky významný rozdíl byl zaznamenám mezi variantou JenLoss a Bivar při hodnotě 0,044. Výsledky testu také potvrzují, že varianty JenLoss a Slider se od sebe téměř nelišily.

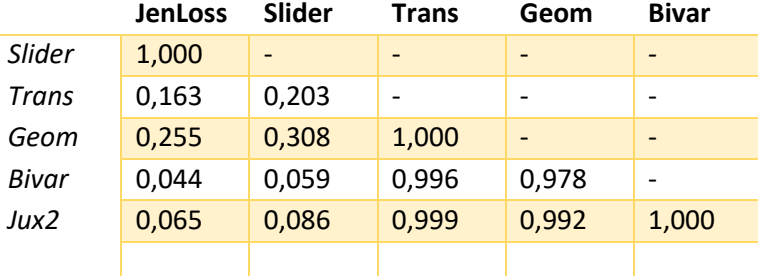

<span id="page-56-0"></span>Tabulka 8 výsledek Nemenyiho srovnávacího testu pořadí všech párů pro otázky Q1

Hodnota blížící se hodnotě statisticky významného rozdílu se nacházela také mezi variantou Bivar a Slider, jejíž statistickou významnost mohla narušit odlehlá hodnota u varianty Slider, způsobená právě jedním účastníkem experimentu, který k získání odpovědi použil filtrování podle reprezentativity, viz [Graf 6.](#page-57-0)

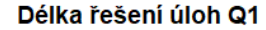

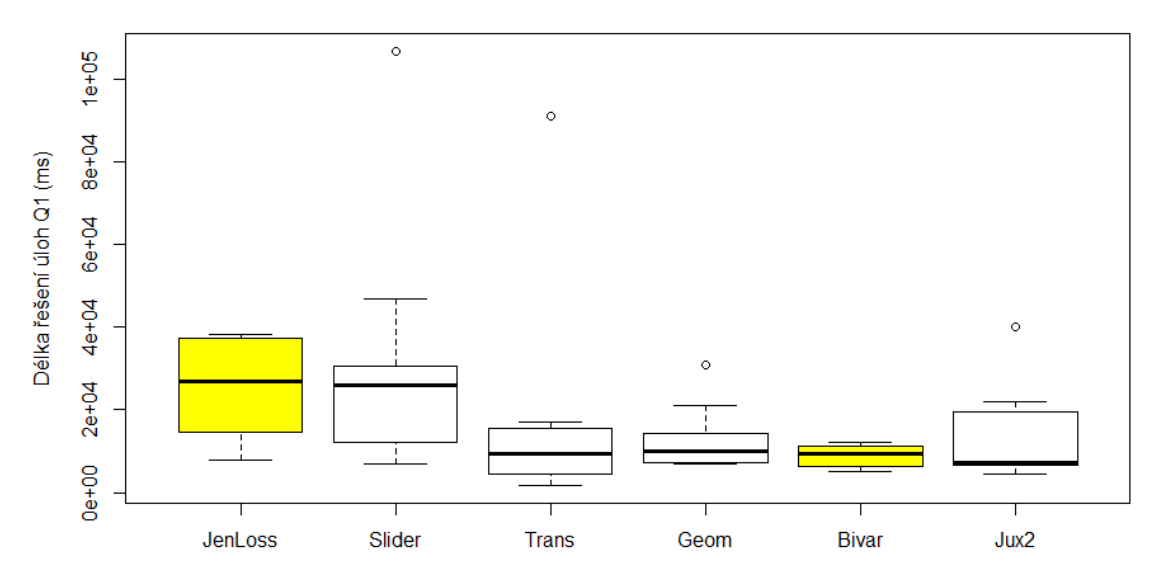

<span id="page-57-0"></span>Graf 6 Srovnání délky řešení úloh Q1 pro jednotlivé varianty, žlutě zvýrazněny varianty, mezi nimiž je statisticky významný rozdíl.

V případě varianty JenLoss a Bivar u úlohy Q1 uživatelé již viděli mapu ve dvou předchozích otázkách. U varianty JenLoss se ovšem jednalo o první otázku tohoto typu, navíc se dvěma územími s nulovými ztrátami. Je možné, že uživatelé nad touto otázkou strávili více času jen proto, že jim otázka přišla příliš jednoduchá a potřebovali se ujistit, že je tomu opravdu tak, jak předpokládali. U varianty JenLoss se uživatelé skoro nedívali do legendy, zatímco u varianty Bivar v ní strávili okolo 17 sekund, což odpovídalo zhruba 28,5 % celkového času stráveného nad úlohou. U varianty JenLoss uživatelé viděli hodnotu ztrát přímo v popupu u jednotlivých území.

Po nahrazení odlehlých hodnot mediánem vyšlo, že Slider a JenLoss si jsou podobné a liší se od Trans, Geom, Bivar a Jux2, které jsou si taktéž podobné. U této úlohy je také zřejmý efekt učení, protože čím později v experimentu vizualizace byla, tím rychleji účastníci experimentu odpovídali. Na základě úloh druhého typu nelze určit která z variant umožňuje nejrychlejší srovnání úhynů dvou PSČ.

Při třetím typu úlohy byly srovnávány PSČ se srovnatelnými ztrátami, ale různou reprezentativitou. U této úlohy došlo k chybě při návrhu experimentu a je tudíž neprůkazná pro varianty: Trans, Geom a Bivar, u kterých jsou pro reprezentativitu pouze tři kategorie: nízká reprezentativita (do 2 %) střední reprezentativita (do 5 %) a vysoká reprezentativita (nad 5 %). Z hodnocení byl také vyřazen jeden účastník experimentu, kterému byla špatně zopakována otázka.

Zda je statisticky významný rozdíl v délce řešení úlohy mezi variantou jenloss Slider Jux2 bylo zjištěno pomocí Nemenyiho srovnávacího testu pořadí všech párů, provedeného v programu R Studio. Jeho výsledky viz [Tabulka 9.](#page-58-0) U varianty jux2 byly dvě otázky spadající do této kategorie. V otázce Q2 šlo o srovnání v rámci jednoho ročníku, v otázce Q6 o srovnání dat mezi dvěma ročníky.

<span id="page-58-0"></span>Tabulka 9 výsledek Nemenyiho srovnávacího testu pořadí všech párů pro otázky Q2 a Q6

|         | JenLoss | Slider | Jux2 Q2                  |
|---------|---------|--------|--------------------------|
| Slider  | 0.129   |        |                          |
| Jux2 Q2 | 0,795   | 0,010  | $\overline{\phantom{a}}$ |
| Jux2 Q6 | 0.442   | 0,902  | 0,075                    |

Statisticky významný rozdíl vyšel mezi variantou Slider a Jux2. Tato významnost může být způsobena tím, že při této otázce dva respondenti zjistili, že mapa obsahuje slider a zjišťovali, co slider dělá. [Graf 7](#page-58-1) ukazuje, že rozptyl hodnot u varianty Slider je větší než u varianty Jux2 (otázky Q2), ale v obou případech se medián nachází u spodní hranice rozptylu.

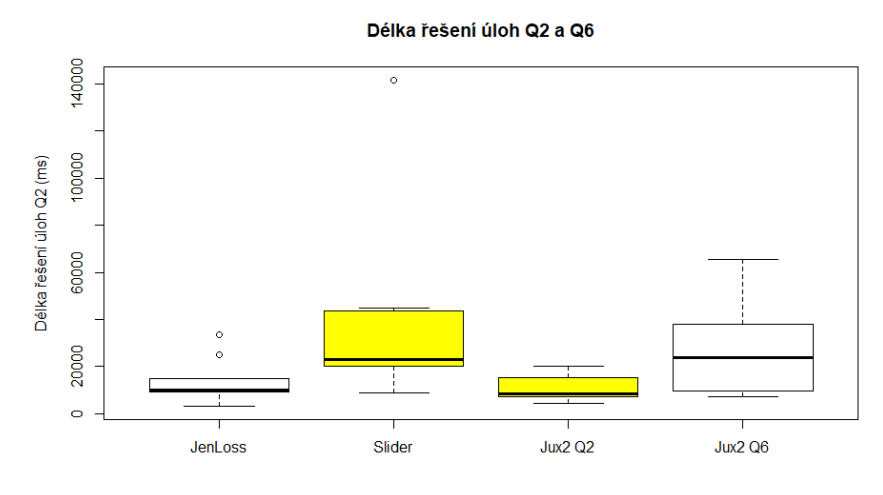

Graf 7 Délka řešení úloh Q2 a Q6.

<span id="page-58-1"></span>Ve čtvrtém typu úlohy byly srovnávány PSČ s různými ztrátami, ale srovnatelnou reprezentativitou. Zde se vyskytla chyba u otázky na bivarietní mapu, kde ztráty spadaly do stejné kategorie, i když je mezi nimi rozdíl 15 %. Mezi ostatními vizualizacemi viz [Graf](#page-58-2)  [8](#page-58-2) není významný rozdíl. Můžeme však vidět, že celkové výsledky měla varianta Geom o něco rychlejší, to může být způsobeno nepochopením významu přidaných bodů, které ve všech otázkách nad touto vizualizací představovali vysokou reprezentativitu.

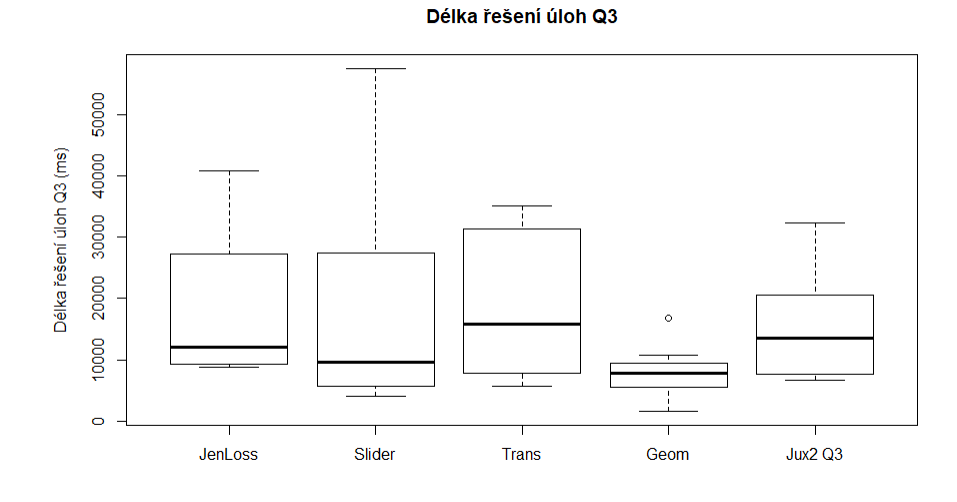

<span id="page-58-2"></span>Graf 8 Délka řešení úloh Q3.

Pátý typ úlohy se zaměřoval na porozumění ztrát v kontextu okolí. Účastníci experimentu v nich srovnávali jedno PSČ se dvěma sousedícími PSČ. Zde došlo opět k chybám při návrhu experimentu v otázce u varianty Bivar, kdy okolní PSČ měly rozdílné ztráty i reprezentativitu a u varianty Jux2, kdy okolní PSČ měly různé ztráty. Srovnání jednotlivých vizualizací vyšlo podobně jako u předchozího typu úlohy, viz [Graf 9.](#page-59-0)

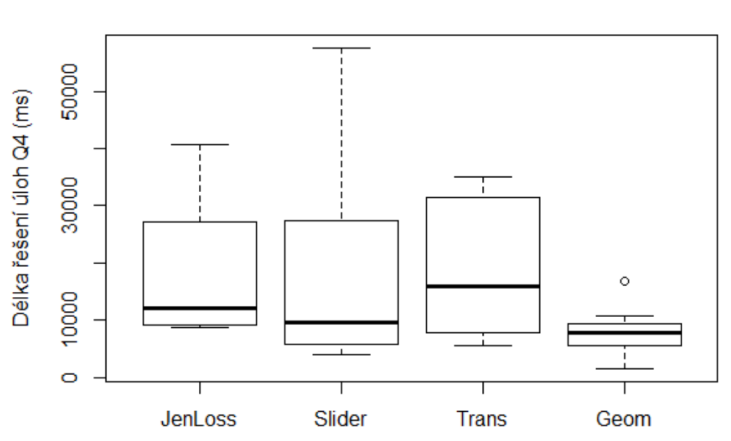

Délka řešení úloh Q4

Graf 9 Délka řešení úloh Q4.

<span id="page-59-0"></span>U srovnávacích variant Jux2 a Jux6 byla navíc přidána otázka na srovnání ročníků. Zde byl vyřazen P13, jelikož zapomněl otázku. Srovnání čtyř ročníků zabralo skoro dvojnásobný čas jak srovnání dvou ročníků, viz [Graf 10.](#page-59-1) Přidané mapy reprezentativity tedy významně neovlivňují délku času, který je potřebný k srovnání úhynů více ročníků.

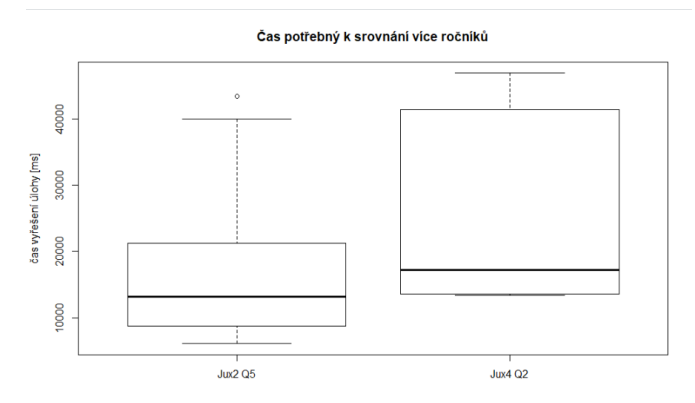

Graf 10 Čas potřebný k srovnání více ročníků.

<span id="page-59-1"></span>Z pozorování uživatelů během experimentu a jejich poznámek k vizualizacím lze odvodit následující: zmizení informace o úhynech při změně na variantu s filtrováním podle reprezentativity uživatele mate, hledají přesnou hodnotu, varianta kartogramu s dvoubarevnou kombinovanou stupnicí je matoucí stejně jako srovnávací varianty.

Nestejně široké levé a pravé mapové pole u srovnávacích variant způsobené otevřeným bočním panelem působí rušivým dojmem, ale uživatele nenapadne boční panel zavřít, protože si většinou nevšimnou zavíracího prvku bočního panelu. Uživatelé mají problém určit, která mapa zobrazuje co (v extrémních případech může dojít k nepochopení, že ve spodních mapách je zobrazována reprezentativita), protože se nepodívají do nadpisu legendy. Fialová barva zvolená pro reprezentativitu u varianty srovnávací pro dva ročníky působí méně přehledně. Ročníky by mohly být zobrazovány v opačném pořadí, od nejstaršího po nejnovější.

Věta o interaktivitě legendy je nevhodně umístěna, může působit dojmem, že se vztahuje k symbolu PSČ nezastoupených v monitoringu.

U čtení informací z popupu ve srovnávacích mapách lze pozorovat dva přístupy ke čtení: přeskakování mezi mapami pouze očima a přesouvání myši mezi okny. Objevil se také zajímavým přístup k ověření, zda mapa u srovnávacích variant ukazuje správně, a to pomocí přepínáním ročníků.

Během experimentu uživatelé také zmiňovali, že varianta s nastavitelnou průhledností je lepší než varianta s přidanou geometrií. Varianta s nastavitelnou průhledností může mást zvlášť v případě, kdy se nenačte správně barevný podklad nebo v případě, že v celé zobrazované oblasti je stejná, pak může působit dojmem dekorace.

Nízká, střední a vysoká reprezentativita by mohla být někde vysvětlena. Někteří uživatelé mohou mít problém rozlišit jednotlivé barvy (v experimentu konkrétně červené varianty odvozené od varianty popup a zelené u kartogramu s dvoubarevnou kombinovanou stupnicí), což může vyřešit právě filtrování na základě legendy (u P08 pravděpodobně nastalo u varianty kartogramu s dvoubarevnou kombinovanou stupnicí). Hranice krajů jsou dobře viditelné na nižších zoom levelech, ale při přiblížení se začínají ztrácet v sousedství tmavých barev.

Hodnotit vliv reprezentativity na rozhodování pomocí otázek "Jak jste si jistí svou předchozí odpovědí?" je neprůkazné: např. nahlas účastník experimentu řekne: "moc si tím jistá nejsem" ale odpoví: průměrně.

Bivariate mapa uživatelům přišla zmatená, možná by pomohlo, kdyby legenda nebyla nahnutá o 45 stupňů.

Většina respondentů primárně neočekává možnost zvýraznění PSČ v mapě na základě legendy, ale tato možnost se jim líbí a pokud na ni přijdou, využívají ji. Účastníkům experimentu přišlo matoucí, že tato funkcionalita není ve srovnávacích variantách.

Účastníkům experiment přišel náročný.

#### **Výsledné řešení**

Již z pilotního experimentu je zřejmé, že výsledné řešení by mělo zahrnovat informaci o úhynech v popupech. Z pozorování uživatelů během experimentu lze poznat, že:

- filtrování dat podle reprezentativity je vhodné spíše k nastavení spodní hranice reprezentativity než k určování přesné hodnoty reprezentativity jednotlivých PSČ,
- varianta Bivar přijde uživatelům matoucí a málo přesná,
- zobrazení více ročníků je pro uživatele matoucí, pokud se mají soustředit jen na jeden ročník,
- barvy snadno rozeznatelné v legendě nemusí být dobře čitelné v mapě,
- PSČ nezastoupena v daném ročníku monitoringu mají špatně rozeznatelný symbol v legendě.

Z vyhodnocení experimentu pak lze určit, že

- jen někteří uživatelé se budou dívat do mapy reprezentativity,
- zavírání bočního panelu je pro uživatele snadno přehlédnutelné, a i když si ho všimnou tak ho nepoužijí, dokud k tomu nejsou nuceni.

Z výsledků experimentu nelze jednoznačně určit, která z vizualizací je nejvhodnější pro výsledné řešení. Z pohledu zvoleného technického řešení, kdy data jsou načítána pro každý ročník ze samostatného souboru ve formátu JSON není vhodná varianta Trans, jelikož využívá fill-pattern pro nastavení výplně a tu není možné kombinovat s map.feature-states(Mapbox, 2018), které je nutné použít pro změnu ročníků při tomto technickém řešení. Varianta Geom vyžaduje každoroční vygenerování nové bodové vrstvy s daty ve formátu GeoJSON, což zvětšuje celkovou velikost aplikace a přidává další krok který je nutné provést při aktualizaci mapy. Na základě těchto poznatků lze šest testovaných variant rozdělit na vhodné, nevhodné a nejednoznačné viz [Obrázek](#page-61-0) 45.

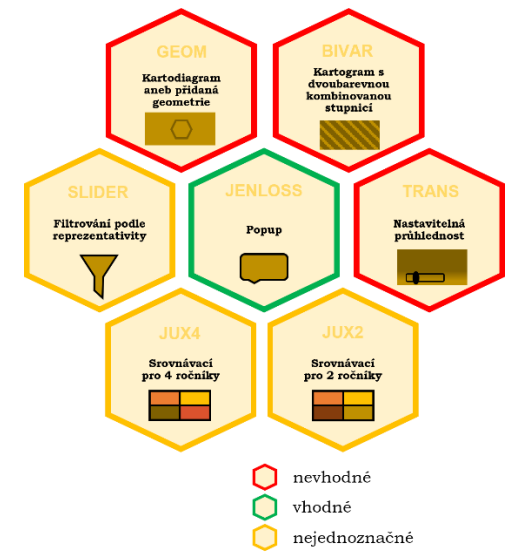

Obrázek 45 Vhodnost testovaných variant.

<span id="page-61-0"></span>Bylo rozhodnuto, že budou vytvořeny dvě výsledné varianty. Varianta Matka [\(https://tadam120.github.io/final/matka.html\)](https://tadam120.github.io/final/matka.html), kombinace jednoho ročníku a varianty Jux2 a varianta Dělnice [\(https://tadam120.github.io/final/delnice.html\)](https://tadam120.github.io/final/delnice.html) kombinace jednoho ročníku a varianty Jux4. Obě varianty primárně zobrazují jeden ročník a pomocí kliknutí na tlačítko je možné zobrazit vizuální srovnání více ročníků viz Obrázek 46.

I když z výsledků experimentu vyplývá, že srovnávací varianty jsou pro uživatele na první pohled matoucí umožňují lepší vizuální srovnání více ročníků.

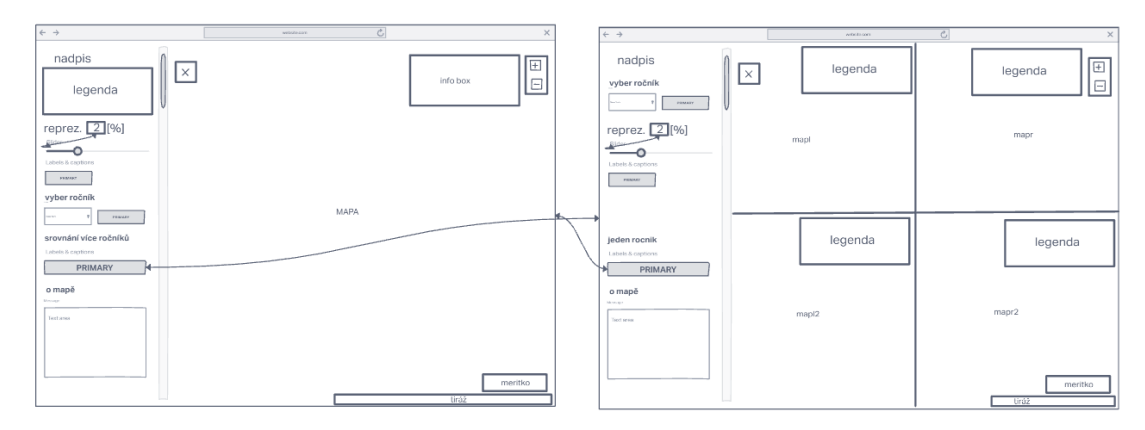

Obrázek 46 Wireframe změny aplikace po kliknutí na tlačítko srovnání více ročníků.

Na základě výsledků experimentu je u výsledného řešení změna ročníku svázaná se změnou ročníku v rozbalovací nabídce a zároveň ji lze vyvolat i tlačítkem načíst mapu, které bylo ponecháno pro případy kdy se mapa z neznámého důvodu načte špatně.

U srovnávacích variant (jux2 a jux4), byly mapy posunuty tak, aby se nepřekrývaly bočním panelem v otevřeném stavu (pochopitelně po zavření bočního panelu mapy vyplňují celou obrazovku). Legendy jednotlivých map u srovnávacích variant byly přesunuty do pravého horního rohu a jejich nadpisy byly zvětšeny.

Do všech fází výsledných variant byly přidány vyskakovací okna s názvem pošty, číslem PSČ, hodnotou úhynu a reprezentativitou. Úhyny i reprezentativita byly zaokrouhleny na jedno desetinné číslo.

Přidáno bylo filtrování podle reprezentativity, které je ve výchozím stavu nastavené na 2 %. Přidáno bylo, ze dvou důvodů a to, protože umožnuje snadnou demonstraci nízkého zastoupení dat a také umožňuje uživatelům zobrazit všechna data, nejen ta, která mají více jak 2 % reprezentativity. Tak si mohou své PSČ zobrazit všichni včelaři, kteří se monitoringu účastní. Filtrování podle reprezentativity bylo také rozšířeno o možnost zadání hranice reprezentativity číslem.

Do srovnání více ročníků bylo přidáno filtrování na základě legendy. Filtrování dat na základě legendy bylo následně ve všech částech výsledných variant vylepšeno tak, aby zohledňovalo hodnotu filtru reprezentativity a byly změněny výplně ostatních PSČ na barvu pozadí. Dopsána byla funkce *HighlightByLegend2* pro filtrování dat z legendy reprezentativity u varianty jux2. Symbolu pro území nezastoupené v daném ročníku byly přidány okraje.

Do bočního panelu byl přidán graf úhynů a reprezentativity ve zvoleném ročníku a třech předcházejících (u varianty Matka pouze u srovnání více ročníků, u varianty Dělnice i do zobrazení pouze jednoho ročníku). Graf se zobrazí po kliknutí na konkrétní PSČ. Byl vytvořen pomocí javascriptové knihovny HighCharts. Graf je tedy interaktivní a je možné si v něm pomocí najetí myši na sloupce grafu zobrazit přesné hodnoty úhynů i reprezentativity.

Pro výsledné řešení byla zpracována data za ročník 2021/2022. V tomto ročníku se vyskytlo sedm super reprezentativních území. Ty byly stejně jako u předešlých ročníků nahrazeny hodnotou 1, která odpovídá 100 procentům, aby zbytečně nemátly uživatele.

Do výsledných řešení byla také přidána funkce *rePaint()*, která řeší problém spojování jen části dat viz [Obrázek](#page-63-0) 47. Jedná se o obdobu funkce *getOption()* při které nedochází k mazání a znovu načítání tematických dat, které by vyvolávalo blikání mapy při zoomování. Zůstává pouze join a opětovné vybarvení mapy. Funkce je vyvolána při změně zoomu mapy.

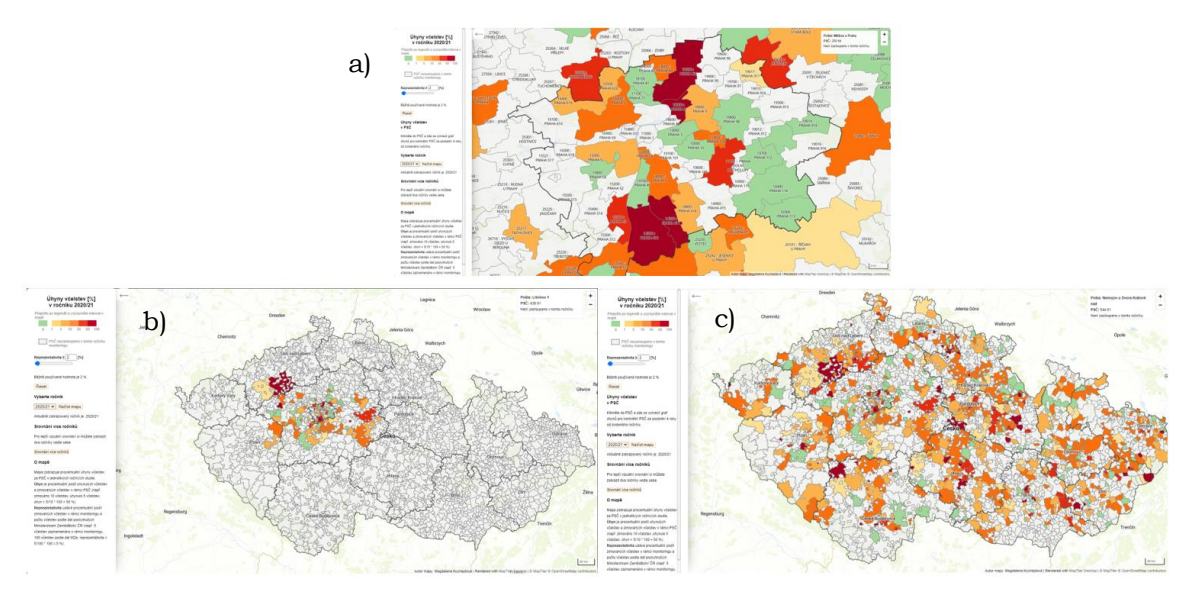

<span id="page-63-0"></span>Obrázek 47 a) Výchozí stav mapy, b) odzoomování bezfunkce *rePaint(),* c) odzoomování s funkcí *rePaint().*

# **5 DISKUZE**

Během řešení práce bylo objeveno mnoho možností, jak k zadanému tématu přistupovat, je tedy zřejmé, že neexistuje pouze jedno ideální řešení. Byť tato práce částečně vychází z Lobových metod pro interaktivní srovnání dvou map (Lobo a kol, 2015), nelze je považovat za vyčerpávající, neboť nepočítají například s interakcí při kliknutí.

Jako další parametr kvality dat by mohla být použita stabilita, stabilita může být přidána do výsledné mapy obdobným spůsobem jako reprezentativita pokud bude spočítána a uložena v datech. Do současného řešení nebyla přidána protože díky možnosti měnit ročníky ji lze snadno určit i bez speciálního atributu.

Kromě atributové nejistoty by bylo možné řešit i nejistotu prostorovou například tak, že by uživatel měl možnost zvolit, zda chce výsledky zobrazit za obce nebo za PSČ. V minulosti bylo rozhodnuto používat PSČ jelikož, je lze geokódovat podle číselného atributu a je zde menší pravděpodobnost chyby než při geokódování na obce. Navíc jsou v mnohých případech PSČ podrobnější než obce. V rámci PSČ se však vyskytují i oblasti, které jsou naopak větší než obce (např PSČ 790 01 zahrnující Jeseník, Dětřichov, Domašov a Bělou pod Pradědem). Ani o jedné z vrstev tedy nelze říci, že přináší podrobnější výsledky než vrstva druhá. Výsledné řešení by bylo možné jednoduše rozšířit o dlaždicovou vrstvu obcí ke které by bylo možné stejným způsobem jako k vrstvě PSČ připojovat tematická data.

Generalizaci prostorových dat by bylo možné provést přímo v programu QGIS nebo jiném GIS softwaru. Mapshaper byl zvolen pro svou jednoduchost a možnost vizuálního zhodnocení nastavení generalizace. Databáze by určitě v budoucnu usnadnila chod celého projektu, ale nemá smysl ji zavádět jen kvůli pomyslnému poslednímu kroku nahrání dat na web, proto bylo zvoleno řešení využívající JSON soubory. Na převádění dat do JSON formátu by bylo vhodné vytvořit program, který by zabránil chybám způsobeným českou lokalizací programu Microsoft Excel a nutností mít ve formátu JSON čísla s desetinou tečkou. Jelikož však tento problém nebyl klíčovým bodem celé práce bylo rozhodnuto zůstat u konvertoru napsaného v programu Microsoft Excel.

Byly vybrány pouze open source knihovny, jelikož s nimi měla autorka zkušenosti a dostačovaly pro požadavky této práce. Pochopitelně javascriptových knihoven pro tvorbu map existuje celá řada mezi další patří např. deck-gl, nebo maptalks.js. To samé platí i pro knihovny na tvorbu grafů.

Při použití knihovny Leaflet je nutné přidat popisky jako samostatnou dlaždicovou vrstvu, která bude mít odpovídající z-index tak, aby se zobrazovala nade všemi ostatními zobrazovanými vrstvami (Agafonkin, 2010–2022). Zdarma dostupné dlaždicové vrstvy popisků (např. CartoDB.PositronOnlyLabels nebo Stamen.TerrainLabels) neumožnují volbu jazyka těchto popisků a zobrazují většinu v názvů v jazyce zobrazované země s vyjimkou některých měst a názvu států, které jsou uvedeny obecně známým anglickým názvem. U České republiky lze tento nešikovný přepis zaznamenat nejčastěji u Prahy, Plzně a Karlových Varů. Tento problém lze obejít například použitím komerčního řešení umožňujícího nastavení jazyka mapy. V takovém případě je ovšem třeba vytvořit speciální mapový styl pouze pro popisky. Protože řešení postavené na knihovně leaflet bylo v průběhu práce zavrženo bylo rozhodnuto u řešení využívajících tuto knihovnu nechat testovací popisky od CARTO.

Při testování bylo zjištěno, že se může stát, že vrstvy jsou stylovány předtím, než je zcela načten styl mapy nebo data z externího JSON souboru. Nabízí se vyřešit tento problém pomocí podmínky when. Při jejím využití však skoro vždy nastal error "run out of memory". Proto je funkce *getOption* vyvolaná po zhruba dvou až třech sekundách, když už je style ve většině případů načten.

Dalším krokem k vylepšení výsledného řešení by bylo zkontrolovat, zda správně funguje v hlavních webových prohlížečích a zlepšit jeho responzivitu.

Pro lépe srovnatelné výsledky z experimentu by bylo lepší experiment provádět nad simulovanými daty nikoliv nad daty reálnými u kterých vyhodnocení podobnosti může být značně ovlivněno subjektivním vnímáním testovaných osob a není u všech vizualizací stejně rozdílné. Efekt učení by bylo možné zmenšit náhodným pořadím map v experimentu. To by ovšem mohlo zbytečně upozorňovat účastníky na přítomnost reprezentativity. Chyba u třetího typu úlohy byla odhalena až při vyhodnocování.

Experiment sice nebyl prováděn přesně na cílové skupině, ale jeho účastníci byly různorodá skupina převážně bez kartografického vzdělání s převahou mužů což jsou charakteristiky, které se dají očekávat i u cílové skupiny. Jelikož se jednalo o poměrně jednoduché mapy s malým množstvím funkcionality dá se předpokládat, že většina možných chyb byla testováním odhalena.

Ve výsledných řešeních filtr reprezentativity neovlivňuje zobrazování vyskakovací okna. Je možné, že pro některé uživatele bude toto chování matoucí. Filtrování podle reprezentativity ovlivňuje filtrování na základě legendy což ve výchozím stavu může být matoucí u filtrování z legend reprezentativity kde je první interval ve výchozím zobrazení odfiltrován.

V grafu lze zobrazit pouze čtyři právě načtené ročníky. V případě, že by byla mapa napojena na databázi, z níž by bylo možné získat data ze všech ročníků, šel by graf rozšířit.

# **6 ZÁVĚR**

V diplomové práci byly prozkoumány možnosti vizualizace nejistoty dat. Pro vizualizaci nejistoty dat lze využít jakékoli proměnné, která není použita pro zobrazení hlavního tématu mapy. Brus (2014) dělí metody pro vizualizaci nejistoty do tří hlavních skupin: metody využívající parametru barvy (tón, odstín, jas), metody založené na rozostření (rozostření, rozmazání, změna rozlišení) a metody, které mění geometrický tvar objektů. Toto dělení lze rozšířit například o interaktivní reprezentace.

Pro zobrazení nejistoty dat existují tři základní přístupy: statické mapy neboli mapové páry (nejistota a hlavní téma jsou zobrazovány samostatně), sekvenční prezentace (za sebou v sekvencích je ukazována mapa hlavního tématu a nejistoty) a bivariační mapy (hlavní téma i nejistota jsou zobrazeny v rámci jedné mapy). Všechny tyto přístupy lze využít ve webových mapách.

Cílovou skupinou monitoringu jsou včelaři. Jedná se tedy o věkově neomezenou heterogenní skupinu, ve které se vyskytují lidé bez kartografického vzdělání. Jedinci této skupiny mohou mít problémy při práci s počítačem a při rozlišování barev. Proto bylo vybráno sedm co možná nejjednodušších metod vizualizace nejistoty pro mapu ztrát včelstev monitoringu úspěšnosti zimování včelstev. A to: kartodiagram (varianta Geom), kartogram s dvoubarevnou kombinovanou stupnicí (varianta Bivar), mapa s možností filtrování podle reprezentativity (varianta Slider), mapa s informacemi o reprezentativitě ve vyskakovacím okně (varianta JenLoss), mapa s rastrovou vrstvou znázorňující reprezentativitu, u které je možné měnit průhlednost (varianta Trans), srovnávací mapa, zobrazující čtyři ročníky v oddělených mapách (varianta Jux4) a srovnávací mapa, zobrazující dva ročníky a jejich reprezentativity v oddělených mapách (varianta Jux2).

Jako první byly vytvořeny srovnávací varianty jux2 a jux4. Ty byly nejprve vytvořeny pomocí javascriptové knihovny Leaflet, kterou lze rozšířit pomocí pluginu leaflet-sync. Ten umožňuje snadnou synchronizaci více mapových polí. Knihovna Leaflet nativně nepodporuje vektorové dlaždice, lze ji však rozšířit pomocí pluginu Leaflet.VectorGrid. Varianty Jux2 a jux4 byly vytvořeny s využitím tohoto pluginu, ale neumožňovali snadnou aktualizaci pro další ročníky.

Z tohoto důvodu byly varianty jux2 a jux4 přepsány pomocí javascriptové knihovny MapLibre, která obsahuje instanci map.featureState umožňující spojení prostorových a atributových dat. Za pomoci této knihovny bylo vytvořeno i zbývajících pět variant.

Ty byly otestovány pomocí eye-tracking experimentu. Experiment neprokázal, která z vizualizací je nejvhodnější pro vizualizaci nejistoty v mapě ztrát včelstev, ale přinesl řadu cenných poznatků pro další vývoj mapy ztrát včelstev. Uživatele mapy primárně zajímá okolí jejich hlavní včelnice. Následně by uvítali srovnání více ročníků. Uživatelé se obvykle kolem první sekundy podívají do legendy mapy a předpokládá, že pouhé vybrání ročníku z rozbalovací nabídky je dostatečná akce pro změnu v mapě. Průměrně nejvíce času v legendě strávili účastníci experimentu u varianty Bivar. Tuto variantu považovali také za nejvíce matoucí. Ukázalo se, že u variant jux2 a jux4 jsou nevhodně umístěny popisy jednotlivých ročníků. Uživatelé ocenili možnost filtrování podle legendy. Barvy v legendě jim přišly dobře rozlišitelné, ale v mapě už pro ně byly hůře rozeznatelné.

Na základě poznatků z experimentu byla vytvořena dvě možná optimalizovaná finální řešení. Obě řešení ukazují primárně jeden ročník (jednu mapu), ze kterého se lze dostat na srovnání více ročníků. Řešení budou použita ke zlepšení prezentace výsledků

na webových stránkách monitoringu a měla by přispět ke zlepšení a převážně objektivizaci prezentace výsledků dotazníkového šetření v rámci COLOSS monitoringu. Práce s uživateli a prezentace nezkreslených dat je v tomto případě nutnou podmínkou pro udržitelnost tohoto jedinečného výzkumu, který každoročně přináší velmi cenná data o stavu včelstev napříč celou Evropou.

# **POUŽITÁ LITERATURA A INFORMAČNÍ ZDROJE**

#### **Aerts a kol. 2003**

AERTS, Jeroen C.J.H, Alex D. KEUPER a Keith C. CLARKE, 2003. Testing Popular Visualization Techniques for Representing Model Uncertainty. *Cartography and Geographic Information Science* [online]. **30**(3), 249-261 [cit. 2022-04-25]. ISSN 1523- 0406. Dostupné z: doi:10.1559/152304003100011180

#### **Agafonkin, 2022a**

AGAFONKIN, Vladimir. Leaflet[JS knihovna]. 2018-01-18.[cit. 2022-05-03]. Dostupné z: https://github.com/Leaflet/Leaflet

#### **Agafonkin, 2022b**

Leaflet JS: an open-source JavaScript library for mobile-friendly interactive maps [online], 2022. Vladimir Agafonkin [cit. 2022-04-30]. Dostupné z: https://leafletjs.com/index.html

#### **Agafonkin, 2010-2022**

AGAFONKIN, Vladimir, 2010–2022. What are panes?. *Leaflet* [online]. [cit. 2022-06-02]. Dostupné z: https://leafletjs.com/examples/map-panes/

#### **Buchanan, 2019**

BUCHANAN, GURNEY B., 2019. *Developing an Extendable Web-Based Architecture for Honey Bee Data Visualization*. Diplomová práce. Appalachian State University. Vedoucí práce Dr. Rahman Tashakkori.

#### **Buchanan, 2021**

BUCHANAN, Gurney. BeeStream: Beehive Video Research for New Insights. *BeeMon* [online]. [cit. 2021-03-27]. Dostupné z: https://cs.appstate.edu/beemon/beestream/

#### **Bell, 2019**

BELL, Jennifer, 2019. Wurman Dots: Learning from the '60s with a useful mapping style. *ArcGIS Bog* [online]. ESRI, 11.10 2019 [cit. 2022-04-25]. Dostupné z: https://www.esri.com/arcgis-blog/products/js-api-arcgis/mapping/wurman-dotsbringing-back-the-60s/

#### **Brodschneider, 2022**

BRODSCHNEIDER, Robert a Alison GRAY, 2022. How COLOSS Monitoring and Research on Lost Honey Bee Colonies Can Support Colony Survival. *Bee World* [online]. **99**(1), 8-10 [cit. 2022-04-30]. ISSN 0005-772X. Dostupné z: doi:10.1080/0005772X.2021.1993611

### **Brus, 2014**

BRUS, Jan, 2014. *Vizualizace nejistoty v environmentálních studiích*. Olomouc: Univerzita Palackého v Olomouci pro katedru geoinformatiky. Terra notitia. ISBN 978- 802-4441-702.

#### **Brus, 2021**

BRUS, Jan, 2021. Ztráty včelstev 2015-2021. *Monitoring úspěšnosti zimování včelstev v ČR: Webová stránka o ztrátách včelstev v ČR a ve světě* [online]. Olomouc [cit. 2022-04- 25]. Dostupné z: https://colosscz.carto.com/builder/b8ca5acc-a8bc-40e6-b2e2 bf07145fb350/embed?state=%7B%22map%22%3A%7B%22ne%22%3A%5B48.2612556 5204099%2C10.9478759765625%5D%2C%22sw%22%3A%5B51.600959780448626%2 C21.0992431640625%5D%2C%22center%22%3A%5B49.960055395800424%2C16.02 3559570312504%5D%2C%22zoom%22%3A8%7D%7D

#### **CARTO, 2022a**

Carto.com, 2022. *Carto.com* [online]. [cit. 2022-05-03]. Dostupné z: https://carto.com/

#### **CARTO, 2022b**

Build an interactive map and embed it, 2022. *Carto.com* [online]. [cit. 2022-05-03]. Dostupné z: https://docs.carto.com/carto-user-manual/tutorials/build-interactivemap-embedded-capabilities/

#### **CARTO, 2022c**

Plans and pricing: Choose the plan that works for you, 2022. *Carto: Unlock the power of spatial analysis* [online]. [cit. 2022-05-03]. Dostupné z: https://carto.com/pricing/

#### **CARTO, 2022d**

CARTO Data Warehouse, 2022. *CARTO Documentation* [online]. CARTO [cit. 2022-05- 09]. Dostupné z: https://docs.carto.com/carto-user-manual/connections/carto-datawarehouse/

#### **CARTO, 2022e**

Creating a connection, 2022. *CARTO Documentation* [online]. CARTO [cit. 2022-05-09]. Dostupné z: https://docs.carto.com/carto-user-manual/connections/creating-aconnection/

#### **COLOSS, 2021a**

*COLOSS: honey bee research association* [online], 2021. Bern: University of Bern [cit. 2022-04-25]. Dostupné z: https://coloss.org/

#### **COLOSS, 2021b**

Who we are, 2021. *COLOSS: honey bee research association* [online]. Bern: University of Bern [cit. 2022-04-25]. Dostupné z: https://coloss.org/who-we-are/

#### **COLOSS, 2021c**

Projects, 2021. *COLOSS: honey bee research association* [online]. Bern: University of Bern [cit. 2022-04-25]. Dostupné z: https://coloss.org/projects/

#### **COLOSS, 2021d**

B-RAP, 2021. *COLOSS: honey bee research association* [online]. Bern: University of Bern [cit. 2022-04-25]. Dostupné z: https://coloss.org/projects/brap/

#### **COLOSS, 2021e**

Beebook, 2021. *COLOSS: honey bee research association* [online]. Bern: University of Bern [cit. 2022-04-25]. Dostupné z: https://coloss.org/beebook/

#### **COLOSS, 2021f**

Monitoring, 2021. *COLOSS: honey bee research association* [online]. Bern: University of Bern [cit. 2022-04-25]. Dostupné z: https://coloss.org/projects/monitoring/

#### **Crampton, 2002**

Crampton, J. W. 2002. Interactivity types in geographic visualization. *Cartography and Geographic Information Science*, 29(2), 85–98. Dostupné z: https://doi.org/10.1559/152304002782053314

#### **ČÚZK, 2022**

Soubor správních hranic a hranic katastrálních území ČR, 2022. *Český úřad zeměměřičský a katastrální* [online]. Pod sídlištěm 1800/9, Kobylisy, 182 11 Praha 8 [cit. 2022-06-02]. Dostupné z:

https://geoportal.cuzk.cz/(S(2tqn1esnmid5u34tenyy0dce))/Default.aspx?mode=TextMe ta&side=dSady\_RUIAN&metadataID=CZ-CUZK-SH-V&mapid=5&head\_tab=sekce-02 gp&menu=25

#### **Danihlík, 2022a**

DANIHLÍK, Jiří, 2022. *Monitoring úspěšnosti zimování včelstev v ČR* [online]. Olomouc: Jiří Danihlík [cit. 2022-04-25]. Dostupné z: https://colosscz.webnode.cz/

#### **Danihlík, 2022b**

DANIHLÍK, Jiří, 2022. Často kladené dotazy. *Monitoring úspěšnosti zimování včelstev v ČR: Webová stránka o ztrátách včelstev v ČR a ve světě* [online]. Olomouc: Jiří Danihlík [cit. 2022-04-25]. Dostupné z: https://colosscz.webnode.cz/caste-dotazy/

#### **Edwardsová a Nelsonová, 2001**

EDWARDS, Laura D. a Elisabeth S. NELSON, 2001. Visualizing Data Certainty: A Case Study Using Graduated Circle Maps. *Cartographic Perspectives*. (38), 19-36. ISSN 1048- 9053. Dostupné z: doi:10.14714/CP38.793

#### **Esri, 2022**

ArcGIS Online Pricing: ArcGIS Online subscriptions match the way your team works. User types, the building blocks of ArcGIS Online subscriptions, allow you to match team members with the capabilities and apps they need to complete their work., 2022. *ESRI* [online]. [cit. 2022-05-03]. Dostupné z: https://www.esri.com/enus/arcgis/products/arcgis-online/buy?rmedium=esri\_com\_regex&rsource=arcgisonline

#### **Evans, 2013**

EVANS, Michael L. Leaflet-hash[JS knihovna].2013-10-06[cit. 2022-05-05]. Dostupné z: https://github.com/mlevans/leaflet-hash

#### **Evansová, 1997**

EVANS, Beverley J., 1997. Dynamic displey of spatial data-reliability: Does it benefit the map user?. *Computers & Geoscience*. Great Britain: Elsevier Science, **23**(4), 409-422. ISSN 0098-3004/9.

#### **Gershon, 1998**

GERSHON, N., 1998. Visualization of an imperfect world. Computer Graphics and Applications, 18 (4), 43–45.

#### **GitHub, 2022a**

GitHub Student Developer Pack, 2022. *GitHub* [online]. [cit. 2022-05-03]. Dostupné z: https://education.github.com/pack

#### **Hunter a Goodchild, 1993**

HUNTER, G. J. a M. F. GOODCHILD, 1993. Managing uncertainty in spatial databases: putting theory into practice. URISA Journal. 5(2), 55-62.

#### **IQAir, 2022**

*IQAir: Live Animated Air Quality Map* [online]. [cit. 2022-04-25]. Dostupné z: https://www.iqair.com/air-quality-map

#### **Fekiač, 2011**

FEKIAČ, Marek, 2011. *NEJISTOTA V KARTOGRAFICKÉM VYJADŘOVÁNÍ*. Olomouc. Bakalářská práce. Univerzita Palackého v Olomouci. Vedoucí práce RNDr. Jan Brus, Ph.D.

#### **Fisher a kol. 2006**

FISHER, P., A. COMBER a R. WADSWORTH, 2006. Approaches to uncertaininty. In: DEVILLERS, R. a R. JEANSOULIN. *Fundamentals of Spatial Data Quality*. London: ISTE, s. 43-59. ISBN 978-0-470-61215-6.

#### **Kubíček a Šašinka, 2011**

KUBÍČEK, Petr a Čeněk ŠAŠINKA, 2011. Thematic uncertainty visualization usability: comparison of basic methods. *Annals of GIS* [online]. Taylor & Francis, 1.2011, **17**(4), 253-263 [cit. 2022-04-25]. ISSN 1947-5691. Dostupné z: doi:DOI: 10.1080/19475683.2011.625978

#### **Kubíček a kol. 2012**

KUBÍČEK, Petr, Čeněk ŠAŠINKA a Zdeněk STACHOŇ. *Kubicek, Petr & Šašinka, Čeněk & Stachoň, Zdeněk. (2012). UNCERTAINTY VISUALIZATION TESTING.* [online]. 6. 2012 [cit. 2022-04-25]. Dostupné z:

https://www.researchgate.net/publication/292155643\_UNCERTAINTY\_VISUALIZATIO N\_TESTING?enrichId=rgreq-d0406c1dadb70d3cf14388f2e9709b19-

XXX&enrichSource=Y292ZXJQYWdlOzI5MjE1NTY0MztBUzozMjMyNDc5NzgwMjQ5NjFA MTQ1NDA3OTczMTk1MA%3D%3D&el=1\_x\_2&\_esc=publicationCoverPdf

#### **Kuchejdová, 2020**

KUCHEJDOVÁ, Magdalena, 2020. *Analýza kvality dat studie monitoringu úspěšnosti zimování včelstev*. Olomouc. Bakalářská práce. Univerzita Palackého v Olomouci. Vedoucí práce RNDr. Jan Brus, Ph.D.

#### **Lobo a kol. 2015**

LOBO, María-Jesús, Emmanuel PIETRIGA a Caroline APPERT, 2015. An Evaluation of Interactive Map Comparison Techniques. *Proceedings of the 33rd Annual ACM Conference on Human Factors in Computing Systems* [online]. New York, NY, USA: ACM, 2015-04-18, 3573-3582 [cit. 2022-04-27]. ISBN 9781450331456. Dostupné z: doi:10.1145/2702123.2702130

#### **Lucchesi a Wikle, 2017**

LUCCHESI, Lydia R. a Christopher K. WIKLE, 2017. Visualizing uncertainty in areal data with bivariate choropleth maps, map pixelation and glyph rotation. *Stat* [online]. **6**(1), 292-302 [cit. 2022-04-25]. ISSN 20491573. Dostupné z: doi:10.1002/sta4.150

#### **MacEachren, 1992**

MACEACHREN, Alan M., 1992. Visualizing Uncertain Information. *Cartographic perspectives*. (13), 10-19. Dostupné z: doi:https://doi.org/10.14714/CP13.1000

#### **MapBox, 2018**

Fix feature-state dependent styles for \*-pattern properties. *Github* [online]. 28 Aug 2018 [cit. 2022-06-20]. Dostupné z: https://github.com/mapbox/mapbox-gl-js/issues/7207

#### **MapBox, 2022a**

Mapbox studio: Design beautiful maps with Mapbox Studio. *Mapbox.com* [online]. [cit. 2022-05-02]. Dostupné z: https://www.mapbox.com/mapbox-studio

#### **MapBox, 2022b**

Mapbox pricing: Only pay for what you use. Don't get stalled by contracts, capacity planning, or price modeling., 2022. *Mapbox.com* [online]. [cit. 2022-05-02]. Dostupné z: https://www.mapbox.com/pricing

#### **MapBox, 2022c**

Tilesets, 2022. *Mapbox Doc* [online]. [cit. 2022-05-02]. Dostupné z: https://docs.mapbox.com/studiomanual/reference/tilesets/?utm\_source=mapboxcom&utm\_medium=pricing&utm\_cont ent=processing-10m#pricing

#### **MapLibre, 2022a**

Projects, 2022. *Maplibre* [online]. [cit. 2022-05-03]. Dostupné z: https://maplibre.org/projects/#js

#### **MapLibre, 2022b**

Maplibre-gl-js, 2022. *GitHub* [online]. [cit. 2022-05-03]. Dostupné z: https://github.com/maplibre/maplibre-gl-js
## **MapTiler, 2022a**

MapTiler Cloud: Hosting for spatial data, 2022. *MapTiler* [online]. [cit. 2022-05-02]. Dostupné z: https://www.maptiler.com/cloud/geodata-hosting/

## **MapTiler, 2022b**

MapTiler Cloud Pricing, 2022. *MapTiler* [online]. [cit. 2022-05-02]. Dostupné z: https://www.maptiler.com/cloud/pricing/

#### **MapTiler, 2022c**

Tiles à la Google Maps: Coordinates, Tile Bounds and Projection, 2022. *MapTiler.com: Map platform for developers* [online]. [cit. 2022-05-04]. Dostupné z: https://www.maptiler.com/tiles

## **OpenLayers, 2022a**

*Openlayers releases* [online], 2022. [cit. 2022-05-03]. Dostupné z: https://github.com/openlayers/openlayers/releases

## **OpenLayers, 2022b**

Openlayers, 2022. *Openlayers* [online]. [cit. 2022-05-03]. Dostupné z: https://openlayers.org/

## **Ortega, 2016**

ORTEGA, Iván. Leaflet.VectorGrid[JS knihovna].2016-03-08. [cit. 2022-05-05]. Dostupné z: https://github.com/Leaflet/Leaflet.VectorGrid

## **Pang a kol. 1996**

PANG, Alex T., Craig M. WITTENBRINK a Suresh K. LODHA, 1996. Approaches to uncertainty visualization. *The Visual Computer* [online]. **13**(8), 370-390 [cit. 2022-04- 25]. ISSN 01782789. Dostupné z: doi:10.1007/s003710050111

## **Popelka a kol. 2022**

POPELKA, Stanislav, Jaroslav BURIAN a Marketa BEITLOVA, 2022. Swipe versus multiple view: a comprehensive analysis using eye-tracking to evaluate user interaction with web maps. *Cartography and Geographic Information Science* [online]. **49**(3), 252- 270 [cit. 2022-04-27]. ISSN 1523-0406. Dostupné z: doi:10.1080/15230406.2021.2015721

## **Provozně ekonomická fakulta České zemědělské univerzity v Praze, 2022**

Zákonné povinnosti včelaře. *Online včelstva* [online]. Praha: Provozně ekonomická fakulta České zemědělské univerzity [cit. 2022-04-25]. Dostupné z: https://vcelstva.czu.cz/vcelareni/povinnosti

#### **SoilGrids, 2022**

*Soil Grids* [online]. [cit. 2022-04-25]. Dostupné z: https://soilgrids.org/

## **Talmage a Maneice, 2022**

TALMAGE, James a Damon MANEICE. True size of ... *True size of ...* [online]. [cit. 2022- 08-08]. Dostupné z: https://www.thetruesize.com/

## **USA National Phenology Network, 2022**

ESTIMATING UNCERTAINTY IN AGDD GRIDDED MAPS, 2022. *USA National Phenology Network* [online]. [cit. 2022-04-25]. Dostupné z: https://www.usanpn.org/agdd\_uncertainty

## **US EPA, 2003**

US EPA, 2003. Draft guidance on the developement, evaluation, and application of regulatory enviromental models. Washington, D.C. Environmental Protection Agency

#### **Waagmeester, 2017a**

WAAGMEESTER, Jan P. Leaflet.Sync [JS knihovna]. 2017-05-12.[cit. 2022-05-05]. Dostupné z: https://github.com/jieter/Leaflet.Sync/blob/master/LICENSE

#### **Waagmeester, 2017b**

WAAGMEESTER, Jan P. Leaflet.Sync [JS knihovna]. 2017-05-12.[cit. 2022-05-05]. Dostupné z: https://github.com/jieter/Leaflet.Sync

#### **Watkins, 2000**

WATKINS, E.T., 2000. Improving the analyst and decision-maker's perspective though uncertainty visualization. Diplomová práce. Air University

## **Wickham a kol. 2012**

WICKHAM, Hadley, Heike HOFMANN, Charlotte WICKHAM a Dianne COOK, 2012. Glyph-maps for visually exploring temporal patterns in climate data and models. *Environmetrics*. **23**(5), 382-393. ISSN 11804009. Dostupné z: doi:10.1002/env.2152

## **Windy.com, 2022**

*Windy.com* [online]. [cit. 2022-04-25]. Dostupné z: https://www.windy.com/cs/- Meteoradar-radar?radar,49.588,17.248,5

## **The World Air Quality Project, 2007**

*World's Air Pollution: Real-time Air Quality Index* [online], 2007. Beijing China: The World Air Quality Project [cit. 2022-08-08]. Dostupné z: https://waqi.info/

# PŘÍLOHY

## **SEZNAM PŘÍLOH**

## **Vázané přílohy:**

- Příloha 1 Dotazník monitoringu úspěšnosti zimování včelstev 2021/22
- Příloha 2 Kombinace dvou metod Lobovy klasifikace interaktivního srovnání map
- Příloha 3 Návod k aktualizaci výsledných webových řešení

## **Volné přílohy**

Příloha 4 Poster

Příloha 5 SD karta se zdrojovými daty, programovými kódy a popisem experimentu

#### Příloha 1 Dotazník monitoringu úspěšnosti zimování včelstev 2021/22

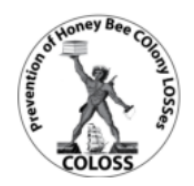

#### COLOSS: Monitoring úspěšnosti zimování včelstev 2021-2022

#### Vážené včelařky, vážení včelaři,

ijž od jara 2014 monitorujeme úspěšnost zimování včelstev v České republice. **Rádi bychom vás pozvali k účasti v IX. ročníku studie**. V níž můžete zhodnotit Vaše pozorování získaná během poslední sezóny. Účastí přispějete k poznání zajímavých souvislostí v chovu včel.

Anonymní vyplnění dotazníku Vám nezabere více než 15 minut.

#### Červeně označené otázky jsou povinné, budeme však rádi, když zodpovíte všechny otázky. Děkujeme

#### Dotazník bude přístupný do 30. dubna 2022.

V dotazníku můžete uvést svou e-mailovou adresu, díky které Vás budeme moci zpětně kontaktovat a informovat o novinkách v projektu.

Čím více včelařů se zapojí, tím přesnější výsledky získáme! Informujte o projektu své kolegy!

Data nejsou poskytována dalším subjektům nezúčastněným v projektu, s e-mailovými adresami pracujeme v souladu se směrnicí UPOL.

Děkujeme vám za Vaše úsilí a důvěru!

Mgr. Jiří Danihlík, Ph.D. Přírodovědecká fakulta Univerzity Palackého v Olomouci Národní koordinátor projektu v ČR monitoring.vcely@gmail.com

Veškeré informace naleznete na www.coloss.cz

Sledujte nás i na Facebooku!

Dotazník doporučujeme vyplnit během 30 minut, jinak hrozí ztráta již vyplněných odpovědí nebo problémy při odeslání. Je nutné vyplnit alespoň červeně označené otázky, bez jejichž zodpovězení nelze dotazník odeslat.

Průzkum obsahuje 36 otázek

Tento průzkum je anonymní.

Záznam odpovědí průzkumu neobsahuje žádné identifikační údaje o vás, pokud se na tyto údaje nějaká otázka v průzkumu výslovně nedotazuje.

Pokud pro přístup k průzkumu používáte přístupový kód, můžete být klidná(ý), přístupový kód není k odpovědi přiřazen. Je uložen v oddělené části databáze a je pouze označen, zda jste průzkum vyplnil(a) či ne. Přístupový kód nelze s odpovědí žádným způsobem spárovat.

Úspěšnost přezimování včelstev v ČR

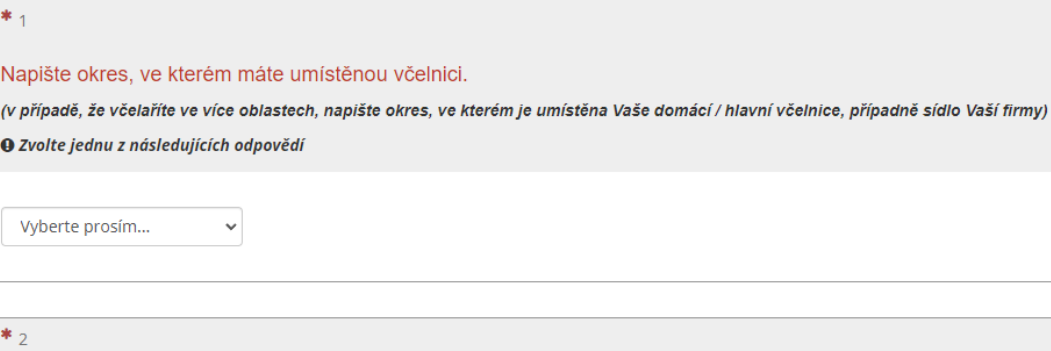

Uveďte název obce, kde je Vaše hlavní včelnice nebo sídlo Vaší firmy.

 $\boxed{\triangle}$ 

## $*_{3}$

Uveďte PSČ obce, kde je Vaše hlavní včelnice nebo sídlo firmy.

Pozor na překlepy a špatně napsané PSČ, komplikuje to vyhodnocení! (pokud je tato hlavní včelnice mimo intravilán obce, uvedte PSČ nejbližší obce) **⊕** Do tohoto pole můžete vložit pouze celé číslo.

#### $*_{4}$

Kolik máte stanovišť?

<sup>O</sup> Do tohoto pole můžete vložit pouze celé číslo.

#### $*_{6}$

#### Kolik produkčních včelstev jste zazimoval/a v roce 2021?

(počítejte pouze produkční včelstva, od kterých jste v loňské sezóně očekávali produkci, nezapočítávejte oddělky, roje, smetence vytvořené<br>v roce 2021, těch se týká samostatná otázka v druhé polovině dotazníku)

<sup>●</sup> Do tohoto pole můžete vložit pouze celé číslo.

© V následujících otázkách uvádějte počty za celý svůj provoz, i když jej máte rozmístěný na více stanovištích. Za zimu považujte období od ukončení příprav na zazimování včelstev (obvykle po zakrmení) do začátku nového snůškového období v letošním roce.

#### $\star$  7

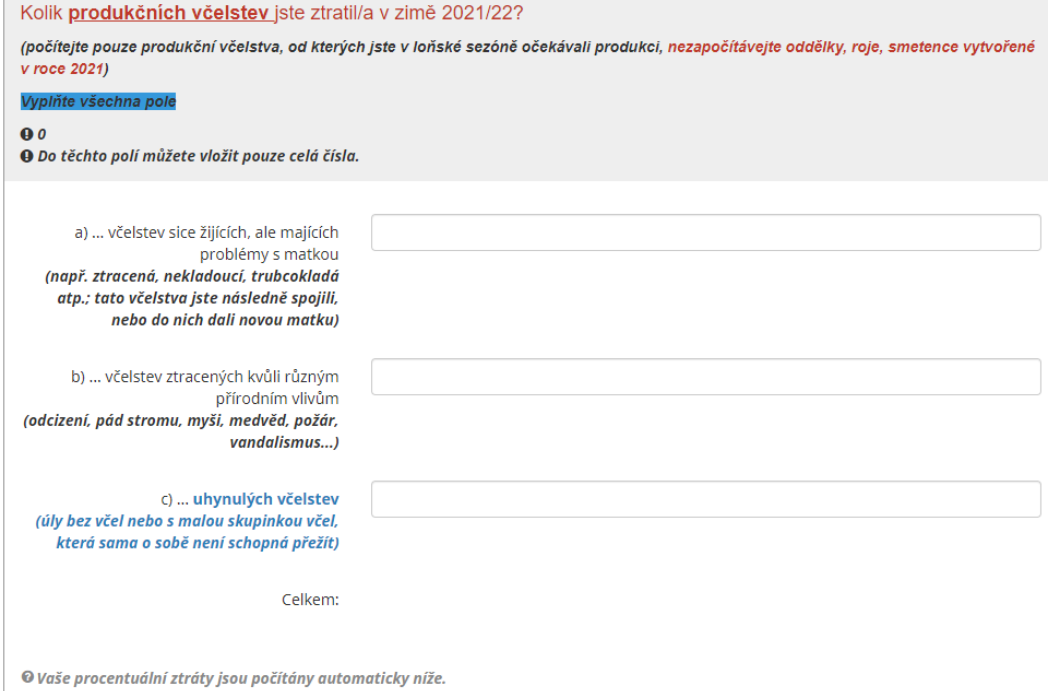

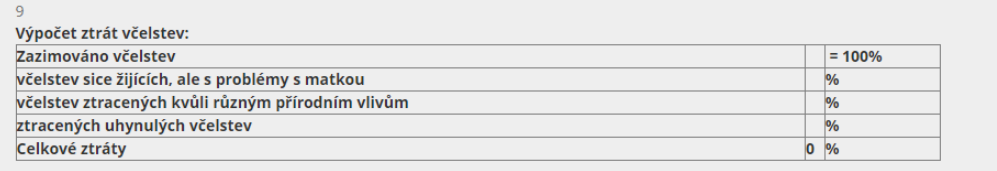

Zazimovali jste včelstev, uhynulo (=%), mělo problémy s matkou (=%) a bylo ztraceno kvůli přírodním vlivům (=%). Vaše celkové ztráty byly %.

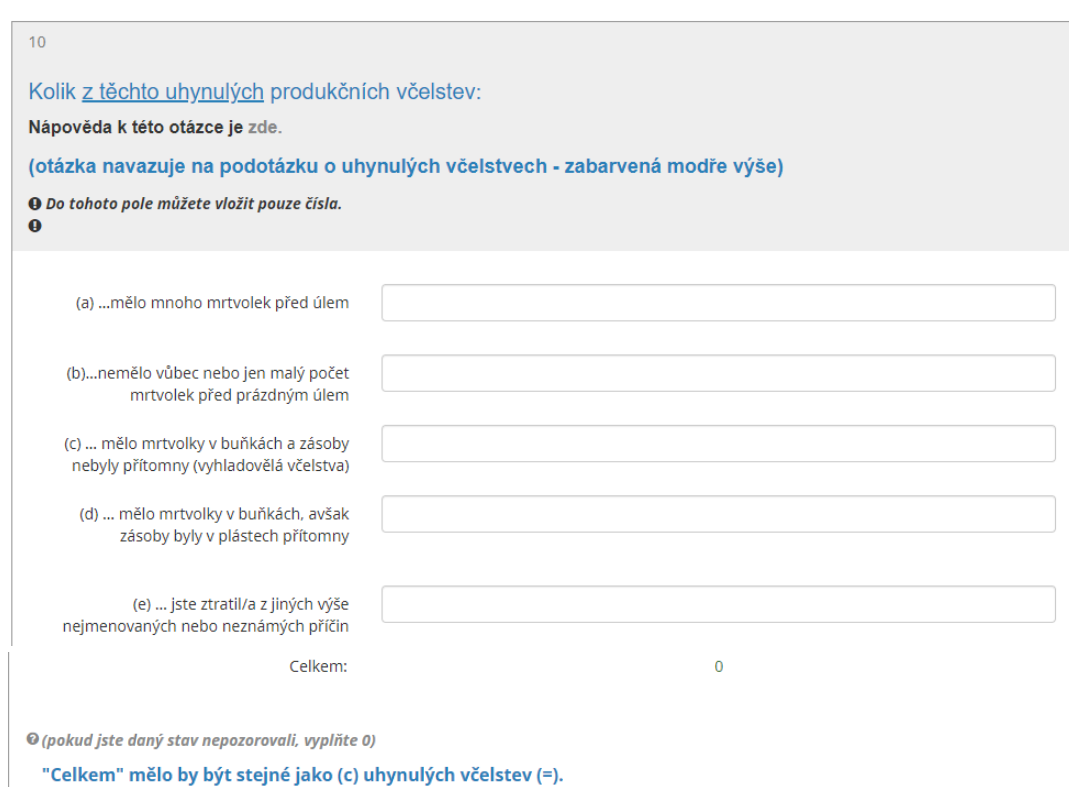

Kolik z přezimovaných včelstev (na jaře 2022) bylo zesláblých, avšak matka byla přítomna?

 $\ddot{\mathbf{e}}$ ●<br>● Do tohoto pole můžete vložit pouze celé číslo.

❸ (zesláblá včelstva jsou taková, která sice přežila zimu, mají kladoucí matku, ale je nutné je spojit s jiným včelstvem, pozor, otázka se týká pouze<br>produkčních včelstev)

 $13$ 

 $12$ 

Pro srovnání: Kolik včelstev jste měl/a na jaře 2021?

(Pozor, jedná se o stav na jaře minulého roku!!)

**O** Do tohoto pole můžete vložit pouze celé číslo.

 $14$ 

Kolik z úspěšně přezimovaných včelstev mělo mladou matku (spářenou v roce 2021)? (jedná se o úspěšně přezimovaná produkční včelstva po zimě 2021/22)

**O** Do tohoto pole můžete vložit pouze celé číslo.

 $15$ 

Kolik z Vašich přeživších včelstev mělo velké množství výkalů uvnitř úlů na jaře 2022?

(pozorované výkaly na plástech a stěnách úlů při letošní jarní prohlídce) <sup>O</sup> Do tohoto pole můžete vložit pouze celé číslo.

 $16$ 

Kolik z uhynulých včelstev mělo velké množství výkalů uvnitř úlů na jaře 2022 (pokálená uhynulá včelstva) <sup>O</sup> Do tohoto pole mohou být vložena pouze čísla.

#### $*_{17}$

Kočoval/a jste se svými včelstvy v roce 2021 za snůškou nebo kvůli opylování? (jde o cílené přesuny produkčních včelstev za danou plodinou, nikoliv oddělků na oplozovací stanoviště)

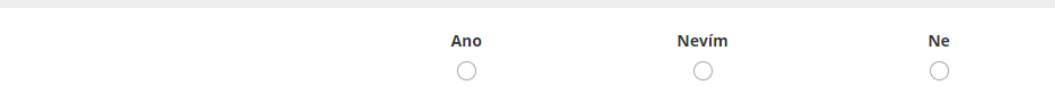

 $18$ 

Mělo větší množství z Vašich včelstev níže uvedenou významnou snůšku v roce 2021?

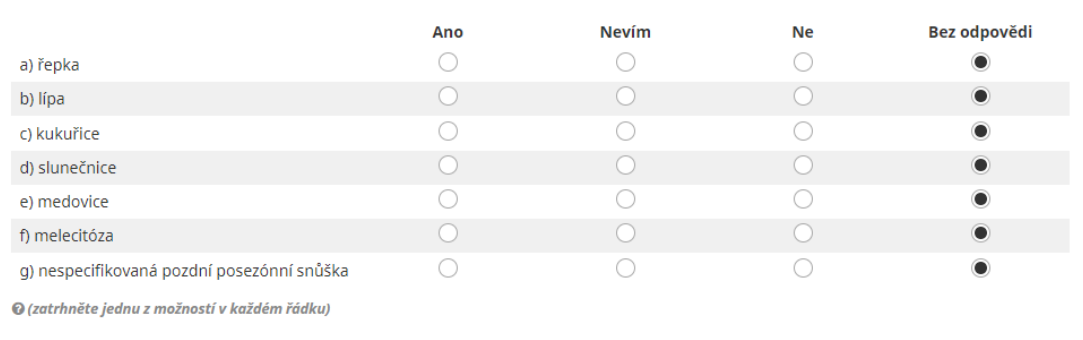

#### $*_{19}$

 $\overline{20}$ 

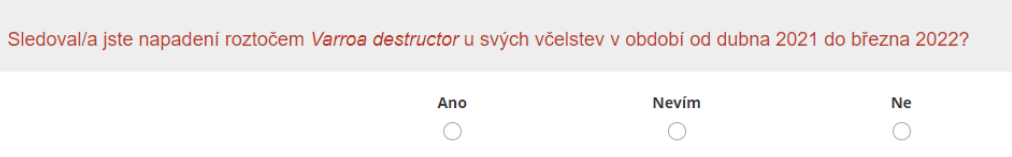

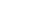

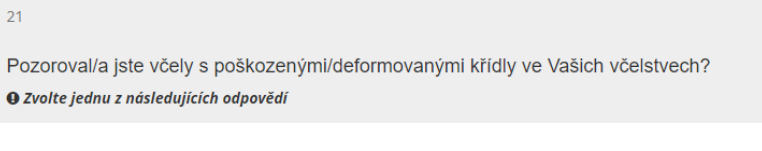

Diagnostika dospělých včel – SMYVem se saponátem, alkoholem nebo náplní do ostřikovačů

Jakými metodami monitorujete varroózu?<br>@ Můžete vybrat více možností. Vyberte všechny, které odpovídají skutečnosti.

Sledování napadení plodu (otevření plodových buněk a hledání roztočů)

Sledování přirozeného spadu na podložkách

Diagnostika dospělých včel – CO2

 $\Box$  Diagnostika dospělých včel – s moučkovým cukrem

 $\bigcirc$  Vůbec ne

- $\bigcirc$  Jen málo
- $\bigcirc$  Hodně
- $\bigcirc$  Nevím
- Bez odpovědi

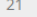

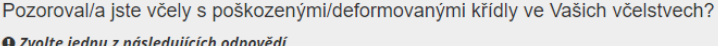

 $\bigcirc$  Vůbec ne

 $\bigcirc$  Jen málo

 $\bigcirc$  Hodně

 $\bigcirc$  Nevím

● Bez odpovědi

#### $*_{22}$

Léčil/a jste včelstva mezi dubnem 2021 - březnem 2022 proti varroóze?

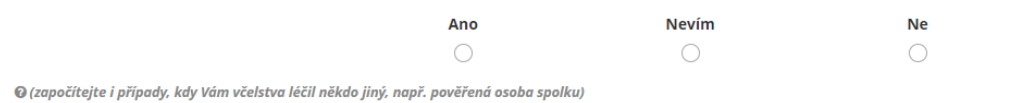

 $\overline{23}$ 

#### V jakých měsících jste aplikoval/a látky na přírodní bázi?

Pro vyhodnocení léčby a kontroly varroózy v období duben 2021 - březen 2022 se týká několik následujících otázek. Označte, v kterém<br>měsíci jste danou metodu / přípravek začal/a aplikovat u alespoň 60 % včelstev. Uvedený se z důvodů porovnání v rámci mezinárodní studie. Zveřejníme pouze kompletní anonymní výsledky.

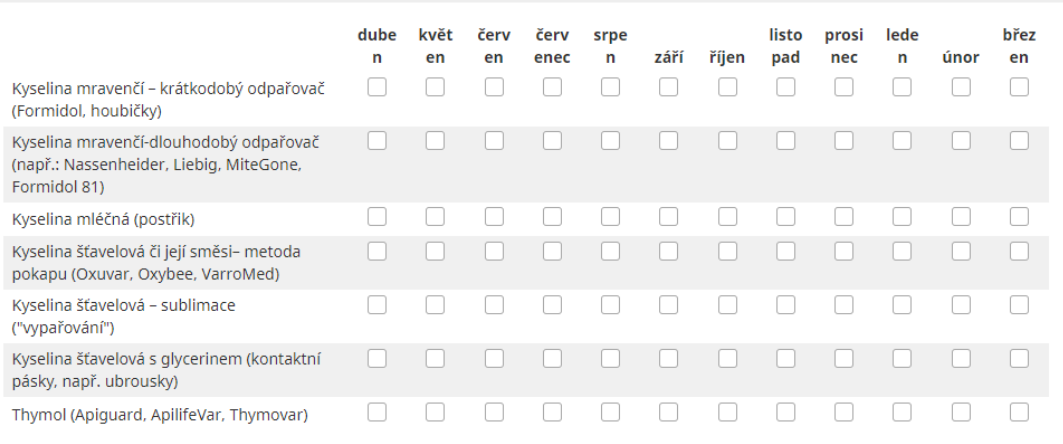

#### $24$

#### V jakých měsících jste prováděl/a danou biotechnologickou metodu?

Označte, v kterém měsíci jste danou metodu začal/a aplikovat u alespoň 60 % včelstev.

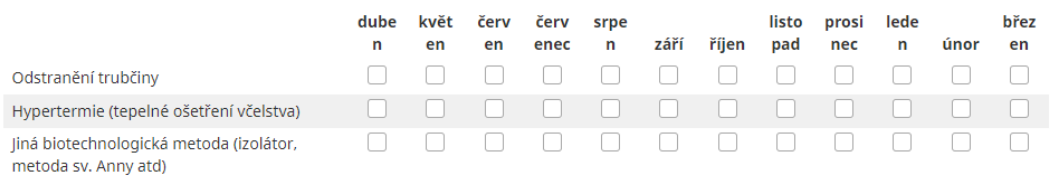

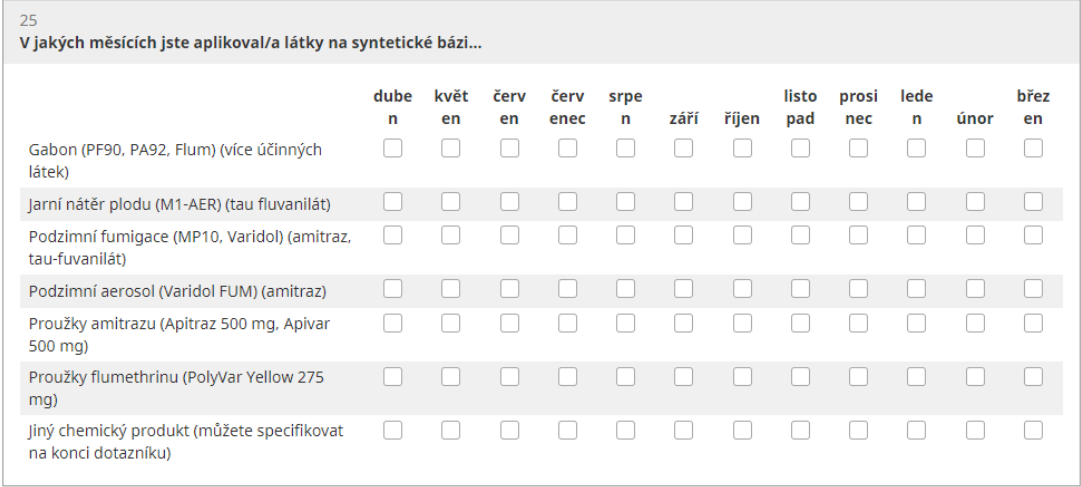

#### Charakterizujte své včelaření.

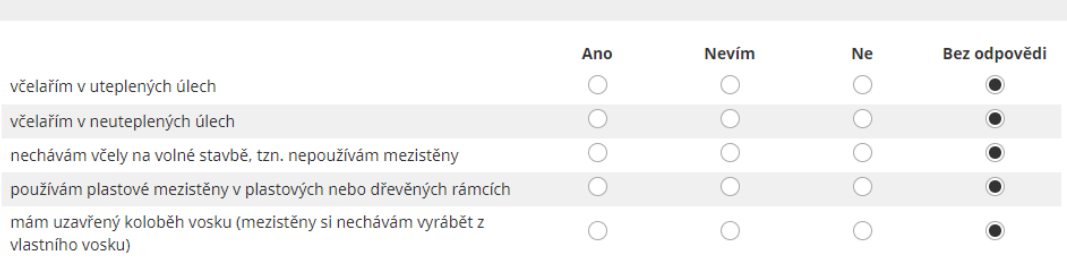

O (můžete vybrat více možností, daná tvrzení považujte za platná, pokud platí pro většinu Vašeho hospodářství)

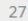

 $26$ 

Místo pro další informace, které souvisí s úhyny včelstev, a považujete je za důležité.

O Prosíme pište stručné komentáře, delši texty raději posílejte e-mailem na monitoring.vcely@gmail.com.

 $\overline{28}$ 

Pokud chcete, můžete nám uvést svůj e-mail, díky němu Vás budeme moci zpětně kontaktovat.

O Pozor na překlepy a špatně napsané adresy (vložení mezer, chybějící tečky atp.)

Vaše e-mailové adresy nikomu nesdělujeme, slouží pouze ke komunikaci mezi koordinátorem studie a respondentem.

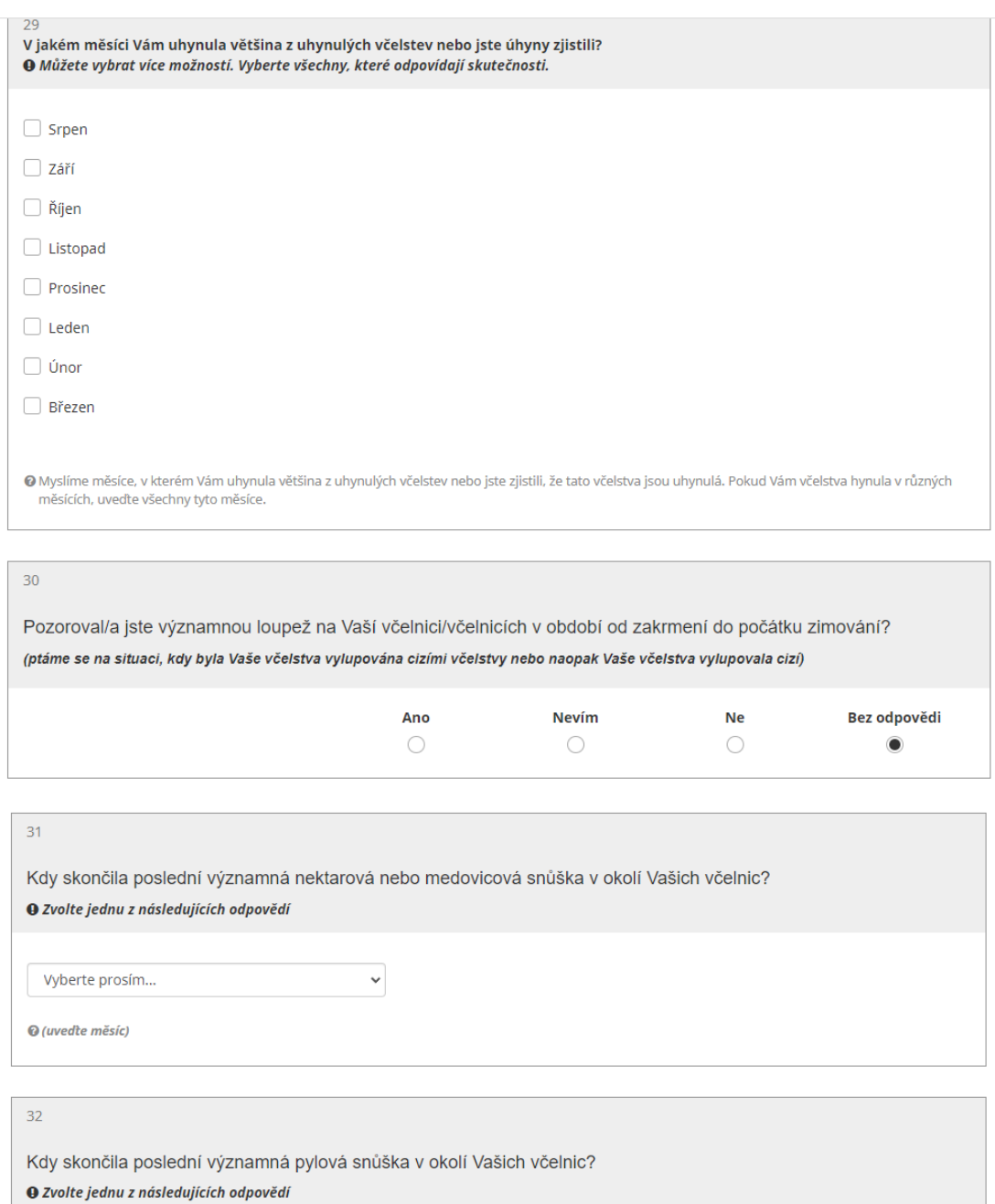

Vyberte prosím...

 $Q$ (uvedte měsíc)

 $\overline{\phantom{0}}$ 

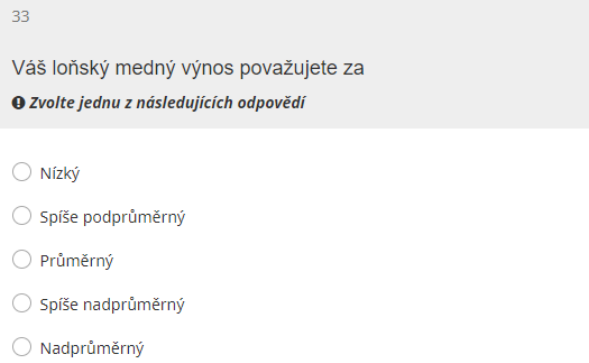

Bez odpovědi

 $34$ →.<br>Jaký druh medu jste vytáčel/a z většiny svých včelstev při posledním loňském medobraní?<br>● Zvolte jednu z následujících odpovědí

○ Květový

◯ Medovicový

 $\bigcirc$  Smíšený medovicový a květový

 $\bigcirc$  Nevím

Bez odpovědi

35

Kolik jste celkem zazimoval/a oddělků, smetenců a rojů vytvořených v sezóně 2021 **⊕** Do tohoto pole mohou být vložena pouze čísla.

© (myslíme tím mladá včelstva vytvořená v minulé sezóně)

36

Kolik z těchto oddělků, smetenců a rojů uhynulo během zimy 2021/22? **⊕** Do tohoto pole mohou být vložena pouze čísla.

© (myslíme tím mladá včelstva vytvořená v minulé sezóně a uhynulá během zimování)

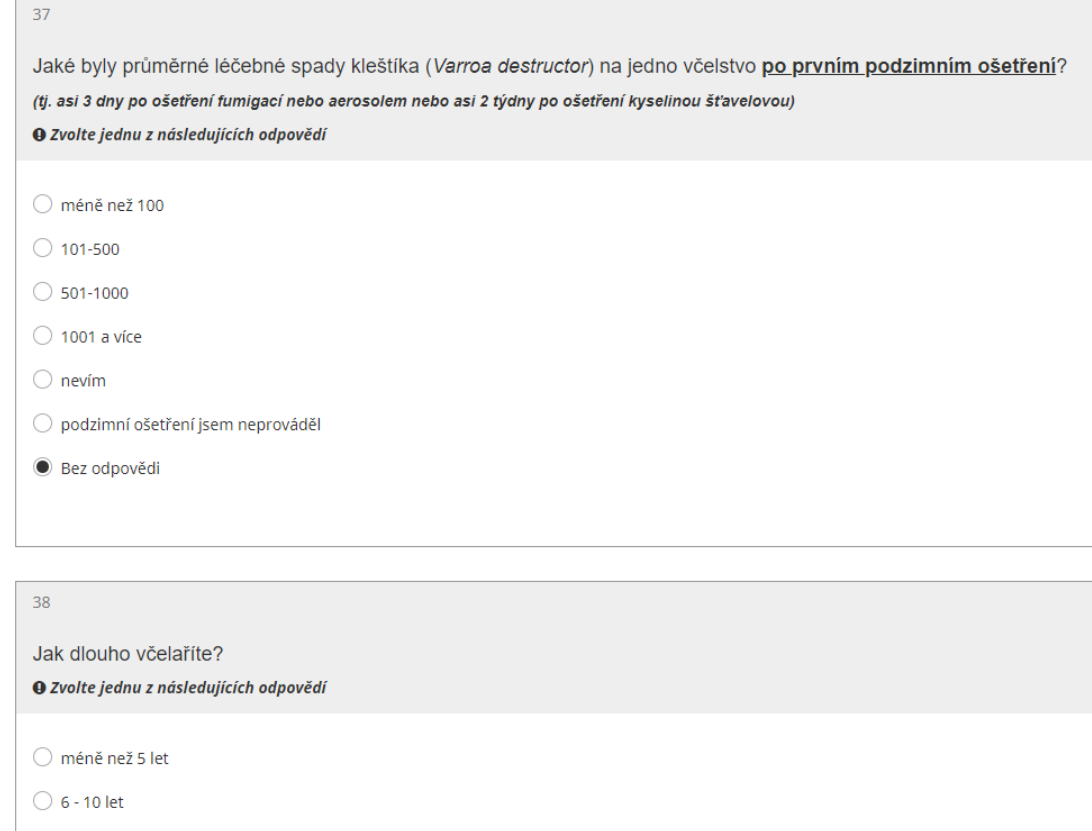

 $\bigcirc$  11 - 20 let  $\bigcirc$  21 a více let

Bez odpovědi

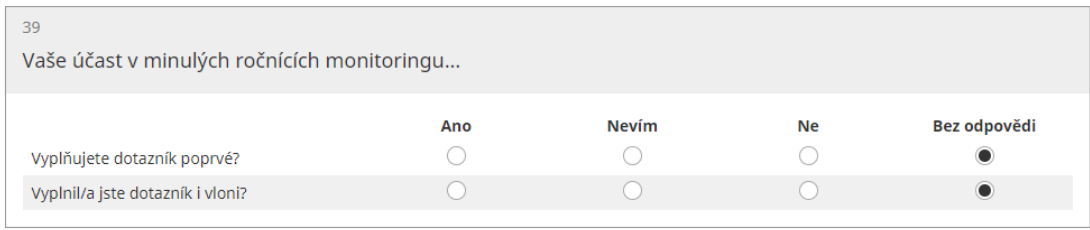

Odeslat

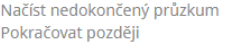

Opustit dotazník a smazat vyplněné odpovědi

Theme © 2022 Limesurvey Template Shop

#### **Příloha 2 Kombinace dvou metod Lobovy klasifikace intraktivního srovnání map**

Kombinace dvou metod Lobovy klasifikace intraktivního srovnání map a z nich vybrané varianty hodící se pro výsledné řešení.

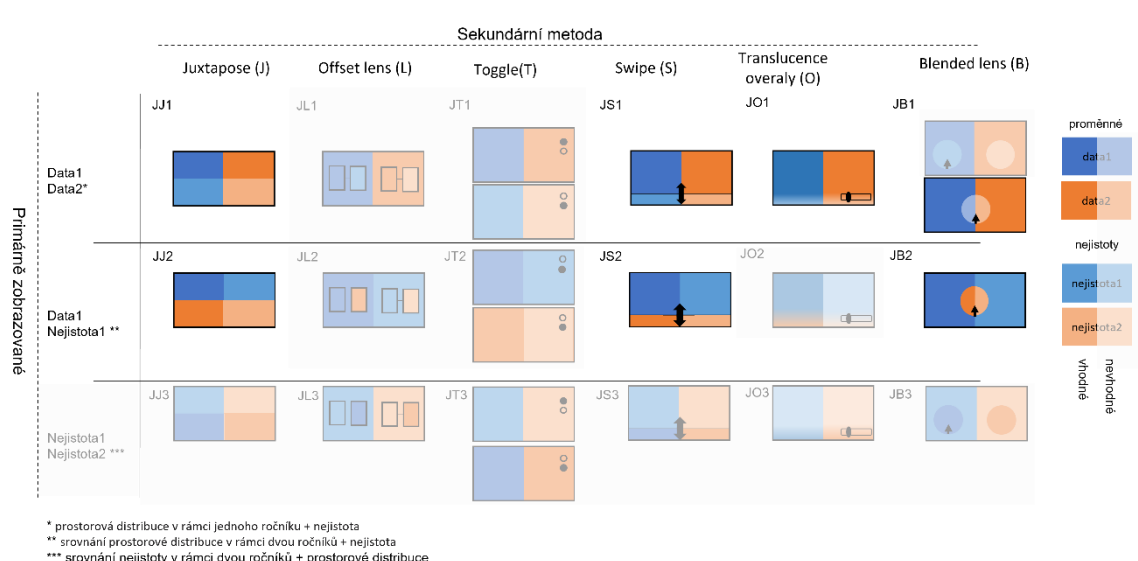

Interaktivní zobrazení proměnných a jejich nejistot (vnější) primárně zobrazované pomocí metody juxtapose

Všechny možnosti juxtapose, jakožto primární metody je možné považovat za mapové páry (viz [Tabulka 10\)](#page-86-0). Juxtapose metodu lze jednoduše kombinovat samu se sebou (viz JJ1-3). Tato kombinace je snadno čitelná. Dochází ovšem ke zmenšení mapového pole na 25% celkově dostupného prostoru, což může být nevýhodné u zobrazení v mobilních zařízeních.

U JS1 a JS2 bylo záměrně zvoleno umístěno posuvníku (swipu) v dolní třetině mapového pole, jelikož čtenář se má primárně soustředit na data1 a data2 respektive data1 a nejistotu1. Vertikální swipe by tomto rozložení jaxtapose mohl být zavádějící, jelikož by ve výchozí pozici ukazoval obě vrstvy, které lze pomocí něj zobrazit.

U JB1 byla zamítnuto dvou synchronizovaných čoček, jejikož se jedná o zbytečně technicky náročné.

V kombinaci s offset lens lze stále vidět všechny vrstvy současně. Plocha vyhrazená pro zobrazení nejistoty (v případě JL1) je ještě menší jak u možnosti JJ. Nejsouli offset land pravé a levé části spojeny může nastat nechtěné porovnávání dvou rozdílných míst ve dvou rozdílných oblastech. Dá se předpokládat, že se jedná o složitější variantu možnosti JJ, které nepřináší vylepšení. Proti offset lens mluví i fakt, že je Lobo a kol. (2015) označují jako metodu se špatným výkonem.

<span id="page-86-0"></span>Tabulka 10 Interaktivní zobrazení proměnných a jejich nejistot (vnější) : primárně zobrazené pomocí juxtapose

Možnost JT tedy kombinace juxtapose a toggle zvětšuje plochu zobrazených vrstev na 50% a zároveň přináší prvek animace. Využití toggle však výhodnější pro vybírání jednotlivých ročníku než pro jejich srovnávání.

Přidáním swipe do juxtapose (kombinace JS nebo SJ) dostává uživatel možnost zvětšit si studované území. Dá se předpokládat, že pro složitější úlohy (vyberte území s vysokými úhyny a nískou reprezentativitou v obou ročnících) bude vhodnější než možnost JJ.

U kombinací s translucente overlay se dá předpokládat dobrý výsledek (Lobo je hodnotí translucent overlay jako nejsilnější metodu), Translucet overlay není možné použít na srovnání úhynů z dvou ročníků nebo dvou nejistot, jelikož na úhyny pro jednotlivé ročníky jsou znázorněny stejnou kartografickou metodou a jejích prolínání by mohlo být matoucí.

JB nabízí dvě možné řešení. Průhlednou čočku pro každé mapové pole synchronizovaně pohybující se na základě pohybu kurzoru v jednom z mapových polí nebo jednu čočku přímo pod kurzorem. Tato metoda je vhodná pro úlohy obsahující porovnávání geometrie dá se tedy předpokládat, že nebude příliš vhodná pro porovnávání tématických dat.

Tabulka 11 Interaktivní zobrazení proměnných a jejich nejistot (vnější) primárně zobrazované pomocí metody offset lens.

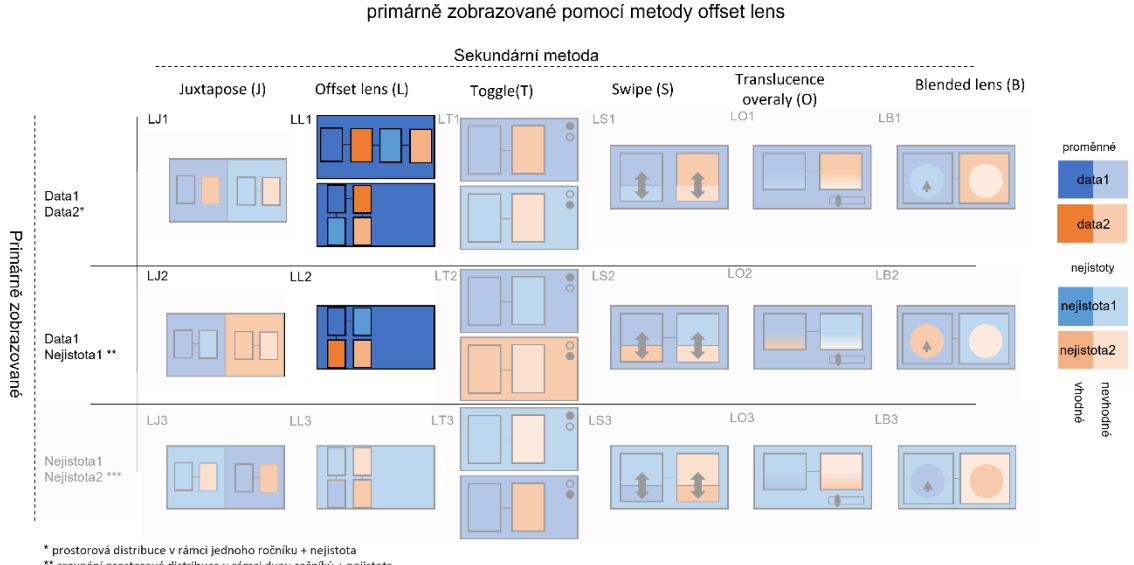

## Interaktivní zobrazení proměnných a jejich nejistot (vnější) primárně zobrazované pomocí metody offset lens

uuc + rum<br>wé distrih eunono roc<br>e v rámci di u + nejistotu<br>.ročníků + nejistota srovnání nejistoty v rámci dvou ročníků + prostorové distribuce

Základní nevýhodou použití offset lens (Tabulka 11) pro webové řešení vizualizace nejistoty dat z monitoringu zimování včelstev je obtížné zobrazení celého rozsahu (tedy České republiky) ve výchozím stavu. Při využití polohy uživatele však mohou být pro včelaře zajímavé právě snadným zobrazením jeho zájmového území. Metoda není hojně rozšířena Lobo ve své klasifikaci uvádí, že se jedná o metodu se špatným výkonem.

Z kombinací pro offset lens se jeví jako nejvíce využitelná možnosti LL1. Nabízí skoro, až dashboardového zobrazení vybraného uzemí, které by bylo možné přizpůsobit i pro mobilní zařízení. Navíc tato možnost by bylo možné lehce rozšířit o další vrstvy zobrazované po posunutí. Není zde však jasné, zda by uživatele napadlo, že výchozí vrstvou je možné posouvat a měnit tak geografický prostor.

<span id="page-88-0"></span>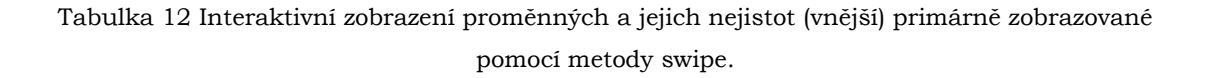

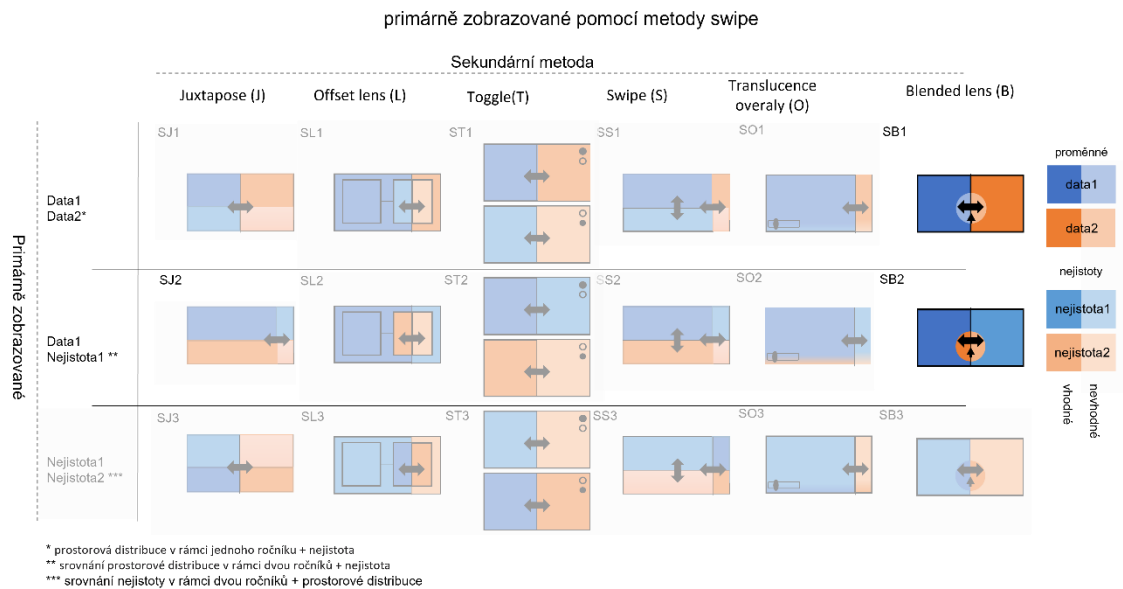

Interaktivní zobrazení proměnných a jejich nejistot (vnější)

U swipe metody [\(Tabulka 12\)](#page-88-0) je možné dvojí výchozí nastavení a to horizontální nebo vertikální. pro větší názornost bylo rozhodnuto, že v případě primární proměnné bude použit swipe vertikální. Využití swype a juxtapose může být nadbytečné, jelikož uživateli místo swipu stačí posun mapy (pan). Kombinace s offset lens je nevýhodná, pokud by se ve výchozím stavu nacházela dělící čára swipu uprostřed uživatel uvidí u SL1 nesprávně spojené data1 s nejistotou2. Kombinace dvou swipu je sice, možná ale může vést k složitému ovládání na mobilních zařízeních. V kombinaci s blended lens lze opět vytvořit dvě varianty viz JB1.

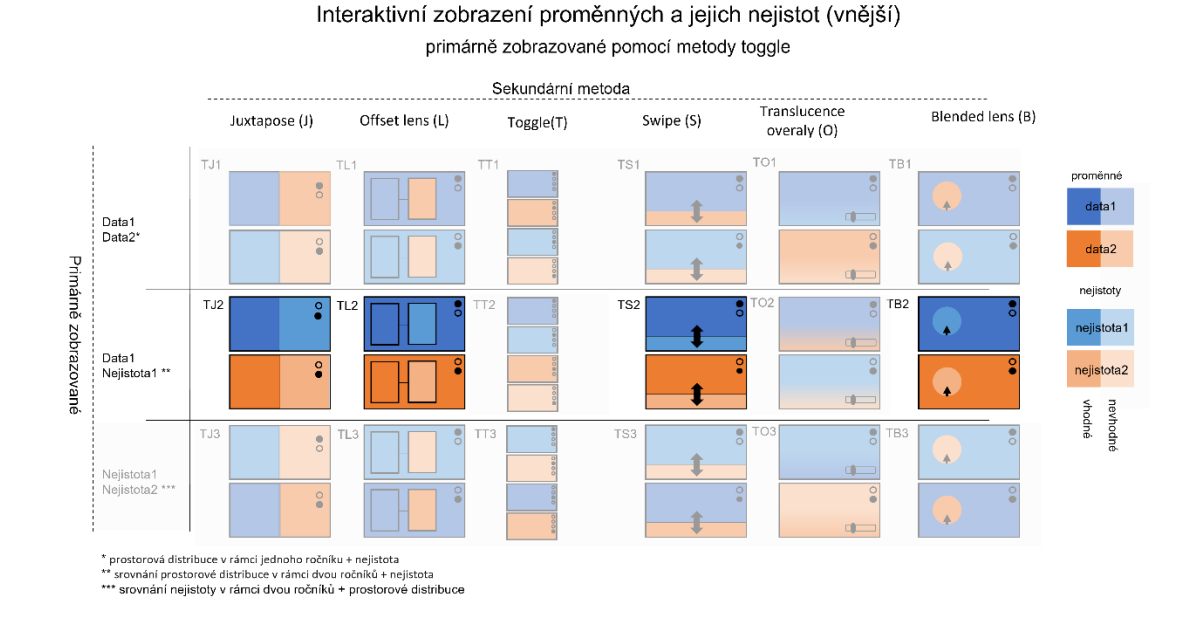

<span id="page-89-0"></span>Tabulka 13 Interaktivní zobrazení proměnných a jejich nejistot (vnější) primárně zobrazované pomocí metody toggle.

Přepínání vrstev [\(Tabulka 13\)](#page-89-0) je základní přístup k zobrazení více překrývajících se vrstev ve webové mapě. Pokud je vrstev pouze malé množství je možnost TT lehká a srozumitelná. Při větším počtu ročníků však může velké množství vrstev vést ke značné nepřehlednosti. V kombinaci s ostatními metodami se jedná o efektivní způsob rozdělení dat. I při přepínání obou mapových polí naráz je vhodné uživatele upozornit např. nadpisem na co se v mapě dívá toto platí i pro kombinaci s blended lens jelikož uživateli nemusí být hned zřejmé do které vrstvy zkrze čočku nahlíží.

Tabulka 14 Interaktivní zobrazení proměnných a jejich nejistot (vnější) primárně zobrazované pomocí metody translucent overlay

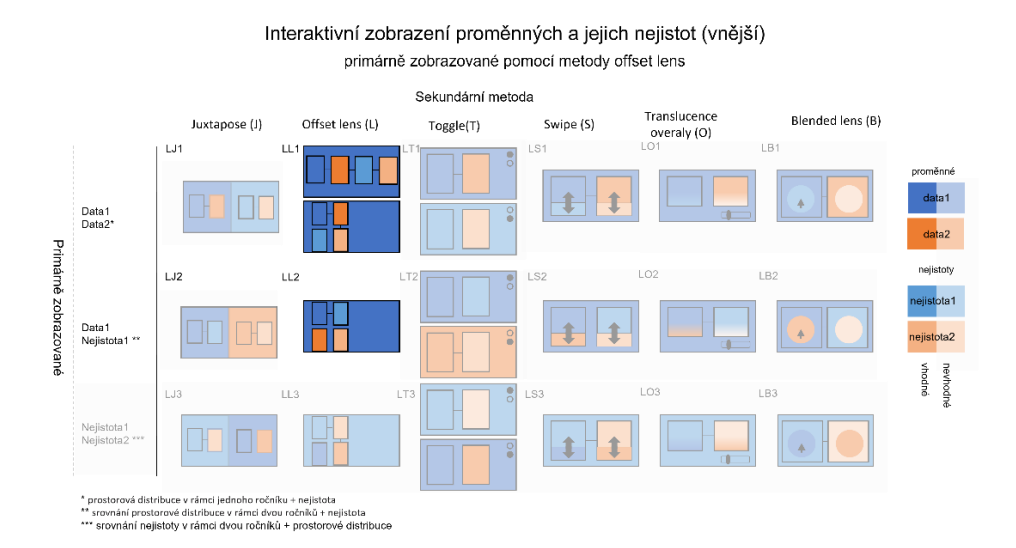

Metoda translucent overlay je jedinnou metodou kterou, není možné kombinovat samo se sebou. Metodu OB zmiňuje Lobo doporučuje favoritizovat v naše případě by nemuselo být zcela zřejmé co se přesně prolíná a co čočka ukazuje.

Tabulka 15 Interaktivní zobrazení proměnných a jejich nejistot (vnější) primárně zobrazované pomocí metody blended lens

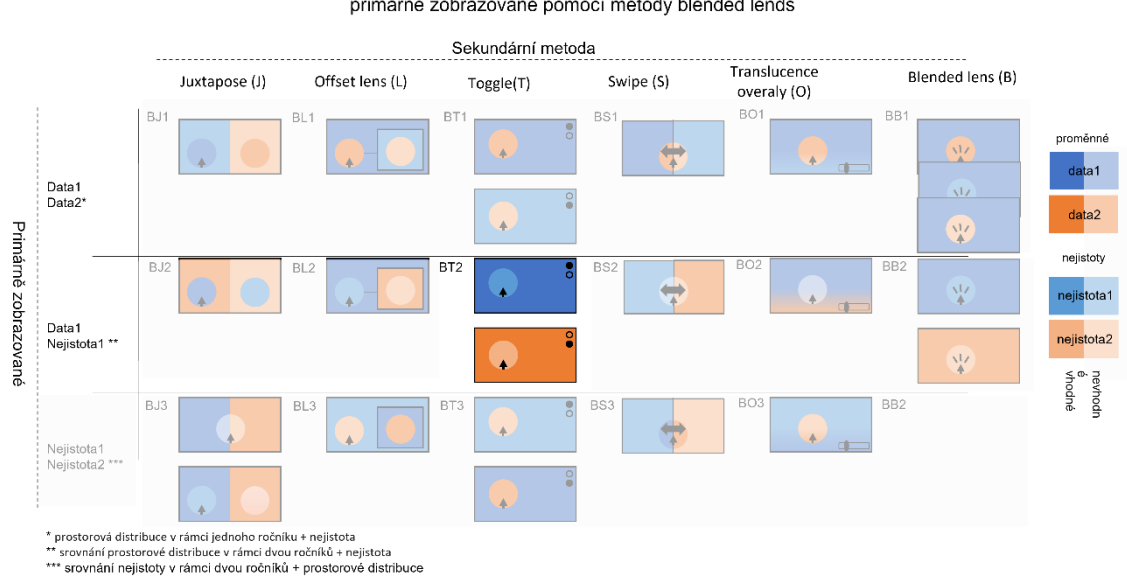

Interaktivní zobrazení proměnných a jejich nejistot (vnější) primárně zobrazované pomocí metody blended lends

Posledních 6 možných metod se skládá z kombinací s blended lens. U juxtapose a swipe je opět možné vytvořit dvě různé metody průhledných oblastí. V kombinaci s offset lens vzniká hybridní lupa, která by mohla být spíše vhodnější pro zobrazování 3 na místo 4 proměnných. Kombinace sama se sebou není z podstaty metody možná ovšem je možné při kliknutí změnit vrstvu do které metoda nahlíží anebo změnit vrstvu do niž metoda nahlíží i její okolí.

## **Příloha 3 Návod k aktualizaci výsledných webových řešení**

1) **Přidání aktuálního ročník** (ve tvaru poslední dvě čísla z počátečního roku a poslední dvě čísla z koncového roku ročníků) na první pozici každé proměnné v **souboru ročníky.js**

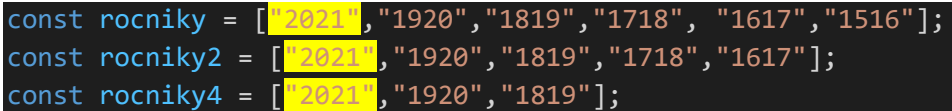

- 2) **Převod dat do JSON format**u "zip": {atributy} pomocí souboru konvertor v programu Microsoft Excel
	- a. Data (zip, repre (v rozmezí 0-1), lossRate pro aktuální ročník a tři předchozí ročníky v pořadí od nejstaršího po nejnovější ročník) musí mít desetinné tečky (excel: ctrl+h najít a nahradit , za .) a smazané PSČ nezastoupené ani v jednom ročníku. Je dobré si dát pozor na to, aby excel po nahrazeni , za . Nepřevedl některé data do formátu date time (vlastní formát buněk) doporučuji překopírovat data do visual studia provést výměnu (ctrl+h) a do programu Microsoft Excel vložit -> vložit jinak jako text

Data nesmí obsahovat prázdné pole/hodnoty ty je nutno nahradit hodnotou -1. Pokud by nebyl proveden tento krok část výsledné mapy se obarví černě.

- b. vložení dat pod odpovídající záhlaví v listu "ctyry rocniky". Názvy záhlaví se nesmí modifikovat.
- c. rozkopírováni vzorec v "JSON vzorec" (je dobré zkontrolovat, že je rozkopírován jen u právě vložených dat)
- d. kontrola výsledku
- e. smazání , na konci posledního záznamu
- 3) **vytvoření soubor r2021.json** a vložení dat z konvertoru do něj mezi {}